# **Shaker Documentation**

*Release 1.4.2*

**OpenStack Foundation**

**Jan 26, 2021**

# **Contents**

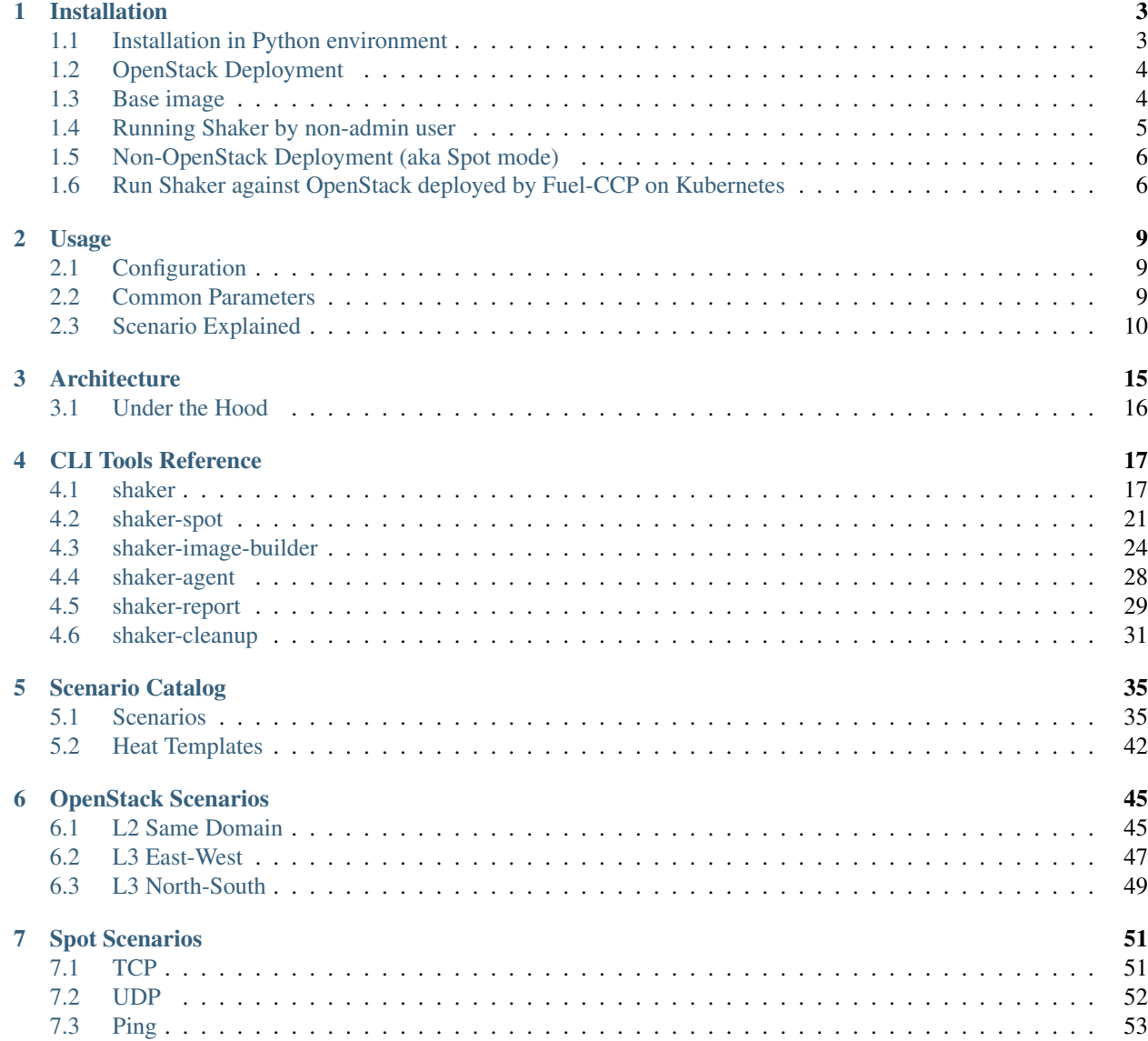

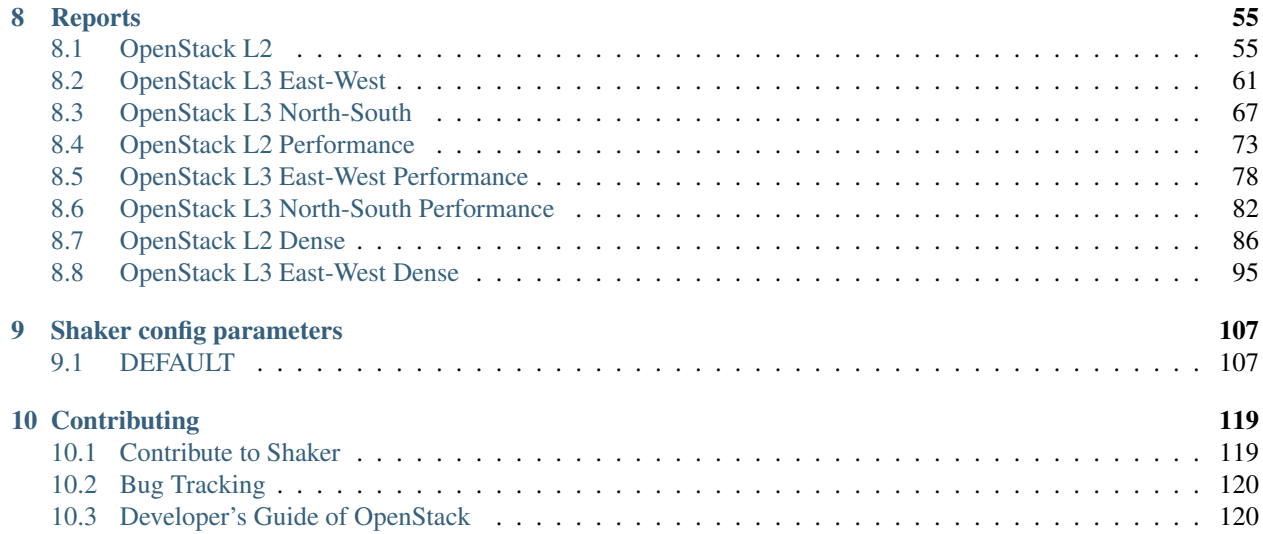

#### The distributed data-plane testing tool built for OpenStack.

Shaker wraps around popular system network testing tools like [iperf,](https://iperf.fr/) [iperf3](https://iperf.fr/) and netperf (with help of [flent\)](https://flent.org/). Shaker is able to deploy OpenStack instances and networks in different topologies. Shaker scenario specifies the deployment and list of tests to execute. Additionally tests may be tuned dynamically in command-line.

# CHAPTER 1

# Installation

# <span id="page-6-1"></span><span id="page-6-0"></span>**1.1 Installation in Python environment**

Shaker is distributed as Python package and available through PyPi [\(https://pypi.org/project/pyshaker/\)](https://pypi.org/project/pyshaker/).

\$ pip install --user pyshaker

## <span id="page-7-0"></span>**1.2 OpenStack Deployment**

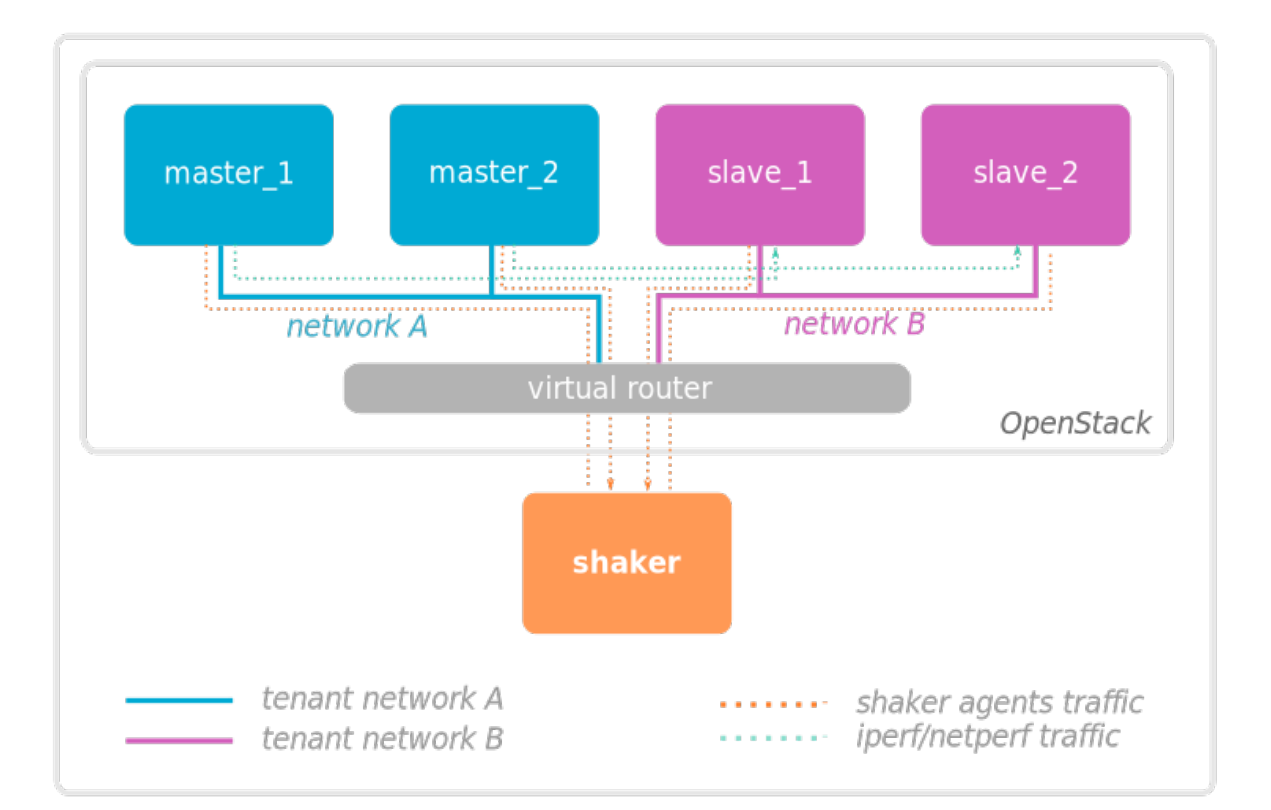

Requirements:

• Computer where Shaker is executed should be routable from OpenStack instances and should have open port to accept connections from agents running on instances

For full features support it is advised to run Shaker by admin user. However with some limitations it works for non-admin user - see *[Running Shaker by non-admin user](#page-8-0)* for details.

# <span id="page-7-1"></span>**1.3 Base image**

#### **1.3.1 Automatic build in OpenStack**

The base image can be built using *shaker-image-builder* tool.

```
$ shaker-image-builder
```
There are 2 modes available:

- *heat* using Heat template (requires Glance v1 for base image upload);
- *dib* using diskimage-builder elements (requires qemu-utils and debootstrap to build Ubuntu-based image).

By default the mode is selected automatically preferring *heat* if Glance API v1 is available. Created image is uploaded into Glance and made available for further executions of Shaker. For full list of parameters refer to *[shaker-image](#page-27-0)[builder](#page-27-0)*.

#### **1.3.2 Manual build with disk-image-builder**

Shaker image can also be built using [diskimage-builder](https://docs.openstack.org/diskimage-builder/latest/) tool.

- 1. Install disk-image-builder. Refer to [diskimage-builder installation](https://docs.openstack.org/diskimage-builder/latest/user_guide/installation.html)
- 2. Clone Shaker repo: git clone https://opendev.org/performa/shaker
- 3. Add search path for diskimage-builder elements: export ELEMENTS\_PATH=shaker/shaker/ resources/image\_elements
- 4. Build the image based on Ubuntu Xenial: disk-image-create -o shaker-image.qcow2 ubuntu vm shaker
- 5. Upload image into Glance: openstack image create --public --file shaker-image. qcow2 --disk-format qcow2 shaker-image
- 6. Create flavor: openstack flavor create --ram 512 --disk 3 --vcpus 1 shaker-flavor

### <span id="page-8-0"></span>**1.4 Running Shaker by non-admin user**

While the full feature set is available when Shaker is run by admin user, it works with some limitations for non-admin user too.

#### **1.4.1 Image builder limitations**

Image builder requires flavor name to be specified via command line parameter *–flavor-name*. Create flavor prior running Shaker, or choose one that satisfies instance template requirements. For Ubuntu-based image the requirement is 512 Mb RAM, 3 Gb disk and 1 CPU

#### **1.4.2 Execution limitations**

Non-admin user has no permissions to list compute nodes and to deploy instances to particular compute nodes.

When instances need to be deployed on low number of compute nodes it is possible to use server groups and specify anti-affinity policy within them. Note however that server group size is limited by *quota\_server\_group\_members* parameter in *nova.conf*. The following is part of Heat template adds server groups.

Add to resources section:

```
server_group:
 type: OS::Nova::ServerGroup
 properties:
    name: {{ unique }}_server_group
    policies: [ 'anti-affinity' ]
```
Add attribute to server definition:

```
scheduler_hints:
  group: { get_resource: server_group }
```
The similar patch is needed to implement dense scenarios. The difference is in server group policy, it should be *'affinity'*.

Alternative approach is to specify number of compute nodes. Note that the number must always be specified. If Nova distributes instances evenly (or with normal random distribution) then the chances that instances are placed on unique nodes are quite high (well, there will be collisions due to [https://en.wikipedia.org/wiki/Birthday\\_problem,](https://en.wikipedia.org/wiki/Birthday_problem) so expect that number of unique pair will be lower than specified number of compute nodes).

## <span id="page-9-0"></span>**1.5 Non-OpenStack Deployment (aka Spot mode)**

To run scenarios against remote nodes (shaker-spot command) install shaker on the local host. Make sure all necessary tools are installed too. Refer to *[Spot Scenarios](#page-54-0)* for more details.

## <span id="page-9-1"></span>**1.6 Run Shaker against OpenStack deployed by Fuel-CCP on Kubernetes**

Shaker can be run in Kubernetes environment and can execute scenarios against OpenStack deployed by Fuel-CCP tool.

Shaker app consists of *service*:

```
apiVersion: v1
kind: Service
metadata:
 name: shaker
spec:
 ports:
  - nodePort: 31999
   port: 31999
   protocol: TCP
   targetPort: 31999
  selector:
    app: shaker
  type: NodePort
```
and *pod*:

```
apiVersion: v1
kind: Pod
metadata:
  name: shaker
  labels:
    app: shaker
spec:
  containers:
  - args:
     --debug
    - --nocleanup
    env:
```
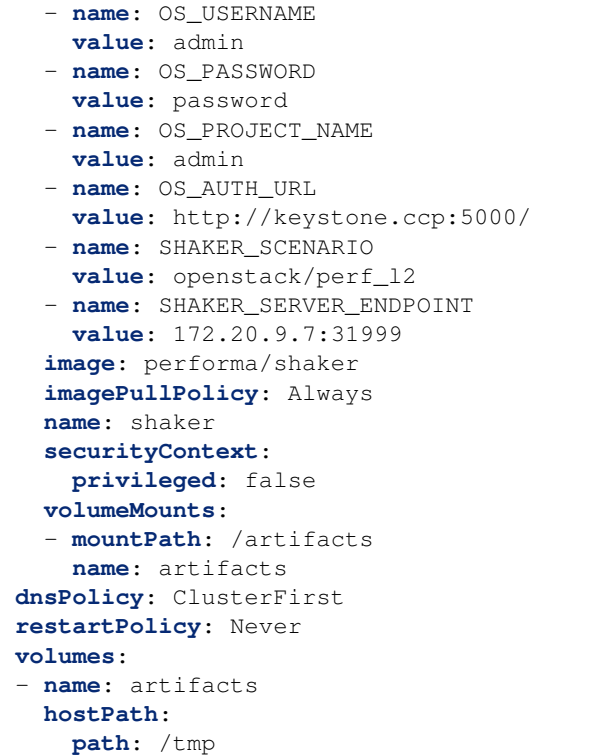

You may need to change values for variables defined in config files:

- *SHAKER\_SERVER\_ENDPOINT* should point to external address of Kubernetes cluster, and OpenStack instances must have access to it
- *OS\_\*\*\** parameters describe connection to Keystone endpoint
- *SHAKER\_SCENARIO* needs to be altered to run the needed scenario
- Pod is configured to write logs into /tmp on the node that hosts the pod
- *port*, *nodePort* and *targetPort* must be equal and not to conflict with other exposed services

# CHAPTER 2

### Usage

### <span id="page-12-1"></span><span id="page-12-0"></span>**2.1 Configuration**

For OpenStack scenarios the connection is configured using standard openrc file (refer to [Set environment vari](https://docs.openstack.org/admin-guide/common/cli-set-environment-variables-using-openstack-rc.html)[ables using the OpenStack RC file](https://docs.openstack.org/admin-guide/common/cli-set-environment-variables-using-openstack-rc.html) on how to retrieve it). The config can be passed to Shaker rather by sourcing into system env source openrc or via set of CLI parameters --os-project-name, --os-username, --os-password, --os-auth-url and --os-region-name. Connection to SSL endpoints is configured by parameters --os-cacert and --os-insecure (to disable certificate verification). Configuration can also be specified in config file, refer to *[Shaker config parameters](#page-110-0)*. Config file name can be passed by parameter --config-file.

Note: Shaker is better run under user with admin privileges. However, it's possible to run under ordinary user too refer to *[Running Shaker by non-admin user](#page-8-0)*

### <span id="page-12-2"></span>**2.2 Common Parameters**

The following parameters are applicable for both OpenStack mode (*shaker*) and spot mode (*shaker-spot*).

1. Run the scenario with defaults and generate interactive report into file *report.html*:

shaker --scenario <scenario> --report report.html

2. Run the scenario and store raw result:

shaker --scenario <scenario> --output output.json

3. Run the scenario and store SLA verification results in [subunit](https://launchpad.net/subunit) stream file:

shaker --scenario <scenario> --subunit report.subunit

4. Generate report from the raw data:

```
shaker-report --input output.json --output report.html
```
# <span id="page-13-0"></span>**2.3 Scenario Explained**

Shaker scenario is file in YAML format. It describes how agents are deployed (at OpenStack instances or statically) and sequence of tests to execute. When agents are deployed at OpenStack instances a reference to Heat template is provided.

```
description:
  This scenario launches pairs of VMs in the same private network. Every VM is
  hosted on a separate compute node.
deployment:
 template: l2.hot
  accommodation: [pair, single_room]
execution:
 progression: quadratic
  tests:
  -
   title: Iperf TCP
    class: iperf_graph
    time: 60
```
#### **2.3.1 Deployment**

By default Shaker spawns instances on every available compute node. The distribution of instances is configured by parameter accommodation. There are several instructions that allow control the scheduling precisely:

- pair instances are grouped in pairs, meaning that one can be used as source of traffic and the other as a consumer (needed for networking tests)
- single\_room 1 instance per compute node
- double\_room 2 instances per compute node
- density: N the multiplier for number of instances per compute node
- compute\_nodes: N how many compute nodes should be used (by default Shaker use all of them \*see note below)
- zones: [Z1, Z2] list of Nova availability zones to use
- best\_effort proceed even if the number of available compute nodes is less than what was requested

#### Examples:

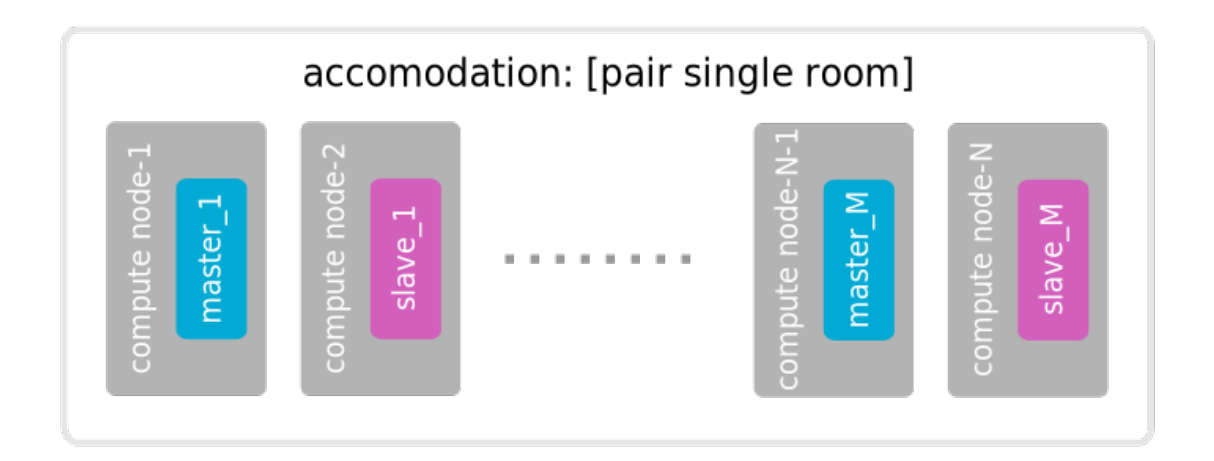

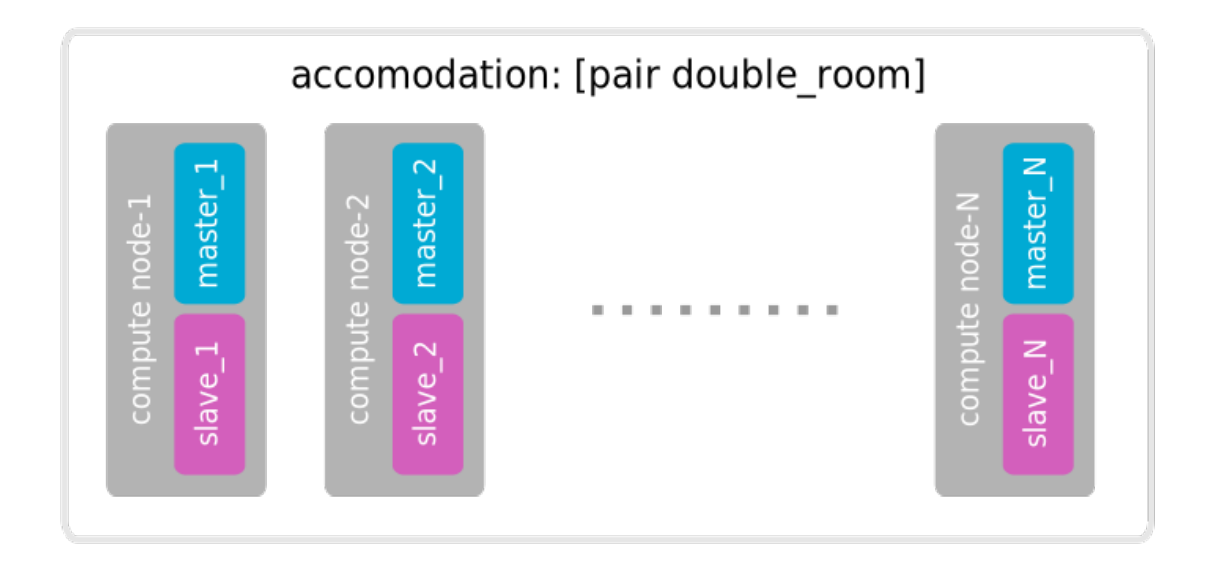

As result of deployment the set of agents is produced. For networking testing this set contains agents in primary and minion roles. Primary agents are controlled by shaker tool and execute commands. Minions are used as back-ends and do not receive any commands directly.

\*If a flavor is chosen, which has aggregate\_instance\_extra\_specs metadata set to match a host aggregate, Shaker will only use matching computes for compute\_nodes calculations. If no aggregate\_instance\_extra\_specs is set on a flavor Shaker will use all computes by default.

For example if we have 10 computes in a host aggregate with metadata special\_hardware=true and use a flavor with aggregate\_instance\_extra\_specs:special\_hardware=true Shaker will only take into account the 10 matching computes, and by default try to use all of them

### **2.3.2 Execution**

The execution part of scenario contains a list of tests that are executed one by one. By default Shaker runs the test simultaneously on all available agents. The level of concurrency can be controlled by option progression. There are 3 values available:

- no value specified all agents are involved;
- linear the execution starts with 1 agent and increases by 1 until all agents are involved;
- quadratic the execution starts with 1 agent (or 1 pair) and doubles until all agents are involved.

Tests are executed in order of definition. The exact action is defined by option class, additional attributes are provided by respective parameters. The following classes are available:

- iperf3 runs iperf3 tool and shows chart and statistics
- flent runs flent [\(http://flent.org\)](http://flent.org) and shows chart and statistics
- iperf runs iperf tool and shows plain output
- netperf runs netpers tool and shows plain output
- shell runs any shell command or process and shows plain output
- iperf\_graph runs iperf tool and shows chart and statistics (deprecated)

#### **2.3.3 Test classes**

Tools are configured via key-value attributes in test definition. For all networking tools Shaker offers unified parameters, that are translated automatically.

#### **iperf3, iperf, iperf\_graph:**

- time time in seconds to transmit for, defaults to *60*
- udp use UDP instead of TCP, defaults to *TCP*
- interval seconds between periodic bandwidth reports, defaults to *1 s*
- bandwidth for UDP, bandwidth to send at in bits/sec, defaults to *1 Mbit/s*
- threads number of parallel client threads to run
- host the address of destination host to run the tool against, defaults to IP address of minion agent
- datagram\_size the size of UDP datagrams
- mss set TCP maximum segment size

#### **flent:**

- time time in seconds to transmit for, defaults to *60*
- interval seconds between periodic bandwidth reports, defaults to *1*
- method which flent scenario to use, see <https://github.com/tohojo/flent/tree/master/flent/tests> for the whole list, defaults to *tcp\_download*
- host the address of destination host to run the tool against, defaults to IP address of minion agent

**netperf:**

- time time in seconds to transmit for, defaults to *60*
- method one of built-in test names, see <http://linux.die.net/man/1/netperf> for the whole list, defaults to *TCP\_STREAM*
- host the address of destination host to run the tool against, defaults to IP address of minion agent

#### **shell:**

- program run single program
- script run bash script

### **2.3.4 SLA validation**

Test case can contain SLA rules that are calculated upon test completion. Every rule has 2 parts: record selector and condition. The record selector allows to filter only subset of all records, e.g. of type *agent* to filter records produced by a single agent. The condition applies to particular statistics.

#### SLA examples:

- [type == 'agent'] >> (stats.bandwidth.min > 1000) require min bandwidth on every agent be at least 1000 Mbit
- [type == 'agent'] >>  $(\text{stderr} == \text{''})$  require stderr to be empty

Results of SLA validation can be obtained by generating output in subunit format. To do this a file name should be provided via *–subunit* parameter.

# CHAPTER 3

# **Architecture**

<span id="page-18-0"></span>Shaker tool consists of server and agent modules. The server is executed by shaker command and is responsible for deployment of instances, execution of tests specified in scenario file, for results processing and report generation. The agent is light-weight and polls tasks from the server and replies with the results. Agents have connectivity to the server, but the server does not (so it is easy to keep agents behind NAT).

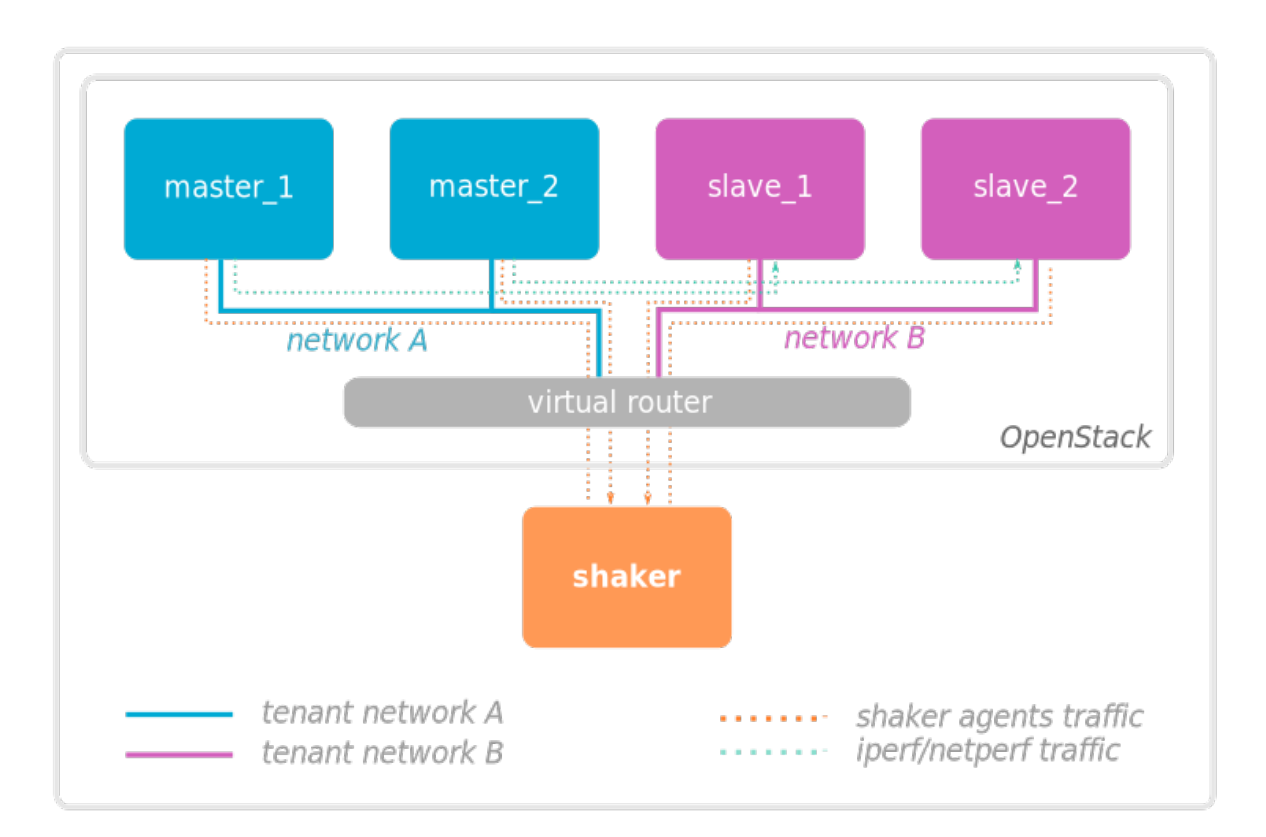

### <span id="page-19-0"></span>**3.1 Under the Hood**

Scenario execution involves the following steps:

1. User launches shaker with the following minimum set of parameters:

shaker --server-endpoint <host:port> --scenario <scenario> --report <report>

where:

- host:port address of the machine where Shaker is installed and port is some arbitrary free port to bind the server to;
- scenario file name of the scenario (yaml file);
- report file name where report will be saved.
- 2. Shaker verifies connection to OpenStack. The parameters are taken from set of os-\* params or from the env (openrc).
- 3. Based on accommodation parameter the list of agents is generated.
- 4. The topology is deployed with help of Heat. The list of agents is extended with IP addresses and instance names.
- 5. Shaker waits for all agents to join. Once all agents are alive it means that the quorum exists and everyone ready to execute the tests.
- 6. Shaker starts tests one by one in order they are listed in the scenario. Test definition is converted into the actual command that will be executed by agent. Shaker schedules the command to be started at the same time on all agents. For networking testing only agents in primary role are involved. Minion agents are used as back-end for corresponding commands (i.e. they run iperf in server mode).
- 7. Agents send their results to the server. Once all replies are received the test execution meant to be finished. If some agent didn't make it in dedicated time it is marked as lost.
- 8. Once all tests are executed Shaker can output the raw result in JSON format (if option --output is set).
- 9. Shaker clears the topology by calling Heat.
- 10. Shaker calculates statistics and aggregated charts. If there are any SLA statements they are also evaluated, the result can be stored in subunit format (if option  $--$  subunit is set).
- 11. Shaker generates report in HTML format into file specified by --report option.

# CHAPTER 4

### CLI Tools Reference

### <span id="page-20-1"></span><span id="page-20-0"></span>**4.1 shaker**

Executes specified scenario in OpenStack cloud, stores results and generates HTML report.

```
usage: shaker [-h] [--agent-dir AGENT DIR]
              [--agent-join-timeout AGENT_JOIN_TIMEOUT]
              [--agent-loss-timeout AGENT_LOSS_TIMEOUT]
              [--artifacts-dir ARTIFACTS_DIR] [--book BOOK]
              [--cleanup-on-exit] [--config-dir DIR] [--config-file PATH]
              [--custom-user-opts CUSTOM USER OPTS] [--debug]
              [--dns-nameservers DNS_NAMESERVERS]
              [--external-net EXTERNAL_NET] [--flavor-name FLAVOR_NAME]
              [--image-name IMAGE_NAME] [--log-config-append PATH]
              [--log-date-format DATE_FORMAT] [--log-dir LOG_DIR]
              [--log-file PATH] [--matrix MATRIX] [--no-report-on-error]
              [--nocleanup-on-exit] [--nodebug] [--nono-report-on-error]
              [--noos-insecure] [--nouse-journal] [--nouse-json]
              [--nouse-syslog] [--nowatch-log-file] [--os-auth-url <auth-url>]
              [--os-cacert <auth-cacert>]
              [--os-identity-api-version <identity-api-version>]
              [--os-insecure] [--os-interface <os-interface>]
              [--os-password <auth-password>] [--os-profile <hmac-key>]
              [--os-project-domain-name <auth-project-domain-name>]
              [--os-project-name <auth-project-name>]
              [--os-region-name <auth-region-name>]
              [--os-tenant-name <auth-tenant-name>]
              [--os-user-domain-name <auth-user-domain-name>]
              [--os-username <auth-username>] [--output OUTPUT]
              [--polling-interval POLLING_INTERVAL] [--report REPORT]
              [--report-template REPORT_TEMPLATE]
              [--reuse-stack-name REUSE_STACK_NAME] [--scenario SCENARIO]
              [--scenario-availability-zone SCENARIO_AVAILABILITY_ZONE]
              [--scenario-compute-nodes SCENARIO_COMPUTE_NODES]
```

```
[--server-endpoint SERVER_ENDPOINT] [--stack-name STACK_NAME]
              [--subunit SUBUNIT] [--syslog-log-facility SYSLOG_LOG_FACILITY]
              [--use-journal] [--use-json] [--use-syslog] [--watch-log-file]
optional arguments:
 -h, --help show this help message and exit
  --agent-dir AGENT_DIR
                       If specified, directs Shaker to write execution script
                       for the shell class in agent(s) instance defined
                       directory. Defaults to /tmp directory.
 --agent-join-timeout AGENT_JOIN_TIMEOUT
                       Timeout to treat agent as join failed in seconds,
                       defaults to env[SHAKER_AGENT_JOIN_TIMEOUT] (time
                       between stack deployment and start of scenario
                       execution).
 --agent-loss-timeout AGENT_LOSS_TIMEOUT
                       Timeout to treat agent as lost in seconds, defaults to
                       env[SHAKER_AGENT_LOSS_TIMEOUT]
  --artifacts-dir ARTIFACTS_DIR
                       If specified, directs Shaker to store there all its
                       artifacts (output, report, subunit and book). Defaults
                       to env[SHAKER_ARTIFACTS_DIR].
  --book BOOK Generate report in ReST format and store it into the
                       specified folder, defaults to env[SHAKER_BOOK].
 --cleanup-on-exit Clean up the heat-stack when exiting execution.
 --config-dir DIR Path to a config directory to pull `*.conf` files
                       from. This file set is sorted, so as to provide a
                       predictable parse order if individual options are
                       over-ridden. The set is parsed after the file(s)
                       specified via previous --config-file, arguments hence
                       over-ridden options in the directory take precedence.
                       This option must be set from the command-line.
  --config-file PATH Path to a config file to use. Multiple config files
                       can be specified, with values in later files taking
                       precedence. Defaults to None. This option must be set
                       from the command-line.
 --custom-user-opts CUSTOM_USER_OPTS
                       Set custom user option parameters for the scenario.
                       The value is specified in YAML, e.g. custom_user_opts
                       = { key1:value1, key2:value2} The values specified can
                       be referenced in the usual python way. e.g. {{
                       CONF.custom_user_opts['key1'] }}. This option is
                       useful to inject custom values into heat environment
                       files
  --debug, -d If set to true, the logging level will be set to DEBUG
                        instead of the default INFO level.
  --dns-nameservers DNS_NAMESERVERS
                       Comma-separated list of IPs of the DNS nameservers for
                       the subnets. If no value is provided defaults to
                       Google Public DNS.
 --external-net EXTERNAL_NET
                       Name or ID of external network, defaults to
                       env[SHAKER_EXTERNAL_NET]. If no value provided then
                       Shaker picks any of available external networks.
  --flavor-name FLAVOR_NAME
                       Name of image flavor. The default is created by
                       shaker-image-builder.
```

```
--image-name IMAGE_NAME
                     Name of image to use. The default is created by
                     shaker-image-builder.
--log-config-append PATH, --log-config PATH, --log_config PATH
                     The name of a logging configuration file. This file is
                     appended to any existing logging configuration files.
                     For details about logging configuration files, see the
                     Python logging module documentation. Note that when
                     logging configuration files are used then all logging
                     configuration is set in the configuration file and
                     other logging configuration options are ignored (for
                     example, log-date-format).
--log-date-format DATE_FORMAT
                     Defines the format string for %(asctime)s in log
                     records. Default: None . This option is ignored if
                     log_config_append is set.
--log-dir LOG_DIR, --logdir LOG_DIR
                     (Optional) The base directory used for relative
                     log_file paths. This option is ignored if
                     log_config_append is set.
--log-file PATH, --logfile PATH
                     (Optional) Name of log file to send logging output to.
                     If no default is set, logging will go to stderr as
                     defined by use_stderr. This option is ignored if
                     log_config_append is set.
--matrix MATRIX Set the matrix of parameters for the scenario. The
                     value is specified in YAML format. E.g. to override
                     the scenario duration one may provide: "{time: 10}",
                     or to override list of hosts: "{host:[ping.online.net,
                     iperf.eenet.ee]}". When several parameters are
                     overridden all combinations are tested
--no-report-on-error Do not generate report for failed scenarios
--nocleanup-on-exit The inverse of --cleanup-on-exit
--nodebug The inverse of --debug
--nono-report-on-error
                     The inverse of --no-report-on-error
--noos-insecure The inverse of --os-insecure
--nouse-journal The inverse of --use-journal
--nouse-json The inverse of --use-json
--nouse-syslog The inverse of --use-syslog
--nowatch-log-file The inverse of --watch-log-file
--os-auth-url <auth-url>
                     Authentication URL, defaults to env[OS_AUTH_URL].
--os-cacert <auth-cacert>
                     Location of CA Certificate, defaults to
                     env[OS_CACERT].
--os-identity-api-version <identity-api-version>
                     Identity API version, defaults to
                     env[OS_IDENTITY_API_VERSION].
--os-insecure When using SSL in connections to the registry server,
                     do not require validation via a certifying authority,
                     defaults to env[OS_INSECURE].
--os-interface <os-interface>
                     Interface type. Valid options are public, admin and
                     internal. defaults to env[OS_INTERFACE].
--os-password <auth-password>
                     Authentication password, defaults to env[OS_PASSWORD].
```

```
--os-profile <hmac-key>
                      HMAC key for encrypting profiling context data,
                      defaults to env[OS_PROFILE].
--os-project-domain-name <auth-project-domain-name>
                      Authentication project domain name. Defaults to
                      env[OS_PROJECT_DOMAIN_NAME].
--os-project-name <auth-project-name>
                      Authentication project name. This option is mutually
                      exclusive with --os-tenant-name. Defaults to
                      env[OS_PROJECT_NAME].
--os-region-name <auth-region-name>
                     Authentication region name, defaults to
                      env[OS_REGION_NAME].
--os-tenant-name <auth-tenant-name>
                      Authentication tenant name, defaults to
                      env[OS_TENANT_NAME].
--os-user-domain-name <auth-user-domain-name>
                      Authentication username. Defaults to
                      env[OS_USER_DOMAIN_NAME].
--os-username <auth-username>
                      Authentication username, defaults to env[OS_USERNAME].
--output OUTPUT File for output in JSON format, defaults to
                      env[SHAKER_OUTPUT]. If it is empty, then output will
                      be saved to /tmp/shaker_<time_now>.json
--polling-interval POLLING_INTERVAL
                      How frequently the agent polls server, in seconds
--report REPORT Report file name, defaults to env[SHAKER_REPORT].
--report-template REPORT_TEMPLATE
                      Template for report. Can be a file name or one of
                      aliases: "interactive", "json". Defaults to
                      "interactive".
--reuse-stack-name REUSE_STACK_NAME
                      Name of an existing Shaker heat stack to reuse. The
                      default is to not reuse an existing stack. Caution
                      should be taken to only reuse stacks meant for a
                      specific scenario. Also certain configs e.g. image-
                      name, flavor-name, stack-name, etc will be ignored
                      when reusing an existing stack.
--scenario SCENARIO Comma-separated list of scenarios to play. Each entity
                      can be a file name or one of aliases:
                      "misc/instance_metadata",
                      "openstack/cross_az/full_l2",
                      "openstack/cross_az/full_l3_east_west",
                      "openstack/cross_az/full_l3_north_south",
                      "openstack/cross_az/perf_l2",
                      "openstack/cross_az/perf_l3_east_west",
                      "openstack/cross_az/perf_l3_north_south",
                      "openstack/cross_az/udp_l2",
                      "openstack/cross_az/udp_l2_mss8950",
                      "openstack/cross_az/udp_l3_east_west",
                      "openstack/dense_l2", "openstack/dense_l3_east_west",
                      "openstack/dense_l3_north_south",
                      "openstack/external/dense_l3_north_south_no_fip",
                      "openstack/external/dense_l3_north_south_with_fip",
                      "openstack/external/full_l3_north_south_no_fip",
                      "openstack/external/full_l3_north_south_with_fip",
                      "openstack/external/perf_l3_north_south_no_fip",
```
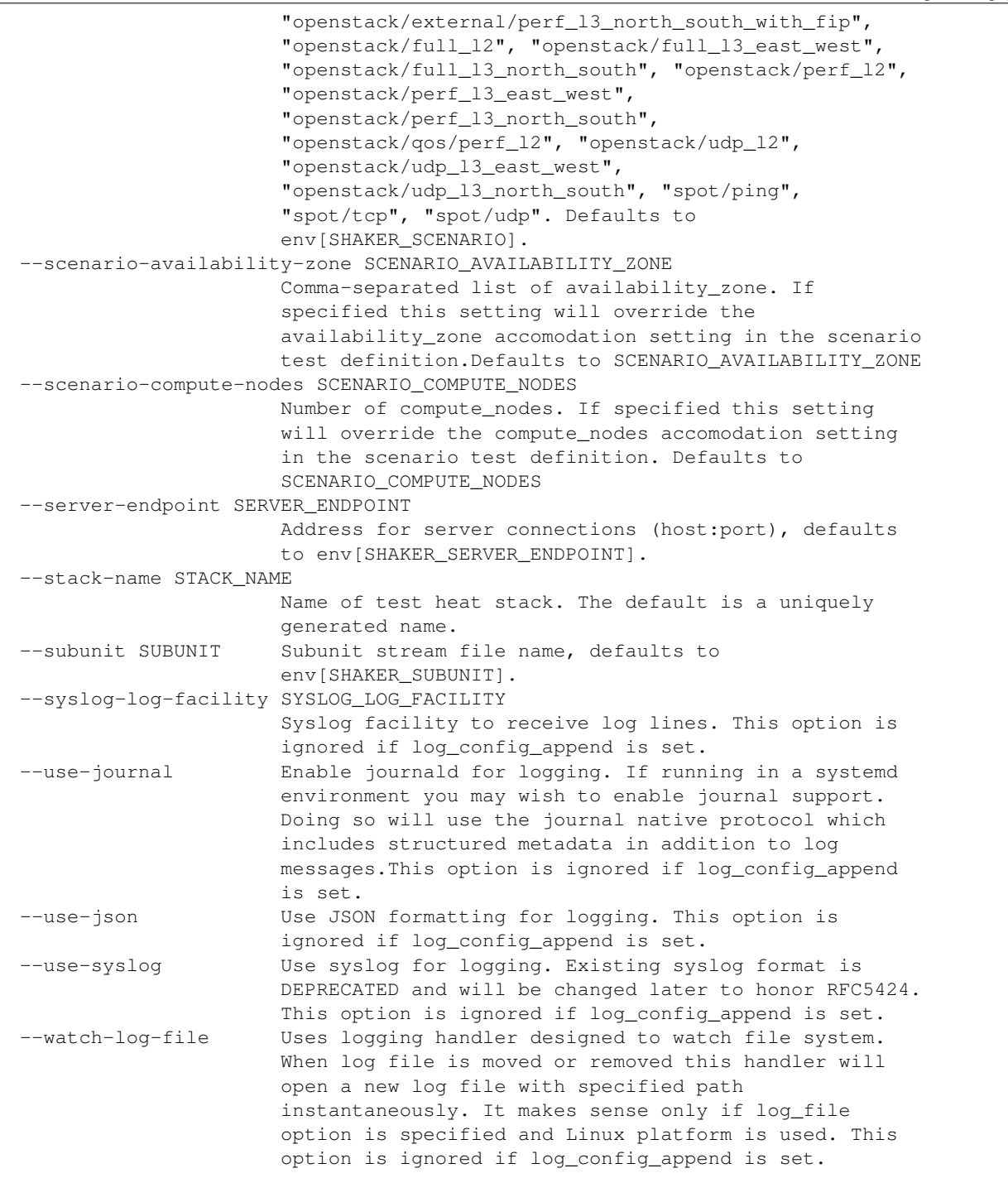

# <span id="page-24-0"></span>**4.2 shaker-spot**

Executes specified scenario from the local node, stores results and generates HTML report.

usage: shaker-spot [-h] [--artifacts-dir ARTIFACTS\_DIR] [--book BOOK] [--config-dir DIR] [--config-file PATH] [--custom-user-opts CUSTOM USER OPTS] [--debug] [--log-config-append PATH] [--log-date-format DATE\_FORMAT] [--log-dir LOG\_DIR] [--log-file PATH] [--matrix MATRIX] [--no-report-on-error] [--nodebug] [--nono-report-on-error] [--nouse-journal] [--nouse-json] [--nouse-syslog] [--nowatch-log-file] [--output OUTPUT] [--report REPORT] [--report-template REPORT\_TEMPLATE] [--scenario SCENARIO] [--scenario-availability-zone SCENARIO\_AVAILABILITY\_ZONE] [--scenario-compute-nodes SCENARIO\_COMPUTE\_NODES] [--subunit SUBUNIT] [--syslog-log-facility SYSLOG\_LOG\_FACILITY] [--use-journal] [--use-json] [--use-syslog] [--watch-log-file] optional arguments: -h, --help show this help message and exit --artifacts-dir ARTIFACTS\_DIR If specified, directs Shaker to store there all its artifacts (output, report, subunit and book). Defaults to env[SHAKER\_ARTIFACTS\_DIR]. --book BOOK Generate report in ReST format and store it into the specified folder, defaults to env[SHAKER\_BOOK]. --config-dir DIR Path to a config directory to pull `\*.conf` files from. This file set is sorted, so as to provide a predictable parse order if individual options are over-ridden. The set is parsed after the file(s) specified via previous --config-file, arguments hence over-ridden options in the directory take precedence. This option must be set from the command-line. --config-file PATH Path to a config file to use. Multiple config files can be specified, with values in later files taking precedence. Defaults to None. This option must be set from the command-line. --custom-user-opts CUSTOM\_USER\_OPTS Set custom user option parameters for the scenario. The value is specified in YAML, e.g. custom\_user\_opts = { key1:value1, key2:value2} The values specified can be referenced in the usual python way. e.g. {{ CONF.custom\_user\_opts['key1'] }}. This option is useful to inject custom values into heat environment files --debug, -d If set to true, the logging level will be set to DEBUG instead of the default INFO level. --log-config-append PATH, --log-config PATH, --log\_config PATH The name of a logging configuration file. This file is appended to any existing logging configuration files. For details about logging configuration files, see the Python logging module documentation. Note that when logging configuration files are used then all logging configuration is set in the configuration file and other logging configuration options are ignored (for example, log-date-format). --log-date-format DATE\_FORMAT Defines the format string for % (asctime) s in log records. Default: None . This option is ignored if log\_config\_append is set.

```
--log-dir LOG_DIR, --logdir LOG_DIR
                      (Optional) The base directory used for relative
                      log_file paths. This option is ignored if
                     log_config_append is set.
--log-file PATH, --logfile PATH
                      (Optional) Name of log file to send logging output to.
                     If no default is set, logging will go to stderr as
                     defined by use_stderr. This option is ignored if
                     log_config_append is set.
--matrix MATRIX Set the matrix of parameters for the scenario. The
                     value is specified in YAML format. E.g. to override
                     the scenario duration one may provide: "{time: 10}",
                     or to override list of hosts: "{host:[ping.online.net,
                     iperf.eenet.ee]}". When several parameters are
                     overridden all combinations are tested
--no-report-on-error Do not generate report for failed scenarios
--nodebug The inverse of --debug
--nono-report-on-error
                     The inverse of --no-report-on-error
--nouse-journal The inverse of --use-journal
--nouse-json The inverse of --use-json
--nouse-syslog The inverse of --use-syslog
--nowatch-log-file The inverse of --watch-log-file
--output OUTPUT File for output in JSON format, defaults to
                     env[SHAKER_OUTPUT]. If it is empty, then output will
                     be saved to /tmp/shaker_<time_now>.json
--report REPORT Report file name, defaults to env[SHAKER_REPORT].
--report-template REPORT_TEMPLATE
                     Template for report. Can be a file name or one of
                     aliases: "interactive", "json". Defaults to
                     "interactive".
--scenario SCENARIO Comma-separated list of scenarios to play. Each entity
                     can be a file name or one of aliases:
                      "misc/instance_metadata",
                      "openstack/cross_az/full_l2",
                      "openstack/cross_az/full_l3_east_west",
                      "openstack/cross_az/full_l3_north_south",
                      "openstack/cross_az/perf_l2",
                      "openstack/cross_az/perf_l3_east_west",
                      "openstack/cross_az/perf_l3_north_south",
                      "openstack/cross_az/udp_l2",
                      "openstack/cross_az/udp_l2_mss8950",
                      "openstack/cross_az/udp_l3_east_west",
                      "openstack/dense_l2", "openstack/dense_l3_east_west",
                      "openstack/dense_l3_north_south",
                      "openstack/external/dense_l3_north_south_no_fip",
                      "openstack/external/dense_l3_north_south_with_fip",
                      "openstack/external/full_l3_north_south_no_fip",
                      "openstack/external/full_l3_north_south_with_fip",
                      "openstack/external/perf_l3_north_south_no_fip",
                      "openstack/external/perf_l3_north_south_with_fip",
                      "openstack/full_l2", "openstack/full_l3_east_west",
                      "openstack/full_l3_north_south", "openstack/perf_l2",
                      "openstack/perf_l3_east_west",
                      "openstack/perf_l3_north_south",
                      "openstack/qos/perf_l2", "openstack/udp_l2",
                      "openstack/udp_l3_east_west",
```
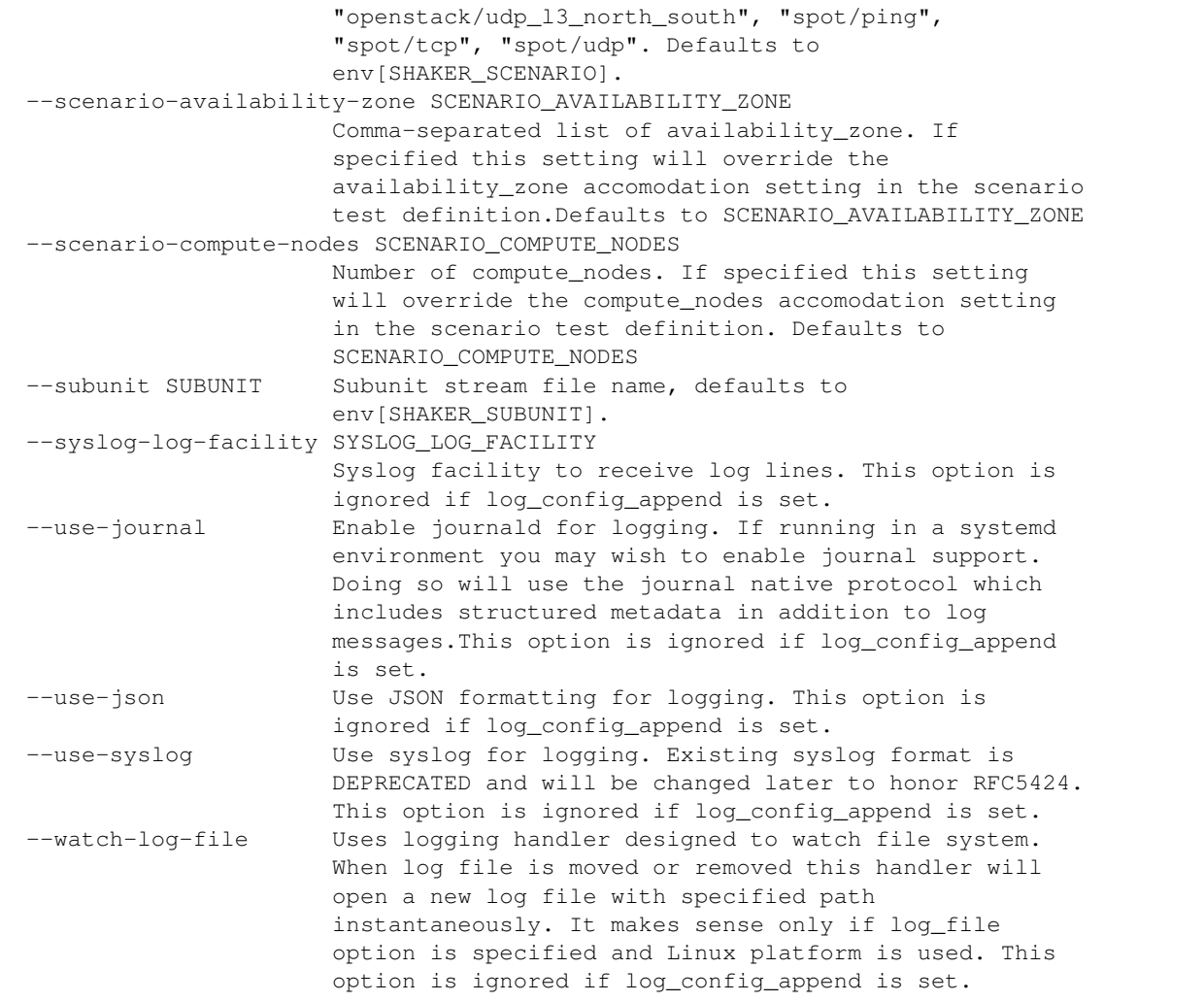

### <span id="page-27-0"></span>**4.3 shaker-image-builder**

Builds base image in OpenStack cloud. The image is based on Ubuntu cloud image distro and configured to run shaker-agent.

```
usage: shaker-image-builder [-h] [--cleanup-on-exit] [--config-dir DIR]
                            [--config-file PATH] [--debug]
                            [--dns-nameservers DNS_NAMESERVERS]
                            [--external-net EXTERNAL_NET]
                            [--flavor-disk FLAVOR_DISK]
                            [--flavor-name FLAVOR_NAME]
                            [--flavor-ram FLAVOR_RAM]
                            [--flavor-vcpus FLAVOR_VCPUS]
                            [--image-builder-distro IMAGE_BUILDER_DISTRO]
                            [--image-builder-mode IMAGE_BUILDER_MODE]
                             [--image-builder-template IMAGE_BUILDER_TEMPLATE]
                             [--image-name IMAGE_NAME]
                            [--log-config-append PATH]
```

```
[--log-date-format DATE_FORMAT]
                            [--log-dir LOG_DIR] [--log-file PATH]
                            [--nocleanup-on-exit] [--nodebug]
                            [--noos-insecure] [--nouse-journal] [--nouse-json]
                            [--nouse-syslog] [--nowatch-log-file]
                            [--os-auth-url <auth-url>]
                            [--os-cacert <auth-cacert>]
                            [--os-identity-api-version <identity-api-version>]
                            [--os-insecure] [--os-interface <os-interface>]
                            [--os-password <auth-password>]
                            [--os-profile <hmac-key>]
                            [--os-project-domain-name <auth-project-domain-name>]
                            [--os-project-name <auth-project-name>]
                            [--os-region-name <auth-region-name>]
                            [--os-tenant-name <auth-tenant-name>]
                            [--os-user-domain-name <auth-user-domain-name>]
                            [--os-username <auth-username>]
                            [--reuse-stack-name REUSE_STACK_NAME]
                            [--stack-name STACK_NAME]
                            [--syslog-log-facility SYSLOG_LOG_FACILITY]
                            [--use-journal] [--use-json] [--use-syslog]
                            [--watch-log-file]
optional arguments:
 -h, --help show this help message and exit
 --cleanup-on-exit Clean up the heat-stack when exiting execution.
 --config-dir DIR Path to a config directory to pull `*.conf` files
                       from. This file set is sorted, so as to provide a
                       predictable parse order if individual options are
                       over-ridden. The set is parsed after the file(s)
                       specified via previous --config-file, arguments hence
                       over-ridden options in the directory take precedence.
                       This option must be set from the command-line.
  --config-file PATH Path to a config file to use. Multiple config files
                       can be specified, with values in later files taking
                       precedence. Defaults to None. This option must be set
                       from the command-line.
 --debug, -d If set to true, the logging level will be set to DEBUG
                       instead of the default INFO level.
  --dns-nameservers DNS_NAMESERVERS
                       Comma-separated list of IPs of the DNS nameservers for
                       the subnets. If no value is provided defaults to
                       Google Public DNS.
 --external-net EXTERNAL_NET
                       Name or ID of external network, defaults to
                       env[SHAKER_EXTERNAL_NET]. If no value provided then
                       Shaker picks any of available external networks.
  --flavor-disk FLAVOR_DISK
                       Shaker image disk size in GB, defaults to
                       env[SHAKER_FLAVOR_DISK]
 --flavor-name FLAVOR_NAME
                       Name of image flavor. The default is created by
                       shaker-image-builder.
 --flavor-ram FLAVOR_RAM
                       Shaker image RAM size in MB, defaults to
                       env[SHAKER_FLAVOR_RAM]
 --flavor-vcpus FLAVOR_VCPUS
```

```
Number of cores to allocate for Shaker image, defaults
                     to env[SHAKER_FLAVOR_VCPUS]
--image-builder-distro IMAGE_BUILDER_DISTRO
                     Operating System Distribution for shaker image when
                     using diskimage-builder, defaults to ubuntu Allowed
                     values: ubuntu, centos7
--image-builder-mode IMAGE_BUILDER_MODE
                     Image building mode: "heat" - using Heat template
                      (requires Glance v1 for base image upload); "dib" -
                     using diskimage-builder elements (requires qemu-utils
                     and debootstrap). If not set, switches to "dib" if
                     Glance v1 is not available. Can be specified as
                     env[SHAKER_IMAGE_BUILDER_MODE] Allowed values: heat,
                     dib
--image-builder-template IMAGE_BUILDER_TEMPLATE
                     Heat template containing receipt of building the
                     image. Can be a file name or one of aliases: "centos",
                      "debian", "ubuntu". Defaults to "ubuntu".
--image-name IMAGE_NAME
                     Name of image to use. The default is created by
                     shaker-image-builder.
--log-config-append PATH, --log-config PATH, --log_config PATH
                     The name of a logging configuration file. This file is
                     appended to any existing logging configuration files.
                     For details about logging configuration files, see the
                     Python logging module documentation. Note that when
                     logging configuration files are used then all logging
                     configuration is set in the configuration file and
                     other logging configuration options are ignored (for
                     example, log-date-format).
--log-date-format DATE_FORMAT
                     Defines the format string for %(asctime)s in log
                     records. Default: None . This option is ignored if
                     log_config_append is set.
--log-dir LOG_DIR, --logdir LOG_DIR
                      (Optional) The base directory used for relative
                     log_file paths. This option is ignored if
                     log_config_append is set.
--log-file PATH, --logfile PATH
                      (Optional) Name of log file to send logging output to.
                     If no default is set, logging will go to stderr as
                     defined by use_stderr. This option is ignored if
                     log_config_append is set.
--nocleanup-on-exit The inverse of --cleanup-on-exit
--nodebug The inverse of --debug
--noos-insecure The inverse of --os-insecure
--nouse-journal The inverse of --use-journal
--nouse-json The inverse of --use-json
--nouse-syslog The inverse of --use-syslog
--nowatch-log-file The inverse of --watch-log-file
--os-auth-url <auth-url>
                     Authentication URL, defaults to env[OS_AUTH_URL].
--os-cacert <auth-cacert>
                     Location of CA Certificate, defaults to
                     env[OS_CACERT].
--os-identity-api-version <identity-api-version>
                     Identity API version, defaults to
```

```
env[OS_IDENTITY_API_VERSION].
--os-insecure When using SSL in connections to the registry server,
                     do not require validation via a certifying authority,
                     defaults to env[OS_INSECURE].
--os-interface <os-interface>
                     Interface type. Valid options are public, admin and
                     internal. defaults to env[OS_INTERFACE].
--os-password <auth-password>
                     Authentication password, defaults to env[OS_PASSWORD].
--os-profile <hmac-key>
                     HMAC key for encrypting profiling context data,
                     defaults to env[OS_PROFILE].
--os-project-domain-name <auth-project-domain-name>
                     Authentication project domain name. Defaults to
                     env[OS_PROJECT_DOMAIN_NAME].
--os-project-name <auth-project-name>
                     Authentication project name. This option is mutually
                     exclusive with --os-tenant-name. Defaults to
                     env[OS_PROJECT_NAME].
--os-region-name <auth-region-name>
                     Authentication region name, defaults to
                     env[OS_REGION_NAME].
--os-tenant-name <auth-tenant-name>
                     Authentication tenant name, defaults to
                     env[OS_TENANT_NAME].
--os-user-domain-name <auth-user-domain-name>
                     Authentication username. Defaults to
                     env[OS_USER_DOMAIN_NAME].
--os-username <auth-username>
                     Authentication username, defaults to env[OS_USERNAME].
--reuse-stack-name REUSE_STACK_NAME
                     Name of an existing Shaker heat stack to reuse. The
                     default is to not reuse an existing stack. Caution
                     should be taken to only reuse stacks meant for a
                     specific scenario. Also certain configs e.g. image-
                     name, flavor-name, stack-name, etc will be ignored
                     when reusing an existing stack.
--stack-name STACK_NAME
                     Name of test heat stack. The default is a uniquely
                     generated name.
--syslog-log-facility SYSLOG_LOG_FACILITY
                     Syslog facility to receive log lines. This option is
                     ignored if log_config_append is set.
--use-journal Enable journald for logging. If running in a systemd
                     environment you may wish to enable journal support.
                     Doing so will use the journal native protocol which
                     includes structured metadata in addition to log
                     messages.This option is ignored if log_config_append
                     is set.
--use-json Use JSON formatting for logging. This option is
                     ignored if log_config_append is set.
--use-syslog buse syslog for logging. Existing syslog format is
                     DEPRECATED and will be changed later to honor RFC5424.
                     This option is ignored if log config append is set.
--watch-log-file Uses logging handler designed to watch file system.
                     When log file is moved or removed this handler will
                     open a new log file with specified path
```

```
instantaneously. It makes sense only if log_file
option is specified and Linux platform is used. This
option is ignored if log_config_append is set.
```
### <span id="page-31-0"></span>**4.4 shaker-agent**

Client-side process that is run inside pre-configured image.

```
usage: shaker-agent [-h] [--agent-dir AGENT_DIR] [--agent-id AGENT_ID]
                    [--agent-socket-conn-retries AGENT_SOCKET_CONN_RETRIES]
                    [--agent-socket-recv-timeout AGENT_SOCKET_RECV_TIMEOUT]
                    [--agent-socket-send-timeout AGENT_SOCKET_SEND_TIMEOUT]
                    [--config-dir DIR] [--config-file PATH] [--debug]
                    [--log-config-append PATH] [--log-date-format DATE_FORMAT]
                    [--log-dir LOG_DIR] [--log-file PATH] [--nodebug]
                    [--nouse-journal] [--nouse-json] [--nouse-syslog]
                    [--nowatch-log-file] [--polling-interval POLLING_INTERVAL]
                    [--server-endpoint SERVER_ENDPOINT]
                    [--syslog-log-facility SYSLOG_LOG_FACILITY]
                    [--use-journal] [--use-json] [--use-syslog]
                    [--watch-log-file]
optional arguments:
 -h, --help show this help message and exit
  --agent-dir AGENT_DIR
                       If specified, directs Shaker to write execution script
                       for the shell class in agent(s) instance defined
                       directory. Defaults to /tmp directory.
  --agent-id AGENT_ID Agent unique id, defaults to MAC of primary interface.
  --agent-socket-conn-retries AGENT_SOCKET_CONN_RETRIES
                       Prior to exiting, the number of reconnects the Agent
                       will attempt with the server upon socket operation
                       errors.
  --agent-socket-recv-timeout AGENT_SOCKET_RECV_TIMEOUT
                       The amount of time the socket will wait for a response
                       from a sent message, in milliseconds.
  --agent-socket-send-timeout AGENT_SOCKET_SEND_TIMEOUT
                       The amount of time the socket will wait until a sent
                       message is accepted, in milliseconds.
  --config-dir DIR Path to a config directory to pull `*.conf` files
                       from. This file set is sorted, so as to provide a
                       predictable parse order if individual options are
                       over-ridden. The set is parsed after the file(s)
                       specified via previous --config-file, arguments hence
                       over-ridden options in the directory take precedence.
                       This option must be set from the command-line.
 --config-file PATH Path to a config file to use. Multiple config files
                       can be specified, with values in later files taking
                       precedence. Defaults to None. This option must be set
                       from the command-line.
  --debug, -d If set to true, the logging level will be set to DEBUG
                        instead of the default INFO level.
  --log-config-append PATH, --log-config PATH, --log_config PATH
                       The name of a logging configuration file. This file is
```

```
appended to any existing logging configuration files.
                     For details about logging configuration files, see the
                     Python logging module documentation. Note that when
                     logging configuration files are used then all logging
                     configuration is set in the configuration file and
                     other logging configuration options are ignored (for
                     example, log-date-format).
--log-date-format DATE_FORMAT
                     Defines the format string for % (asctime)s in log
                     records. Default: None . This option is ignored if
                     log_config_append is set.
--log-dir LOG_DIR, --logdir LOG_DIR
                     (Optional) The base directory used for relative
                     log_file paths. This option is ignored if
                     log config append is set.
--log-file PATH, --logfile PATH
                     (Optional) Name of log file to send logging output to.
                     If no default is set, logging will go to stderr as
                     defined by use_stderr. This option is ignored if
                     log_config_append is set.
--nodebug The inverse of --debug
--nouse-journal The inverse of --use-journal
--nouse-json The inverse of --use-json
--nouse-syslog The inverse of --use-syslog
--nowatch-log-file The inverse of --watch-log-file
--polling-interval POLLING_INTERVAL
                     How frequently the agent polls server, in seconds
--server-endpoint SERVER_ENDPOINT
                     Address for server connections (host:port), defaults
                     to env[SHAKER_SERVER_ENDPOINT].
--syslog-log-facility SYSLOG_LOG_FACILITY
                     Syslog facility to receive log lines. This option is
                     ignored if log_config_append is set.
--use-journal Enable journald for logging. If running in a systemd
                     environment you may wish to enable journal support.
                     Doing so will use the journal native protocol which
                     includes structured metadata in addition to log
                     messages.This option is ignored if log_config_append
                     is set.
--use-json Use JSON formatting for logging. This option is
                     ignored if log config append is set.
--use-syslog Use syslog for logging. Existing syslog format is
                     DEPRECATED and will be changed later to honor RFC5424.
                     This option is ignored if log_config_append is set.
--watch-log-file Uses logging handler designed to watch file system.
                     When log file is moved or removed this handler will
                     open a new log file with specified path
                     instantaneously. It makes sense only if log_file
                     option is specified and Linux platform is used. This
                     option is ignored if log_config_append is set.
```
### <span id="page-32-0"></span>**4.5 shaker-report**

Generates report based on raw results stored in JSON format.

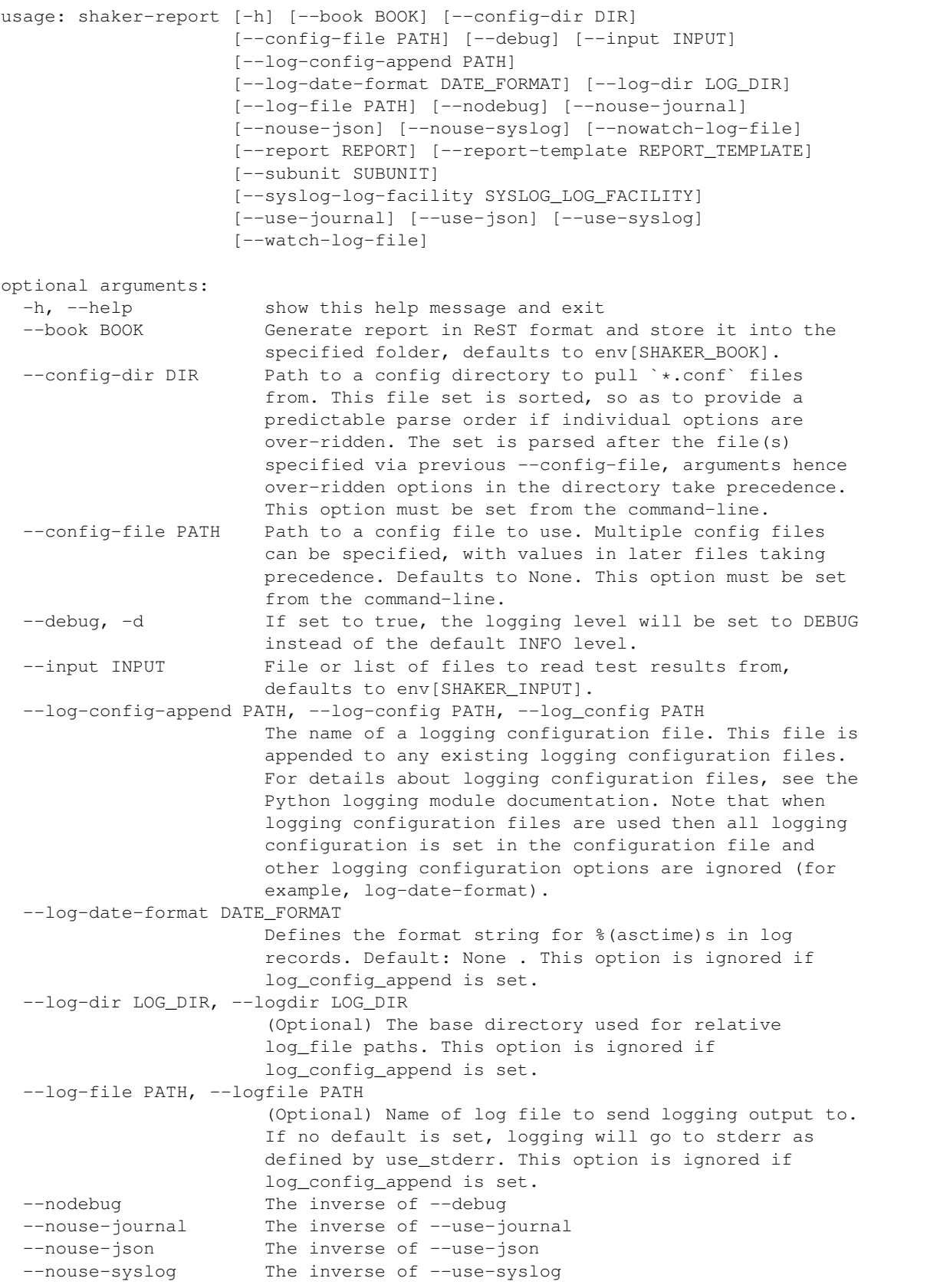

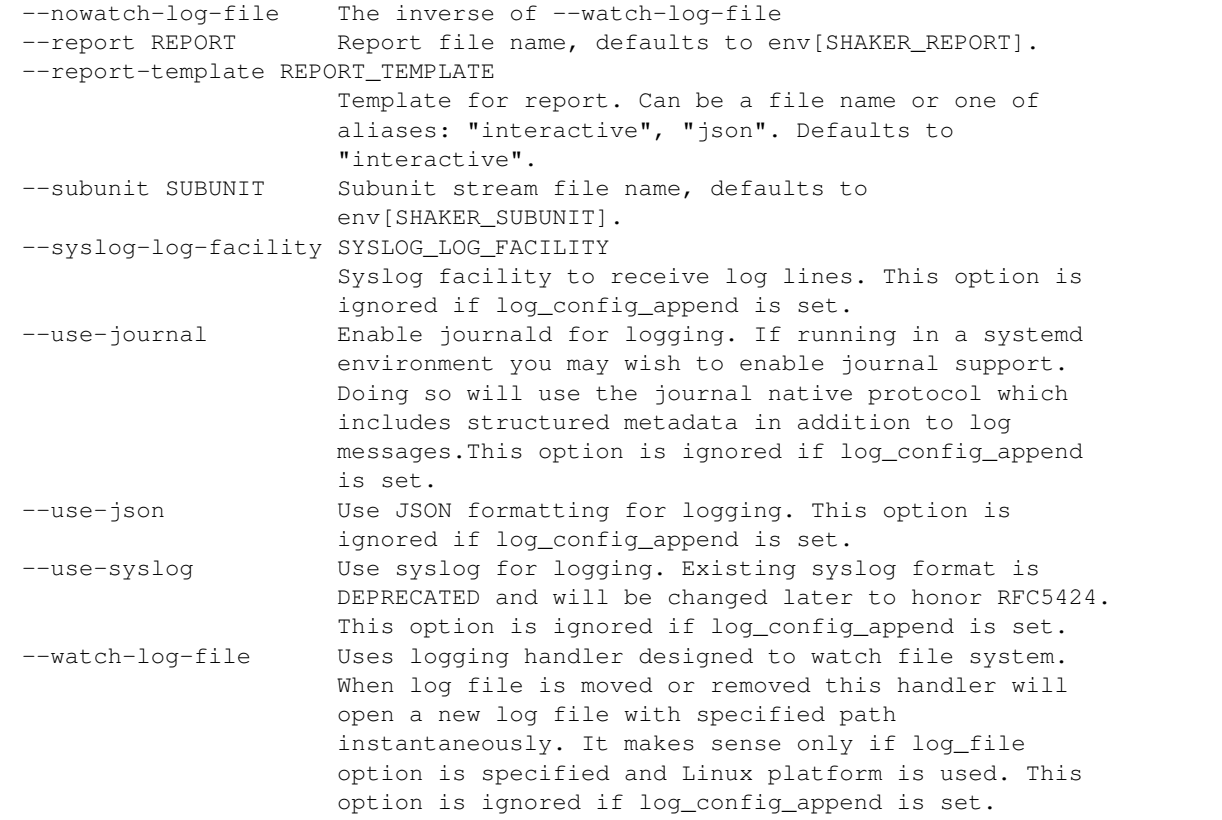

### <span id="page-34-0"></span>**4.6 shaker-cleanup**

Removes base image from OpenStack cloud.

```
usage: shaker-cleanup [-h] [--cleanup] [--cleanup-on-exit] [--config-dir DIR]
                      [--config-file PATH] [--debug]
                      [--dns-nameservers DNS_NAMESERVERS]
                      [--external-net EXTERNAL_NET]
                      [--flavor-name FLAVOR_NAME] [--image-name IMAGE_NAME]
                      [--log-config-append PATH]
                      [--log-date-format DATE_FORMAT] [--log-dir LOG_DIR]
                      [--log-file PATH] [--nocleanup] [--nocleanup-on-exit]
                      [--nodebug] [--noos-insecure] [--nouse-journal]
                      [--nouse-json] [--nouse-syslog] [--nowatch-log-file]
                      [--os-auth-url <auth-url>] [--os-cacert <auth-cacert>]
                      [--os-identity-api-version <identity-api-version>]
                      [--os-insecure] [--os-interface <os-interface>]
                      [--os-password <auth-password>]
                      [--os-profile <hmac-key>]
                      [--os-project-domain-name <auth-project-domain-name>]
                      [--os-project-name <auth-project-name>]
                      [--os-region-name <auth-region-name>]
                      [--os-tenant-name <auth-tenant-name>]
                      [--os-user-domain-name <auth-user-domain-name>]
                      [--os-username <auth-username>]
```

```
[--reuse-stack-name REUSE_STACK_NAME]
                     [--stack-name STACK_NAME]
                     [--syslog-log-facility SYSLOG_LOG_FACILITY]
                      [--use-journal] [--use-json] [--use-syslog]
                      [--watch-log-file]
optional arguments:
 -h, --help show this help message and exit
 --cleanup Cleanup the image and the flavor.
 --cleanup-on-exit Clean up the heat-stack when exiting execution.
 --config-dir DIR Path to a config directory to pull `*.conf` files
                       from. This file set is sorted, so as to provide a
                       predictable parse order if individual options are
                       over-ridden. The set is parsed after the file(s)
                       specified via previous --config-file, arguments hence
                       over-ridden options in the directory take precedence.
                       This option must be set from the command-line.
 --config-file PATH Path to a config file to use. Multiple config files
                       can be specified, with values in later files taking
                       precedence. Defaults to None. This option must be set
                       from the command-line.
 --debug, -d If set to true, the logging level will be set to DEBUG
                       instead of the default INFO level.
 --dns-nameservers DNS_NAMESERVERS
                       Comma-separated list of IPs of the DNS nameservers for
                       the subnets. If no value is provided defaults to
                       Google Public DNS.
  --external-net EXTERNAL NET
                       Name or ID of external network, defaults to
                       env[SHAKER_EXTERNAL_NET]. If no value provided then
                       Shaker picks any of available external networks.
  --flavor-name FLAVOR_NAME
                       Name of image flavor. The default is created by
                       shaker-image-builder.
 --image-name IMAGE_NAME
                       Name of image to use. The default is created by
                       shaker-image-builder.
 --log-config-append PATH, --log-config PATH, --log_config PATH
                       The name of a logging configuration file. This file is
                       appended to any existing logging configuration files.
                       For details about logging configuration files, see the
                       Python logging module documentation. Note that when
                       logging configuration files are used then all logging
                       configuration is set in the configuration file and
                       other logging configuration options are ignored (for
                       example, log-date-format).
 --log-date-format DATE_FORMAT
                       Defines the format string for %(asctime)s in log
                       records. Default: None . This option is ignored if
                       log_config_append is set.
 --log-dir LOG_DIR, --logdir LOG_DIR
                        (Optional) The base directory used for relative
                       log_file paths. This option is ignored if
                       log config append is set.
 --log-file PATH, --logfile PATH
                        (Optional) Name of log file to send logging output to.
                       If no default is set, logging will go to stderr as
```
```
defined by use_stderr. This option is ignored if
                      log_config_append is set.
--nocleanup The inverse of --cleanup
--nocleanup-on-exit The inverse of --cleanup-on-exit
--nodebug The inverse of --debug
--noos-insecure The inverse of --os-insecure<br>--nouse-journal The inverse of --use-journal
                     The inverse of --use-journal
--nouse-json The inverse of --use-json
--nouse-syslog The inverse of --use-syslog
--nowatch-log-file The inverse of --watch-log-file
--os-auth-url <auth-url>
                     Authentication URL, defaults to env[OS_AUTH_URL].
--os-cacert <auth-cacert>
                     Location of CA Certificate, defaults to
                     env[OS_CACERT].
--os-identity-api-version <identity-api-version>
                      Identity API version, defaults to
                      env[OS_IDENTITY_API_VERSION].
--os-insecure When using SSL in connections to the registry server,
                      do not require validation via a certifying authority,
                      defaults to env[OS_INSECURE].
--os-interface <os-interface>
                      Interface type. Valid options are public, admin and
                      internal. defaults to env[OS_INTERFACE].
--os-password <auth-password>
                      Authentication password, defaults to env[OS_PASSWORD].
--os-profile <hmac-key>
                      HMAC key for encrypting profiling context data,
                      defaults to env[OS_PROFILE].
--os-project-domain-name <auth-project-domain-name>
                      Authentication project domain name. Defaults to
                      env[OS_PROJECT_DOMAIN_NAME].
--os-project-name <auth-project-name>
                      Authentication project name. This option is mutually
                      exclusive with --os-tenant-name. Defaults to
                      env[OS_PROJECT_NAME].
--os-region-name <auth-region-name>
                     Authentication region name, defaults to
                     env[OS_REGION_NAME].
--os-tenant-name <auth-tenant-name>
                     Authentication tenant name, defaults to
                     env[OS_TENANT_NAME].
--os-user-domain-name <auth-user-domain-name>
                     Authentication username. Defaults to
                      env[OS_USER_DOMAIN_NAME].
--os-username <auth-username>
                      Authentication username, defaults to env[OS_USERNAME].
--reuse-stack-name REUSE_STACK_NAME
                      Name of an existing Shaker heat stack to reuse. The
                      default is to not reuse an existing stack. Caution
                      should be taken to only reuse stacks meant for a
                      specific scenario. Also certain configs e.g. image-
                      name, flavor-name, stack-name, etc will be ignored
                      when reusing an existing stack.
--stack-name STACK_NAME
                     Name of test heat stack. The default is a uniquely
                     generated name.
```
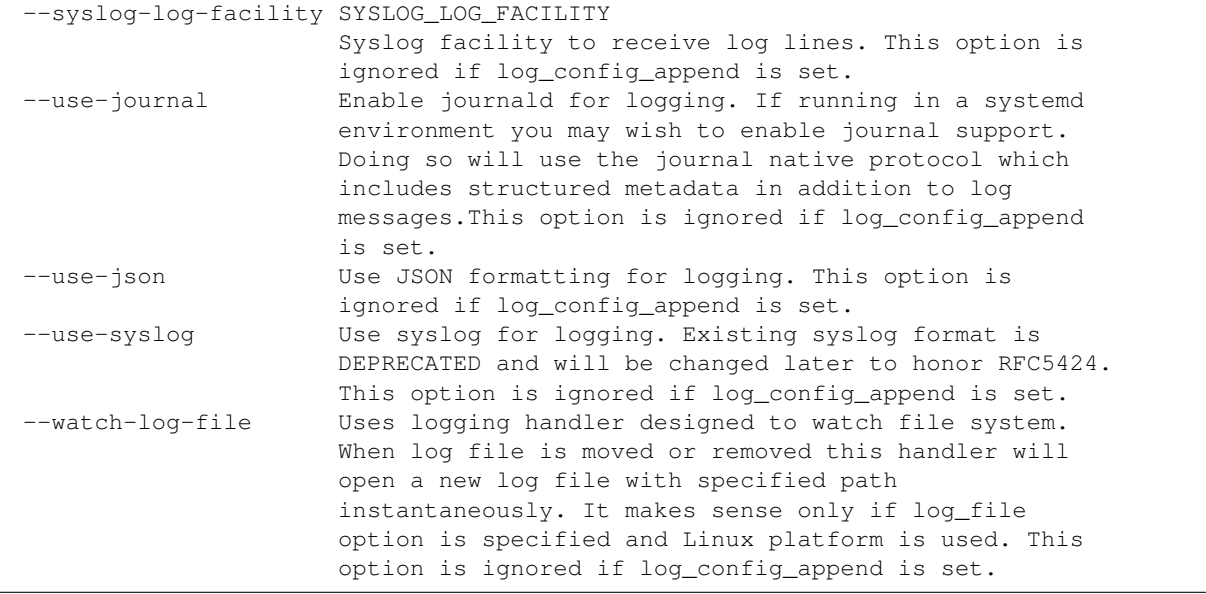

# CHAPTER 5

# Scenario Catalog

# <span id="page-38-0"></span>**5.1 Scenarios**

### **5.1.1 OpenStack instances metadata query**

In this scenario Shaker launches ten instances on a single compute node and asks instances to retrieve the metadata. The scenario is used to load metadata processes.

To use this scenario specify parameter --scenario misc/instance\_metadata. Scenario source is available at: [https://opendev.org/performa/shaker/src/branch/master/shaker/scenarios/misc/instance\\_metadata.yaml](https://opendev.org/performa/shaker/src/branch/master/shaker/scenarios/misc/instance_metadata.yaml)

# **5.1.2 OpenStack L2 Cross-AZ**

In this scenario Shaker launches pairs of instances in the same tenant network. Every instance is hosted on a separate compute node, all available compute nodes are utilized. The primary and minion instances are in different availability zones. The scenario is used to test throughput between *nova* and *vcenter* zones. The traffic goes within the tenant network (L2 domain).

To use this scenario specify parameter --scenario openstack/cross\_az/full\_l2. Scenario source is available at: [https://opendev.org/performa/shaker/src/branch/master/shaker/scenarios/openstack/cross\\_az/full\\_l2.yaml](https://opendev.org/performa/shaker/src/branch/master/shaker/scenarios/openstack/cross_az/full_l2.yaml)

### **5.1.3 OpenStack L3 East-West Cross-AZ**

In this scenario Shaker launches pairs of instances, each instance on its own compute node. All available compute nodes are utilized. Instances are connected to one of 2 tenant networks, which plugged into single router. The traffic goes from one network to the other (L3 east-west). The primary and minion instances are in different availability zones. The scenario is used to test throughput between *nova* and *vcenter* zones.

To use this scenario specify parameter --scenario openstack/cross\_az/full\_l3\_east\_west. Scenario source is available at: [https://opendev.org/performa/shaker/src/branch/master/shaker/scenarios/openstack/cross\\_](https://opendev.org/performa/shaker/src/branch/master/shaker/scenarios/openstack/cross_az/full_l3_east_west.yaml) [az/full\\_l3\\_east\\_west.yaml](https://opendev.org/performa/shaker/src/branch/master/shaker/scenarios/openstack/cross_az/full_l3_east_west.yaml)

# **5.1.4 OpenStack L3 North-South Cross-AZ**

In this scenario Shaker launches pairs of instances on different compute nodes. All available compute nodes are utilized. Instances are in different networks connected to different routers, primary accesses minion by floating ip. The traffic goes from one network via external network to the other network. The primary and minion instances are in different availability zones. The scenario is used to test throughput between *nova* and *vcenter* zones.

To use this scenario specify parameter --scenario openstack/cross\_az/full\_l3\_north\_south. Scenario source is available at: [https://opendev.org/performa/shaker/src/branch/master/shaker/scenarios/openstack/cross\\_](https://opendev.org/performa/shaker/src/branch/master/shaker/scenarios/openstack/cross_az/full_l3_north_south.yaml) [az/full\\_l3\\_north\\_south.yaml](https://opendev.org/performa/shaker/src/branch/master/shaker/scenarios/openstack/cross_az/full_l3_north_south.yaml)

# **5.1.5 OpenStack L2 Cross-AZ Performance**

In this scenario Shaker launches 1 pair of instances in the same tenant network. Each instance is hosted on a separate compute node. The primary and minion instances are in different availability zones. The scenario is used to test throughput between *nova* and *vcenter* zones.

To use this scenario specify parameter --scenario openstack/cross\_az/perf\_l2. Scenario source is available at: https://opendev.org/performa/shaker/src/branch/master/shaker/scenarios/openstack/cross az/perf 12. [yaml](https://opendev.org/performa/shaker/src/branch/master/shaker/scenarios/openstack/cross_az/perf_l2.yaml)

# **5.1.6 OpenStack L3 East-West Cross-AZ Performance**

In this scenario Shaker launches 1 pair of instances, each instance on its own compute node. Instances are connected to one of 2 tenant networks, which plugged into single router. The traffic goes from one network to the other (L3 eastwest). The primary and minion instances are in different availability zones. The scenario is used to test throughput between *nova* and *vcenter* zones.

To use this scenario specify parameter --scenario openstack/cross\_az/perf\_l3\_east\_west. Scenario source is available at: [https://opendev.org/performa/shaker/src/branch/master/shaker/scenarios/openstack/cross\\_](https://opendev.org/performa/shaker/src/branch/master/shaker/scenarios/openstack/cross_az/perf_l3_east_west.yaml) [az/perf\\_l3\\_east\\_west.yaml](https://opendev.org/performa/shaker/src/branch/master/shaker/scenarios/openstack/cross_az/perf_l3_east_west.yaml)

# **5.1.7 OpenStack L3 North-South Cross-AZ Performance**

In this scenario Shaker launches 1 pair of instances on different compute nodes. Instances are in different networks connected to different routers, primary accesses minion by floating ip. The traffic goes from one network via external network to the other network. The primary and minion instances are in different availability zones. The scenario is used to test throughput between *nova* and *vcenter* zones.

To use this scenario specify parameter --scenario openstack/cross\_az/perf\_l3\_north\_south. Scenario source is available at: [https://opendev.org/performa/shaker/src/branch/master/shaker/scenarios/openstack/cross\\_](https://opendev.org/performa/shaker/src/branch/master/shaker/scenarios/openstack/cross_az/perf_l3_north_south.yaml) [az/perf\\_l3\\_north\\_south.yaml](https://opendev.org/performa/shaker/src/branch/master/shaker/scenarios/openstack/cross_az/perf_l3_north_south.yaml)

# **5.1.8 OpenStack L2 Cross-AZ UDP**

In this scenario Shaker launches pairs of instances in the same tenant network. Every instance is hosted on a separate compute node. The load is generated by UDP traffic. The primary and minion instances are in different availability zones. The scenario is used to test throughput between *nova* and *vcenter* zones.

To use this scenario specify parameter --scenario openstack/cross\_az/udp\_l2. Scenario source is available at: [https://opendev.org/performa/shaker/src/branch/master/shaker/scenarios/openstack/cross\\_az/udp\\_l2.yaml](https://opendev.org/performa/shaker/src/branch/master/shaker/scenarios/openstack/cross_az/udp_l2.yaml)

# **5.1.9 OpenStack L2 Cross-AZ UDP Jumbo**

In this scenario Shaker launches pairs of instances in the same tenant network. Every instance is hosted on a separate compute node. The load is generated by UDP traffic and jumbo packets. The primary and minion instances are in different availability zones. The scenario is used to test throughput between *nova* and *vcenter* zones.

To use this scenario specify parameter --scenario openstack/cross\_az/udp\_l2\_mss8950. Scenario source is available at: [https://opendev.org/performa/shaker/src/branch/master/shaker/scenarios/openstack/cross\\_az/](https://opendev.org/performa/shaker/src/branch/master/shaker/scenarios/openstack/cross_az/udp_l2_mss8950.yaml) [udp\\_l2\\_mss8950.yaml](https://opendev.org/performa/shaker/src/branch/master/shaker/scenarios/openstack/cross_az/udp_l2_mss8950.yaml)

# **5.1.10 OpenStack L3 East-West Cross-AZ UDP**

In this scenario Shaker launches pairs of instances, each instance on its own compute node. Instances are connected to one of 2 tenant networks, which plugged into single router. The traffic goes from one network to the other (L3 east-west). The load is generated by UDP traffic. The primary and minion instances are in different availability zones. The scenario is used to test throughput between *nova* and *vcenter* zones.

To use this scenario specify parameter --scenario openstack/cross\_az/udp\_l3\_east\_west. Scenario source is available at: [https://opendev.org/performa/shaker/src/branch/master/shaker/scenarios/openstack/cross\\_](https://opendev.org/performa/shaker/src/branch/master/shaker/scenarios/openstack/cross_az/udp_l3_east_west.yaml) [az/udp\\_l3\\_east\\_west.yaml](https://opendev.org/performa/shaker/src/branch/master/shaker/scenarios/openstack/cross_az/udp_l3_east_west.yaml)

# **5.1.11 OpenStack L2 Dense**

In this scenario Shaker launches several pairs of instances on a single compute node. Instances are plugged into the same tenant network. The traffic goes within the tenant network (L2 domain).

To use this scenario specify parameter  $-$ scenario openstack/dense 12. Scenario source is available at: [https://opendev.org/performa/shaker/src/branch/master/shaker/scenarios/openstack/dense\\_l2.yaml](https://opendev.org/performa/shaker/src/branch/master/shaker/scenarios/openstack/dense_l2.yaml)

# **5.1.12 OpenStack L3 East-West Dense**

In this scenario Shaker launches pairs of instances on the same compute node. Instances are connected to different tenant networks connected to one router. The traffic goes from one network to the other (L3 east-west).

To use this scenario specify parameter --scenario openstack/dense\_13\_east\_west. Scenario source is available at: [https://opendev.org/performa/shaker/src/branch/master/shaker/scenarios/openstack/dense\\_l3\\_east\\_west.](https://opendev.org/performa/shaker/src/branch/master/shaker/scenarios/openstack/dense_l3_east_west.yaml) [yaml](https://opendev.org/performa/shaker/src/branch/master/shaker/scenarios/openstack/dense_l3_east_west.yaml)

# **5.1.13 OpenStack L3 North-South Dense**

In this scenario Shaker launches pairs of instances on the same compute node. Instances are connected to different tenant networks, each connected to own router. Instances in one of networks have floating IPs. The traffic goes from one network via external network to the other network.

To use this scenario specify parameter --scenario openstack/dense 13 north south. Scenario source is available at: https://opendev.org/performa/shaker/src/branch/master/shaker/scenarios/openstack/dense\_l3\_north [south.yaml](https://opendev.org/performa/shaker/src/branch/master/shaker/scenarios/openstack/dense_l3_north_south.yaml)

## **5.1.14 OpenStack L3 North-South Dense to external target**

In this scenario Shaker launches instances on one compute node in a tenant network connected to external network. The traffic is sent to and from external host. The host name needs to be provided as command-line parameter, e.g. --matrix "{host: 172.10.1.2}".

To use this scenario specify parameter --scenario openstack/external/ dense\_l3\_north\_south\_no\_fip. Scenario source is available at: [https://opendev.org/performa/shaker/](https://opendev.org/performa/shaker/src/branch/master/shaker/scenarios/openstack/external/dense_l3_north_south_no_fip.yaml) [src/branch/master/shaker/scenarios/openstack/external/dense\\_l3\\_north\\_south\\_no\\_fip.yaml](https://opendev.org/performa/shaker/src/branch/master/shaker/scenarios/openstack/external/dense_l3_north_south_no_fip.yaml)

# **5.1.15 OpenStack L3 North-South Dense to external target with floating IP**

In this scenario Shaker launches instances on one compute node in a tenant network connected to external network. All instances have floating IPs. The traffic is sent to and from external host. The host name needs to be provided as command-line parameter, e.g. --matrix "{host: 172.10.1.2}".

To use this scenario specify parameter --scenario openstack/external/ dense\_l3\_north\_south\_with\_fip. Scenario source is available at: [https://opendev.org/performa/shaker/src/](https://opendev.org/performa/shaker/src/branch/master/shaker/scenarios/openstack/external/dense_l3_north_south_with_fip.yaml) [branch/master/shaker/scenarios/openstack/external/dense\\_l3\\_north\\_south\\_with\\_fip.yaml](https://opendev.org/performa/shaker/src/branch/master/shaker/scenarios/openstack/external/dense_l3_north_south_with_fip.yaml)

# **5.1.16 OpenStack L3 North-South to external target**

In this scenario Shaker launches instances in a tenant network connected to external network. Every instance is hosted on dedicated compute node. All available compute nodes are utilized. The traffic is sent to and from external host (L3 north-south). The host name needs to be provided as command-line parameter, e.g.  $--matrix$  "{host: 172.10.1.2}".

To use this scenario specify parameter --scenario openstack/external/ full\_l3\_north\_south\_no\_fip. Scenario source is available at: [https://opendev.org/performa/shaker/](https://opendev.org/performa/shaker/src/branch/master/shaker/scenarios/openstack/external/full_l3_north_south_no_fip.yaml) [src/branch/master/shaker/scenarios/openstack/external/full\\_l3\\_north\\_south\\_no\\_fip.yaml](https://opendev.org/performa/shaker/src/branch/master/shaker/scenarios/openstack/external/full_l3_north_south_no_fip.yaml)

# **5.1.17 OpenStack L3 North-South to external target with floating IP**

In this scenario Shaker launches instances in a tenant network connected to external network. Every instance is hosted on dedicated compute node. All available compute nodes are utilized. All instances have floating IPs. The traffic is sent to and from external host (L3 north-south). The host name needs to be provided as command-line parameter, e.g. --matrix "{host: 172.10.1.2}".

To use this scenario specify parameter --scenario openstack/external/ full\_13\_north\_south\_with\_fip. Scenario source is available at: [https://opendev.org/performa/shaker/](https://opendev.org/performa/shaker/src/branch/master/shaker/scenarios/openstack/external/full_l3_north_south_with_fip.yaml) [src/branch/master/shaker/scenarios/openstack/external/full\\_l3\\_north\\_south\\_with\\_fip.yaml](https://opendev.org/performa/shaker/src/branch/master/shaker/scenarios/openstack/external/full_l3_north_south_with_fip.yaml)

# **5.1.18 OpenStack L3 North-South Performance to external target**

In this scenario Shaker launches instance in a tenant network connected to external network. The traffic is sent to and from external host. By default one of public iperf3 servers is used, to override this the target host can be provided as command-line parameter, e.g. --matrix "{host: 172.10.1.2}".

To use this scenario specify parameter --scenario openstack/external/ perf\_l3\_north\_south\_no\_fip. Scenario source is available at: [https://opendev.org/performa/shaker/](https://opendev.org/performa/shaker/src/branch/master/shaker/scenarios/openstack/external/perf_l3_north_south_no_fip.yaml) [src/branch/master/shaker/scenarios/openstack/external/perf\\_l3\\_north\\_south\\_no\\_fip.yaml](https://opendev.org/performa/shaker/src/branch/master/shaker/scenarios/openstack/external/perf_l3_north_south_no_fip.yaml)

# **5.1.19 OpenStack L3 North-South performance to external target with floating IP**

In this scenario Shaker launches instance in a tenant network connected to external network. The instance has floating IP. The traffic is sent to and from external host. By default one of public iperf3 servers is used, to override this the target host can be provided as command-line parameter, e.g.  $--$ matrix "{host: 172.10.1.2}".

To use this scenario specify parameter --scenario openstack/external/ perf\_l3\_north\_south\_with\_fip. Scenario source is available at: [https://opendev.org/performa/shaker/](https://opendev.org/performa/shaker/src/branch/master/shaker/scenarios/openstack/external/perf_l3_north_south_with_fip.yaml) [src/branch/master/shaker/scenarios/openstack/external/perf\\_l3\\_north\\_south\\_with\\_fip.yaml](https://opendev.org/performa/shaker/src/branch/master/shaker/scenarios/openstack/external/perf_l3_north_south_with_fip.yaml)

# **5.1.20 OpenStack L2**

In this scenario Shaker launches pairs of instances in the same tenant network. Every instance is hosted on a separate compute node, all available compute nodes are utilized. The traffic goes within the tenant network (L2 domain).

To use this scenario specify parameter --scenario openstack/full\_l2. Scenario source is available at: [https://opendev.org/performa/shaker/src/branch/master/shaker/scenarios/openstack/full\\_l2.yaml](https://opendev.org/performa/shaker/src/branch/master/shaker/scenarios/openstack/full_l2.yaml)

# **5.1.21 OpenStack L3 East-West**

In this scenario Shaker launches pairs of instances, each instance on its own compute node. All available compute nodes are utilized. Instances are connected to one of 2 tenant networks, which plugged into single router. The traffic goes from one network to the other (L3 east-west).

To use this scenario specify parameter --scenario openstack/full\_l3\_east\_west. Scenario source is available at: https://opendev.org/performa/shaker/src/branch/master/shaker/scenarios/openstack/full 13 east west. [yaml](https://opendev.org/performa/shaker/src/branch/master/shaker/scenarios/openstack/full_l3_east_west.yaml)

# **5.1.22 OpenStack L3 North-South**

In this scenario Shaker launches pairs of instances on different compute nodes. All available compute nodes are utilized. Instances are in different networks connected to different routers, primary accesses minion by floating ip. The traffic goes from one network via external network to the other network.

To use this scenario specify parameter --scenario openstack/full\_l3\_north\_south. Scenario source is available at: [https://opendev.org/performa/shaker/src/branch/master/shaker/scenarios/openstack/full\\_l3\\_north\\_south.](https://opendev.org/performa/shaker/src/branch/master/shaker/scenarios/openstack/full_l3_north_south.yaml) [yaml](https://opendev.org/performa/shaker/src/branch/master/shaker/scenarios/openstack/full_l3_north_south.yaml)

# **5.1.23 OpenStack L2 Performance**

In this scenario Shaker launches 1 pair of instances in the same tenant network. Each instance is hosted on a separate compute node. The traffic goes within the tenant network (L2 domain).

To use this scenario specify parameter --scenario openstack/perf\_l2. Scenario source is available at: [https://opendev.org/performa/shaker/src/branch/master/shaker/scenarios/openstack/perf\\_l2.yaml](https://opendev.org/performa/shaker/src/branch/master/shaker/scenarios/openstack/perf_l2.yaml)

# **5.1.24 OpenStack L3 East-West Performance**

In this scenario Shaker launches 1 pair of instances, each instance on its own compute node. Instances are connected to one of 2 tenant networks, which plugged into single router. The traffic goes from one network to the other (L3 east-west).

To use this scenario specify parameter --scenario openstack/perf 13 east west. Scenario source is available at: https://opendev.org/performa/shaker/src/branch/master/shaker/scenarios/openstack/perf 13 east west. [yaml](https://opendev.org/performa/shaker/src/branch/master/shaker/scenarios/openstack/perf_l3_east_west.yaml)

# **5.1.25 OpenStack L3 North-South Performance**

In this scenario Shaker launches 1 pair of instances on different compute nodes. Instances are in different networks connected to different routers, primary accesses minion by floating ip. The traffic goes from one network via external network to the other network.

To use this scenario specify parameter --scenario openstack/perf\_l3\_north\_south. Scenario source is available at: [https://opendev.org/performa/shaker/src/branch/master/shaker/scenarios/openstack/perf\\_l3\\_north\\_south.](https://opendev.org/performa/shaker/src/branch/master/shaker/scenarios/openstack/perf_l3_north_south.yaml) [yaml](https://opendev.org/performa/shaker/src/branch/master/shaker/scenarios/openstack/perf_l3_north_south.yaml)

# **5.1.26 OpenStack L2 QoS Performance**

In this scenario Shaker launches 1 pair of instances in the same tenant network. Each instance is hosted on a separate compute node. The traffic goes within the tenant network (L2 domain). Neutron QoS feature is used to limit traffic throughput to 10 Mbit/s.

To use this scenario specify parameter --scenario openstack/qos/perf\_l2. Scenario source is available at: [https://opendev.org/performa/shaker/src/branch/master/shaker/scenarios/openstack/qos/perf\\_l2.yaml](https://opendev.org/performa/shaker/src/branch/master/shaker/scenarios/openstack/qos/perf_l2.yaml)

# **5.1.27 OpenStack L2 UDP**

In this scenario Shaker launches pairs of instances in the same tenant network. Every instance is hosted on a separate compute node. The traffic goes within the tenant network (L2 domain). The load is generated by UDP traffic.

To use this scenario specify parameter --scenario openstack/udp\_12. Scenario source is available at: [https:](https://opendev.org/performa/shaker/src/branch/master/shaker/scenarios/openstack/udp_l2.yaml) [//opendev.org/performa/shaker/src/branch/master/shaker/scenarios/openstack/udp\\_l2.yaml](https://opendev.org/performa/shaker/src/branch/master/shaker/scenarios/openstack/udp_l2.yaml)

# **5.1.28 OpenStack L3 East-West UDP**

In this scenario Shaker launches pairs of instances, each instance on its own compute node. Instances are connected to one of 2 tenant networks, which plugged into single router. The traffic goes from one network to the other (L3 east-west). The load is generated by UDP traffic.

To use this scenario specify parameter --scenario openstack/udp\_13\_east\_west. Scenario source is available at: [https://opendev.org/performa/shaker/src/branch/master/shaker/scenarios/openstack/udp\\_l3\\_east\\_west.](https://opendev.org/performa/shaker/src/branch/master/shaker/scenarios/openstack/udp_l3_east_west.yaml) [yaml](https://opendev.org/performa/shaker/src/branch/master/shaker/scenarios/openstack/udp_l3_east_west.yaml)

# **5.1.29 OpenStack L3 North-South UDP**

In this scenario Shaker launches pairs of instances on different compute nodes. Instances are in different networks connected to different routers, primary accesses minion by floating ip. The traffic goes from one network via external network to the other network. The load is generated by UDP traffic.

To use this scenario specify parameter --scenario openstack/udp\_13\_north\_south. Scenario source is available at: [https://opendev.org/performa/shaker/src/branch/master/shaker/scenarios/openstack/udp\\_l3\\_north\\_south.](https://opendev.org/performa/shaker/src/branch/master/shaker/scenarios/openstack/udp_l3_north_south.yaml) [yaml](https://opendev.org/performa/shaker/src/branch/master/shaker/scenarios/openstack/udp_l3_north_south.yaml)

# **5.1.30 Ping**

This scenario uses ping to measure the latency between the local host and the remote. The remote host can be provided via command-line, it defaults to 8.8.8.8. The scenario verifies SLA and expects the latency to be at most 30ms. The destination host can be overridden by command-line parameter, e.g. --matrix "{host: 172.10.1.2}".

To use this scenario specify parameter --scenario spot/ping. Scenario source is available at: [https://opendev.](https://opendev.org/performa/shaker/src/branch/master/shaker/scenarios/spot/ping.yaml) [org/performa/shaker/src/branch/master/shaker/scenarios/spot/ping.yaml](https://opendev.org/performa/shaker/src/branch/master/shaker/scenarios/spot/ping.yaml)

# **5.1.31 TCP bandwidth**

This scenario uses iperf3 to measure TCP throughput between local host and ping.online.net (or against hosts provided via CLI). SLA check is verified and expects the speed to be at least 90Mbit and at most 20 retransmitts. The destination host can be overridden by command-line parameter, e.g.  $--$ matrix  $"\$ {host: 172.10.1.2}".

To use this scenario specify parameter --scenario spot/tcp. Scenario source is available at: [https://opendev.](https://opendev.org/performa/shaker/src/branch/master/shaker/scenarios/spot/tcp.yaml) [org/performa/shaker/src/branch/master/shaker/scenarios/spot/tcp.yaml](https://opendev.org/performa/shaker/src/branch/master/shaker/scenarios/spot/tcp.yaml)

# **5.1.32 UDP bandwidth**

This scenario uses iperf3 to measure UDP throughput between local host and ping.online.net (or against hosts provided via CLI). SLA check is verified and requires at least 10 000 packets per second. The destination host can be overridden by command-line parameter, e.g. --matrix "{host: 172.10.1.2}".

To use this scenario specify parameter --scenario spot/udp. Scenario source is available at: [https://opendev.](https://opendev.org/performa/shaker/src/branch/master/shaker/scenarios/spot/udp.yaml) [org/performa/shaker/src/branch/master/shaker/scenarios/spot/udp.yaml](https://opendev.org/performa/shaker/src/branch/master/shaker/scenarios/spot/udp.yaml)

# **5.1.33 Sample TCP Test with Advanced Iperf Arguments**

This test definition demonstrates the use of advanced arguments with iperf. In this scenario Shaker launches pairs of instances in the same tenant network. Every instance is hosted on a separate compute node, 1 compute node is utilized. The traffic goes within the tenant network (L2 domain) and uses arguments not directly mapped by the iperf executor.

To use this scenario specify parameter --scenario test/sample\_with\_advanced\_iperf. Scenario source is available at: [https://opendev.org/performa/shaker/src/branch/master/shaker/scenarios/test/sample\\_with\\_](https://opendev.org/performa/shaker/src/branch/master/shaker/scenarios/test/sample_with_advanced_iperf.yaml) [advanced\\_iperf.yaml](https://opendev.org/performa/shaker/src/branch/master/shaker/scenarios/test/sample_with_advanced_iperf.yaml)

# **5.1.34 Sample TCP Test with Environment File**

This test definition demonstrates the use of an environment file. In this scenario Shaker launches pairs of instances in the same tenant network. Every instance is hosted on a separate compute node, 1 compute node is utilized. The traffic goes within the tenant network (L2 domain)

To use this scenario specify parameter --scenario test/sample\_with\_env. Scenario source is available at: [https://opendev.org/performa/shaker/src/branch/master/shaker/scenarios/test/sample\\_with\\_env.yaml](https://opendev.org/performa/shaker/src/branch/master/shaker/scenarios/test/sample_with_env.yaml)

# **5.1.35 Sample TCP Test with Support Stacks**

This test definition demonstrates the use of support stacks In this scenario Shaker launches pairs of instances in the same tenant network. Each test VM is also connected to a previously launched support network. The support neworks are part of their own support heat stack. Every instance is hosted on a separate compute node, 1 compute node is utilized. The traffic goes within the tenant network (L2 domain)

To use this scenario specify parameter --scenario test/sample with support stacks. Scenario source is available at: https://opendev.org/performa/shaker/src/branch/master/shaker/scenarios/test/sample with [support\\_stacks.yaml](https://opendev.org/performa/shaker/src/branch/master/shaker/scenarios/test/sample_with_support_stacks.yaml)

### **5.1.36 Static agents**

In this scenario Shaker runs tests in spot mode. The scenario can be used for Shaker integration testing.

To use this scenario specify parameter --scenario test/spot. Scenario source is available at: [https://opendev.](https://opendev.org/performa/shaker/src/branch/master/shaker/scenarios/test/spot.yaml) [org/performa/shaker/src/branch/master/shaker/scenarios/test/spot.yaml](https://opendev.org/performa/shaker/src/branch/master/shaker/scenarios/test/spot.yaml)

# **5.1.37 Static agents**

In this scenario Shaker runs tests on pre-deployed static agents. The scenario can be used for Shaker integration testing.

To use this scenario specify parameter --scenario test/static\_agent. Scenario source is available at: [https://opendev.org/performa/shaker/src/branch/master/shaker/scenarios/test/static\\_agent.yaml](https://opendev.org/performa/shaker/src/branch/master/shaker/scenarios/test/static_agent.yaml)

# **5.1.38 Paired static agents**

In this scenario Shaker runs tests on pre-deployed pair of static agents. The scenario can be used for Shaker integration testing.

To use this scenario specify parameter --scenario test/static\_agents\_pair. Scenario source is available at: [https://opendev.org/performa/shaker/src/branch/master/shaker/scenarios/test/static\\_agents\\_pair.yaml](https://opendev.org/performa/shaker/src/branch/master/shaker/scenarios/test/static_agents_pair.yaml)

# **5.2 Heat Templates**

### **5.2.1 misc/instance\_metadata**

Heat template creates a new Neutron network, a router to the external network, plugs instances into this network and assigns floating ips

Template source is available at: [https://opendev.org/performa/shaker/src/branch/master/shaker/scenarios/misc/](https://opendev.org/performa/shaker/src/branch/master/shaker/scenarios/misc/instance_metadata.hot) [instance\\_metadata.hot](https://opendev.org/performa/shaker/src/branch/master/shaker/scenarios/misc/instance_metadata.hot)

### **5.2.2 openstack/cross\_az/l2**

This Heat template creates a new Neutron network, a router to the external network and plugs instances into this new network. All instances are located in the same L2 domain.

Template source is available at: [https://opendev.org/performa/shaker/src/branch/master/shaker/scenarios/openstack/](https://opendev.org/performa/shaker/src/branch/master/shaker/scenarios/openstack/cross_az/l2.hot) [cross\\_az/l2.hot](https://opendev.org/performa/shaker/src/branch/master/shaker/scenarios/openstack/cross_az/l2.hot)

### **5.2.3 openstack/cross\_az/l3\_east\_west**

This Heat template creates a pair of networks plugged into the same router. Primary instances and minion instances are connected into different networks.

Template source is available at: [https://opendev.org/performa/shaker/src/branch/master/shaker/scenarios/openstack/](https://opendev.org/performa/shaker/src/branch/master/shaker/scenarios/openstack/cross_az/l3_east_west.hot) [cross\\_az/l3\\_east\\_west.hot](https://opendev.org/performa/shaker/src/branch/master/shaker/scenarios/openstack/cross_az/l3_east_west.hot)

### **5.2.4 openstack/cross\_az/l3\_north\_south**

This Heat template creates a new Neutron network plus a north\_router to the external network. The template also assigns floating IP addresses to each instance so they are routable from the external network.

Template source is available at: [https://opendev.org/performa/shaker/src/branch/master/shaker/scenarios/openstack/](https://opendev.org/performa/shaker/src/branch/master/shaker/scenarios/openstack/cross_az/l3_north_south.hot) [cross\\_az/l3\\_north\\_south.hot](https://opendev.org/performa/shaker/src/branch/master/shaker/scenarios/openstack/cross_az/l3_north_south.hot)

### **5.2.5 openstack/external/l3\_north\_south\_no\_fip**

This Heat template creates a new Neutron network plugged into a router connected to the external network, and boots an instance in that network.

Template source is available at: [https://opendev.org/performa/shaker/src/branch/master/shaker/scenarios/openstack/](https://opendev.org/performa/shaker/src/branch/master/shaker/scenarios/openstack/external/l3_north_south_no_fip.hot) [external/l3\\_north\\_south\\_no\\_fip.hot](https://opendev.org/performa/shaker/src/branch/master/shaker/scenarios/openstack/external/l3_north_south_no_fip.hot)

### **5.2.6 openstack/external/l3\_north\_south\_with\_fip**

This Heat template creates a new Neutron network plugged into a router connected to the external network, and boots an instance in that network. The instance has floating IP.

Template source is available at: [https://opendev.org/performa/shaker/src/branch/master/shaker/scenarios/openstack/](https://opendev.org/performa/shaker/src/branch/master/shaker/scenarios/openstack/external/l3_north_south_with_fip.hot) [external/l3\\_north\\_south\\_with\\_fip.hot](https://opendev.org/performa/shaker/src/branch/master/shaker/scenarios/openstack/external/l3_north_south_with_fip.hot)

#### **5.2.7 openstack/l2**

This Heat template creates a new Neutron network, a router to the external network and plugs instances into this new network. All instances are located in the same L2 domain.

Template source is available at: [https://opendev.org/performa/shaker/src/branch/master/shaker/scenarios/openstack/l2.](https://opendev.org/performa/shaker/src/branch/master/shaker/scenarios/openstack/l2.hot) [hot](https://opendev.org/performa/shaker/src/branch/master/shaker/scenarios/openstack/l2.hot)

### **5.2.8 openstack/l3\_east\_west**

This Heat template creates a pair of networks plugged into the same router. Primary instances and minion instances are connected into different networks.

Template source is available at: [https://opendev.org/performa/shaker/src/branch/master/shaker/scenarios/openstack/](https://opendev.org/performa/shaker/src/branch/master/shaker/scenarios/openstack/l3_east_west.hot) [l3\\_east\\_west.hot](https://opendev.org/performa/shaker/src/branch/master/shaker/scenarios/openstack/l3_east_west.hot)

### **5.2.9 openstack/l3\_north\_south**

This Heat template creates a new Neutron network plus a north\_router to the external network. The template also assigns floating IP addresses to each instance so they are routable from the external network.

Template source is available at: [https://opendev.org/performa/shaker/src/branch/master/shaker/scenarios/openstack/](https://opendev.org/performa/shaker/src/branch/master/shaker/scenarios/openstack/l3_north_south.hot) [l3\\_north\\_south.hot](https://opendev.org/performa/shaker/src/branch/master/shaker/scenarios/openstack/l3_north_south.hot)

## **5.2.10 openstack/qos/l2\_qos**

This Heat template creates a new Neutron network, a router to the external network and plugs instances into this new network. All instances are located in the same L2 domain.

Template source is available at: [https://opendev.org/performa/shaker/src/branch/master/shaker/scenarios/openstack/](https://opendev.org/performa/shaker/src/branch/master/shaker/scenarios/openstack/qos/l2_qos.hot) [qos/l2\\_qos.hot](https://opendev.org/performa/shaker/src/branch/master/shaker/scenarios/openstack/qos/l2_qos.hot)

### **5.2.11 test/l2\_with\_env**

This Heat template creates a new Neutron network, a router to the external network and plugs instances into this new network. All instances are located in the same L2 domain.

Template source is available at: [https://opendev.org/performa/shaker/src/branch/master/shaker/scenarios/test/l2\\_with\\_](https://opendev.org/performa/shaker/src/branch/master/shaker/scenarios/test/l2_with_env.hot) [env.hot](https://opendev.org/performa/shaker/src/branch/master/shaker/scenarios/test/l2_with_env.hot)

### **5.2.12 test/templates/l2\_with\_support**

This Heat template creates a new Neutron network, a router to the external network and plugs instances into this new network. All instances are located in the same L2 domain. The VMs are also connected to support networks that should exist before this template is spun up.

Template source is available at: [https://opendev.org/performa/shaker/src/branch/master/shaker/scenarios/test/](https://opendev.org/performa/shaker/src/branch/master/shaker/scenarios/test/templates/l2_with_support.hot) [templates/l2\\_with\\_support.hot](https://opendev.org/performa/shaker/src/branch/master/shaker/scenarios/test/templates/l2_with_support.hot)

### **5.2.13 test/templates/support\_network**

This Heat template creates a new Neutron network. This is used to demonstrate a support stack in Shaker.

Template source is available at: [https://opendev.org/performa/shaker/src/branch/master/shaker/scenarios/test/](https://opendev.org/performa/shaker/src/branch/master/shaker/scenarios/test/templates/support_network.hot) [templates/support\\_network.hot](https://opendev.org/performa/shaker/src/branch/master/shaker/scenarios/test/templates/support_network.hot)

# CHAPTER 6

# OpenStack Scenarios

This section contains details for the most popular OpenStack scenarios. For the full list of Shaker scenarios please refer to *[Scenario Catalog](#page-38-0)*.

# **6.1 L2 Same Domain**

This scenario tests the bandwidth between pairs of instances in the same virtual network (L2 domain). Each instance is deployed on own compute node. The test increases the load from 1 pair until all available instances are used.

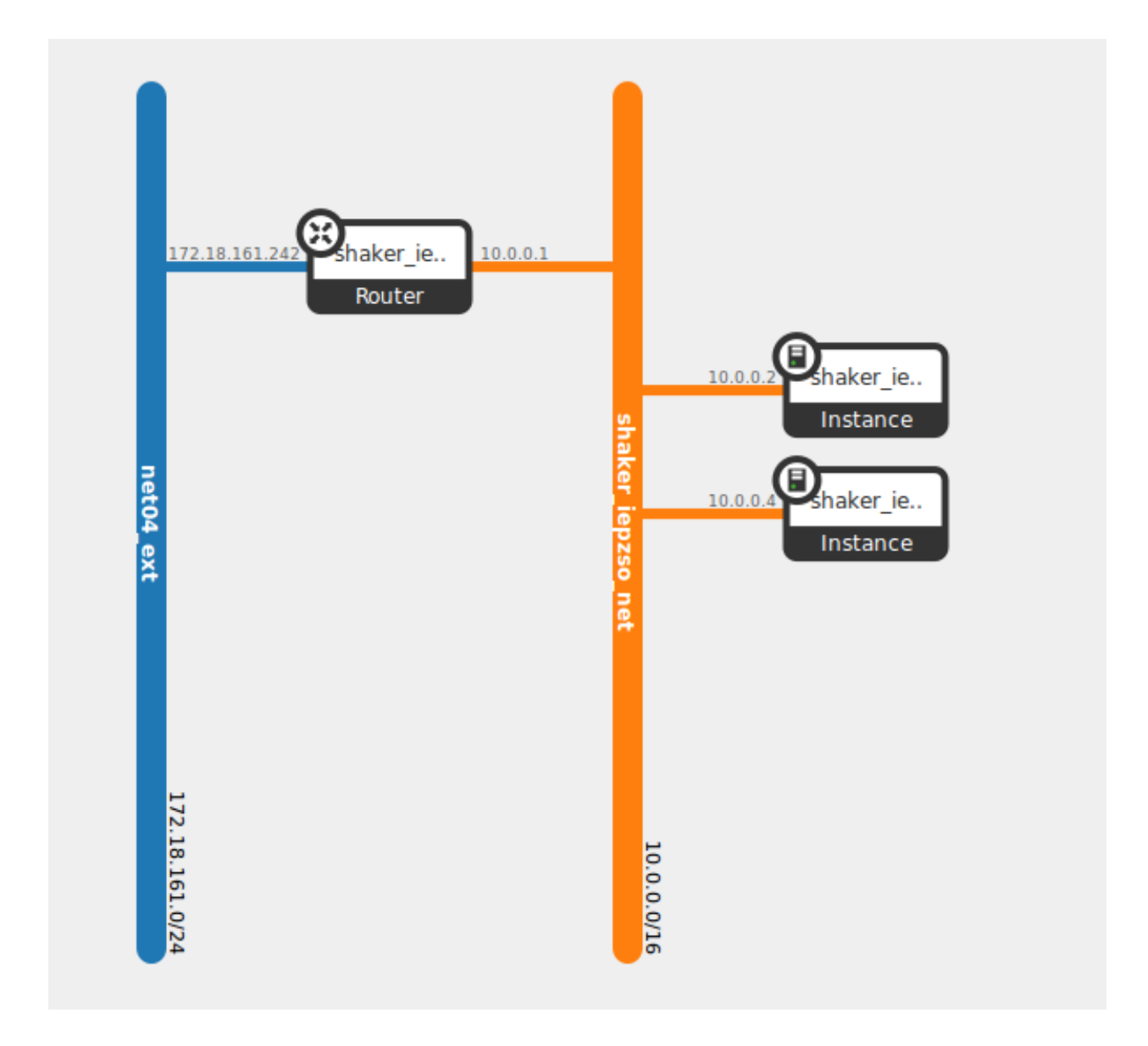

# **6.1.1 How To Run**

shaker --server-endpoint <host:port> --scenario openstack/full\_l2 --report <full\_l2. ˓<sup>→</sup>html>

### **6.1.2 Scenario**

```
title: OpenStack L2
description:
 In this scenario Shaker launches pairs of instances in the same tenant
 network. Every instance is hosted on a separate compute node, all available
  compute nodes are utilized. The traffic goes within the tenant network
  (L2 domain).
```

```
deployment:
 template: l2.hot
  accommodation: [pair, single_room]
execution:
  progression: quadratic
  tests:
  -
   title: Download
    class: flent
    method: tcp_download
  -
   title: Upload
   class: flent
    method: tcp_upload
  -
    title: Bi-directional
    class: flent
    method: tcp_bidirectional
```
# **6.1.3 Report**

Example report collected at 20-nodes OpenStack cluster: *[OpenStack L2](#page-58-0)*.

# **6.2 L3 East-West**

This scenario tests the bandwidth between pairs of instances deployed in different virtual networks plugged into the same router. Each instance is deployed on its own compute node. The test increases the load from 1 pair pair until all available instances are used.

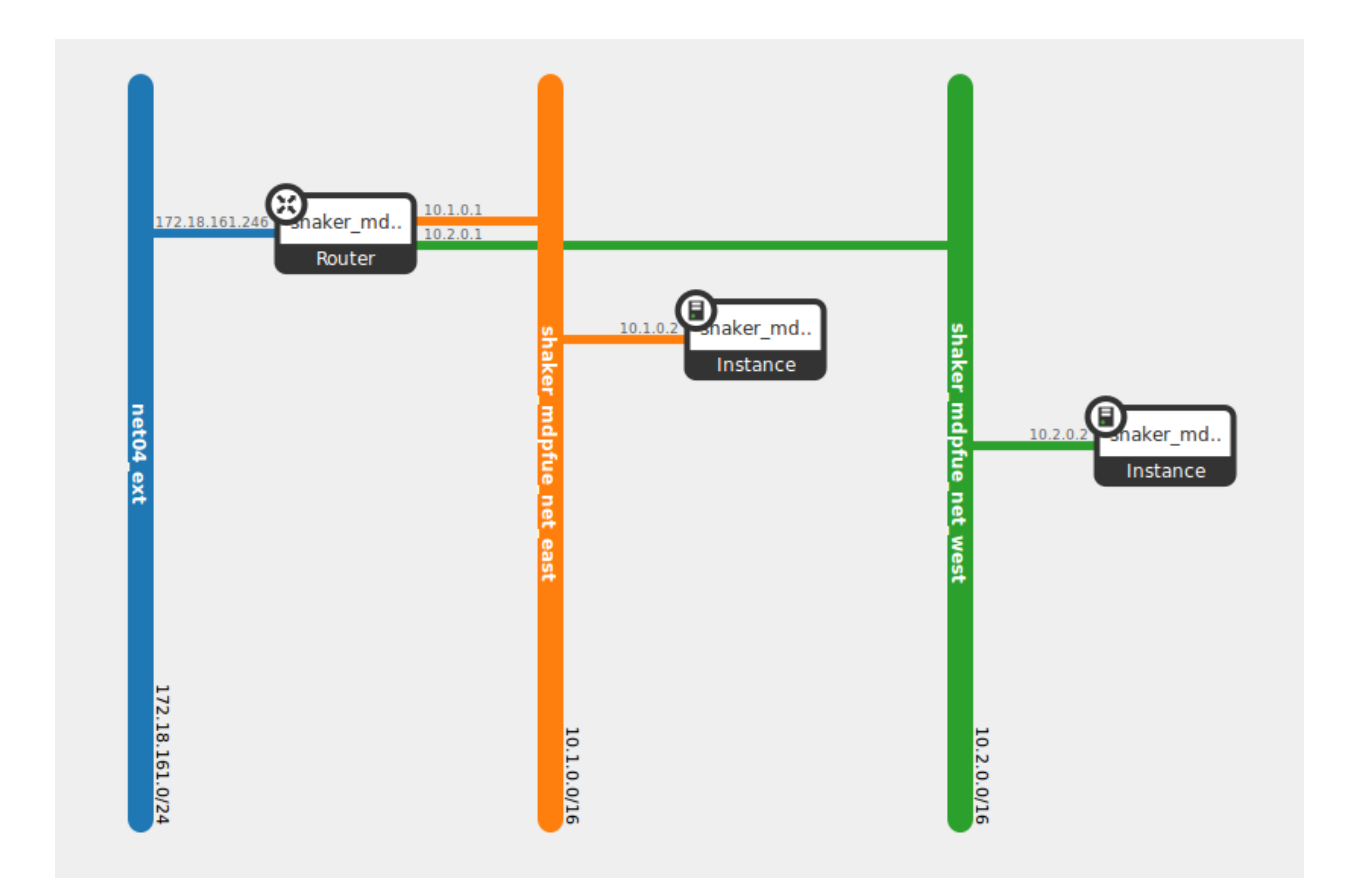

### **6.2.1 How To Run**

```
shaker --server-endpoint <host:port> --scenario openstack/full_l3_east_west --report
˓→<full_l3_east_west.html>
```
# **6.2.2 Scenario**

```
title: OpenStack L3 East-West
description:
 In this scenario Shaker launches pairs of instances, each instance on its own
 compute node. All available compute nodes are utilized. Instances are
 connected to one of 2 tenant networks, which plugged into single router.
 The traffic goes from one network to the other (L3 east-west).
deployment:
 template: l3_east_west.hot
 accommodation: [pair, single_room]
execution:
 progression: quadratic
  tests:
  -
    title: Download
   class: flent
```

```
method: tcp_download
-
 title: Upload
 class: flent
 method: tcp_upload
-
 title: Bi-directional
 class: flent
 method: tcp_bidirectional
```
# **6.2.3 Report**

Example report collected at 20-nodes OpenStack cluster: *[OpenStack L3 East-West](#page-64-0)*.

# **6.3 L3 North-South**

This scenario tests the bandwidth between pairs of instances deployed in different virtual networks. Instances with primary agents are located in one network, instances with minion agents are reached via their floating IPs. Each instance is deployed on its own compute node. The test increases the load from 1 pair pair until all available instances are used.

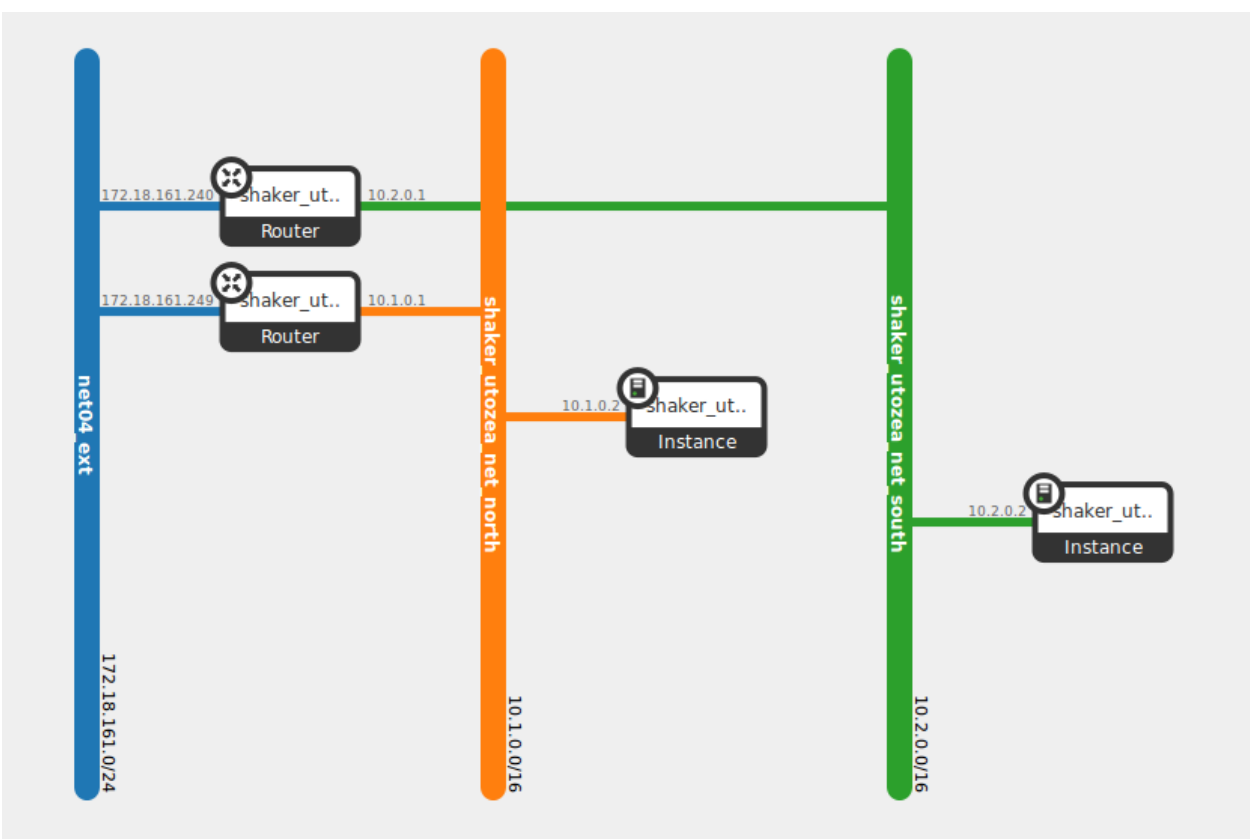

# **6.3.1 How To Run**

```
shaker --server-endpoint <host:port> --scenario networkingfull_13_north_south --
˓→report <full_l3_north_south.html>
```
## **6.3.2 Scenario**

```
title: OpenStack L3 North-South
description:
  In this scenario Shaker launches pairs of instances on different compute
 nodes. All available compute nodes are utilized. Instances are in different
 networks connected to different routers, primary accesses minion by
 floating ip. The traffic goes from one network via external network to
 the other network.
deployment:
 template: l3_north_south.hot
  accommodation: [pair, single_room]
execution:
 progression: quadratic
  tests:
  -
   title: Download
   class: flent
   method: tcp_download
  -
   title: Upload
   class: flent
   method: tcp_upload
  -
   title: Bi-directional
   class: flent
   method: tcp_bidirectional
```
# **6.3.3 Report**

Example report collected at 20-nodes OpenStack cluster: *[OpenStack L3 North-South](#page-70-0)*.

# CHAPTER 7

# Spot Scenarios

Spot scenarios are executed between the local machine (where shaker runs) and the remote. Local machine must have all necessary tools installed, e.g. the following scenarios require [iperf3](https://iperf.fr/) and [flent](https://flent.org/) utilities.

# **7.1 TCP**

This scenario tests TCP bandwidth to the destination host. By default it sends traffic to one of public iperf3 servers. This can be overridden via parameter  $-\text{matrix}$  " { host: < host>}". The scenario requires [iperf3](https://iperf.fr/) to be installed locally.

# **7.1.1 How To Run**

1. Run the scenario with defaults and generate interactive report into file report.html:

shaker-spot --scenario spot/tcp --report report.html

2. Run the scenario with overridden target host (10.0.0.2) and store raw result:

```
shaker-spot --scenario spot/tcp --matrix "{host:10.0.0.2}" --output report.
˓→json
```
3. Run the scenario with overridden target host (10.0.0.2) and store SLA verification results in [subunit](https://launchpad.net/subunit) stream file:

```
shaker-spot --scenario spot/tcp --matrix "{host:10.0.0.2}" --subunit report.
˓→subunit
```
4. Run the scenario against the list of target hosts and store report:

```
shaker-spot --scenario spot/tcp --matrix "{host:[10.0.0.2, 10.0.0.3]}" --
˓→output report.html
```
### **7.1.2 Scenario**

```
title: TCP bandwidth
description: >
 This scenario uses iperf3 to measure TCP throughput between local host and
 ping.online.net (or against hosts provided via CLI). SLA check is verified
 and expects the speed to be at least 90Mbit and at most 20 retransmitts.
 The destination host can be overridden by command-line parameter,
 e.g. ``--matrix "{host: 172.10.1.2}"``.
execution:
 tests:
  -
   title: TCP
   class: iperf3
   host: ping.online.net
   time: 20
   sla:
   - "[type == 'agent'] >> (stats.bandwidth.avg > 90)"
    - "[type == 'agent'] >> (stats.retransmits.max < 20)"
```
# **7.2 UDP**

This scenario tests UDP packets per second to the destination host. By default it sends traffic to one of public iperf3 servers. This can be overridden via parameter --matrix "{host: < host>}". The scenario requires [iperf3](https://iperf.fr/) to be installed locally.

### **7.2.1 How To Run**

shaker-spot --scenario spot/udp --report report.html

# **7.2.2 Scenario**

```
title: UDP bandwidth
description: >
 This scenario uses iperf3 to measure UDP throughput between local host and
 ping.online.net (or against hosts provided via CLI). SLA check is verified
 and requires at least 10 000 packets per second.
 The destination host can be overridden by command-line parameter,
 e.g. ``--matrix "{host: 172.10.1.2}"``.
execution:
 tests:
  -
   title: UDP
   class: iperf3
   host: ping.online.net
   udp: on
   time: 20
```

```
bandwidth: 1000M
sla:
- "[type == 'agent'] >> (stats.packets.avg > 10000)"
```
# **7.3 Ping**

This scenario tests ICMP ping between the local machine and the remote. By default pings are sent to public 8.8.8.8 address. The remote address can be overridden via parameter --matrix "{host: <host>}". The scenario requires [flent](https://flent.org/) to be installed locally.

# **7.3.1 How To Run**

shaker-spot --scenario spot/ping --report report.html

### **7.3.2 Scenario**

```
title: Ping
description: >
  This scenario uses ping to measure the latency between the local host and
 the remote. The remote host can be provided via command-line, it defaults
 to 8.8.8.8. The scenario verifies SLA and expects the latency to be at most
  30ms.
  The destination host can be overridden by command-line parameter,
  e.g. ``--matrix "{host: 172.10.1.2}"``.
execution:
 tests:
  -
   title: Ping
   class: flent
   host: 8.8.8.8
   method: ping
   time: 10
   sla:
    - "[type == 'agent'] >> (stats.ping_icmp.avg < 30)"
```
# CHAPTER 8

# **Reports**

#### All reports under this folder are collected in the following environment:

- 20 bare-metal nodes running KVM
- 10Gb tenant network
- 1Gb floating network
- Neutron ML2 plugin with VXLAN
- Neutron HA routers

To generate the report based on raw data:

```
shaker-report --input <raw data> --book <folder to store book into>
```
# <span id="page-58-0"></span>**8.1 OpenStack L2**

This scenario launches pairs of VMs in the same private network. Every VM is hosted on a separate compute node.

Scenario:

```
deployment:
 accommodation:
 - pair
 - single_room
 template: l2.hot
description: This scenario launches pairs of VMs in the same private network. Every
 VM is hosted on a separate compute node.
execution:
 progression: quadratic
 tests:
  - class: flent
   method: tcp_download
```

```
title: Download
  - class: flent
   method: tcp_upload
   title: Upload
  - class: flent
   method: tcp_bidirectional
   title: Bi-directional
file_name: /home/ishakhat/Work/shaker/shaker/scenarios/openstack/full_l2.yaml
title: OpenStack L2
```
# **8.1.1 Bi-directional**

#### Test Specification:

```
class: flent
method: tcp_bidirectional
title: Bi-directional
```
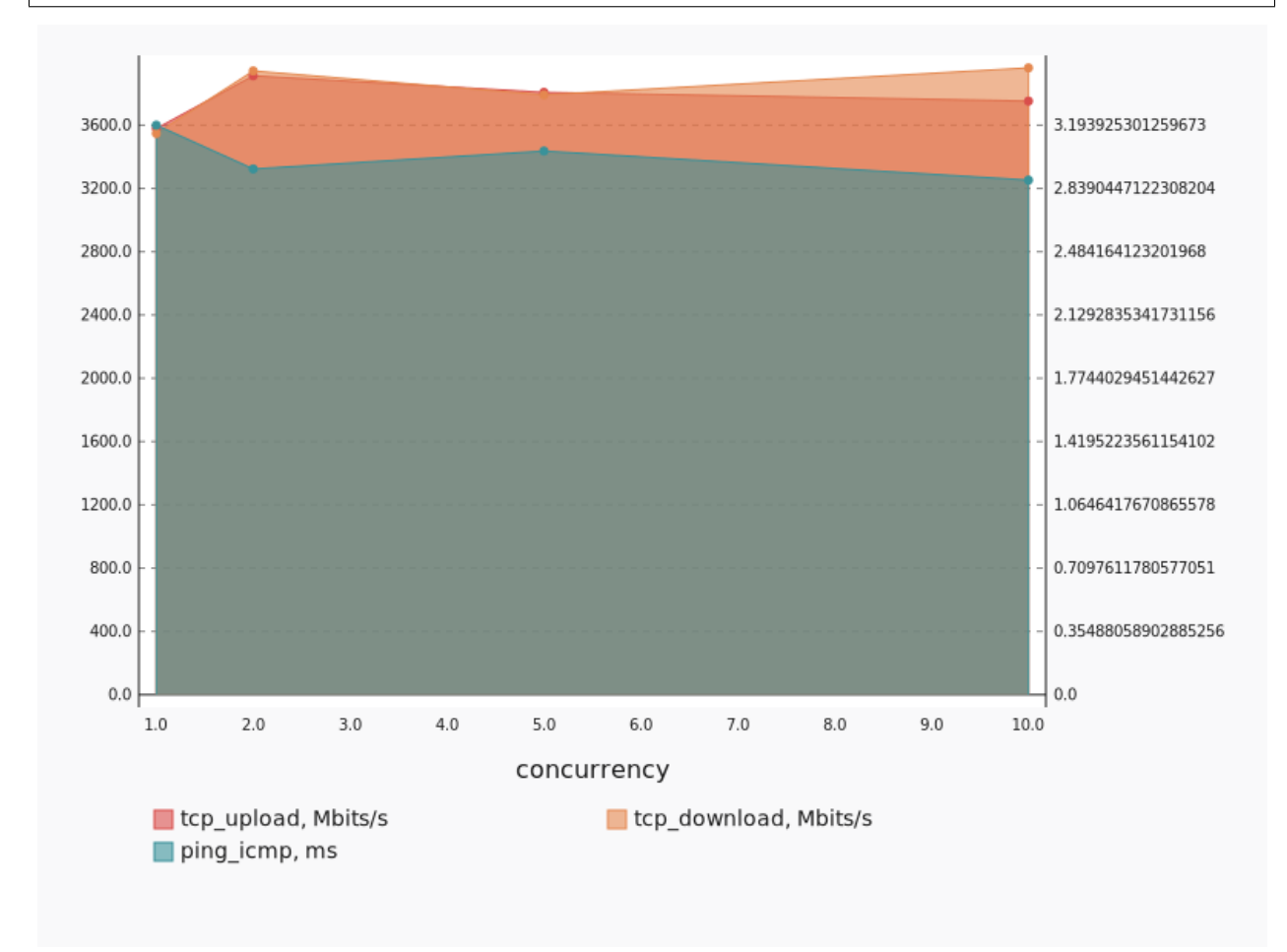

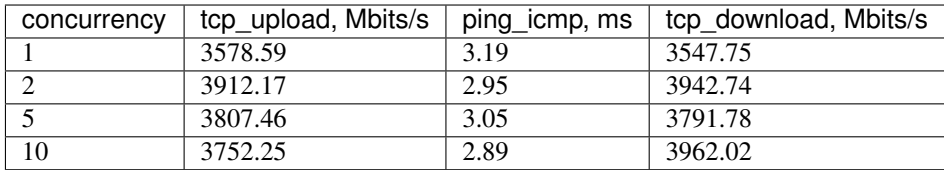

# **Concurrency 1**

Stats:

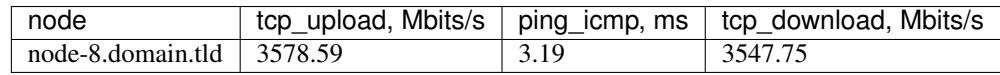

# **Concurrency 2**

Stats:

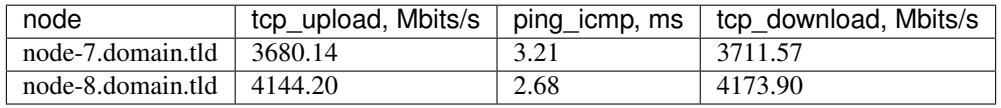

# **Concurrency 5**

Stats:

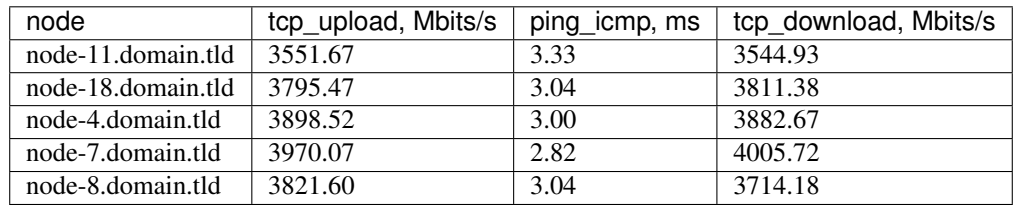

# **Concurrency 10**

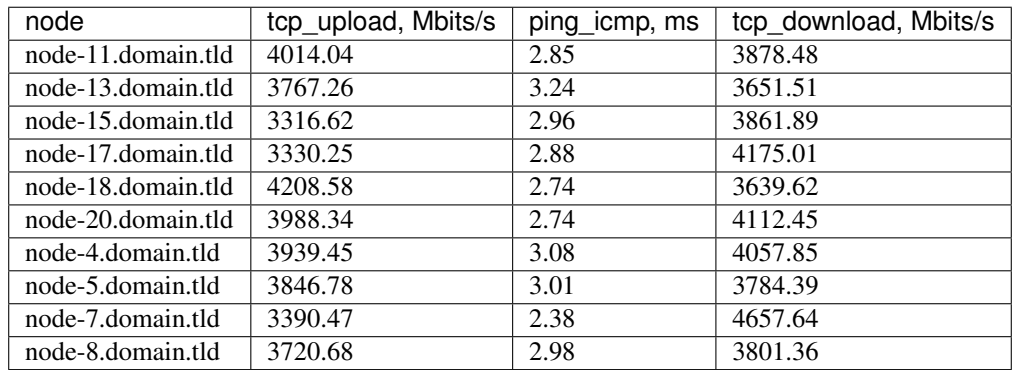

# **8.1.2 Download**

#### Test Specification:

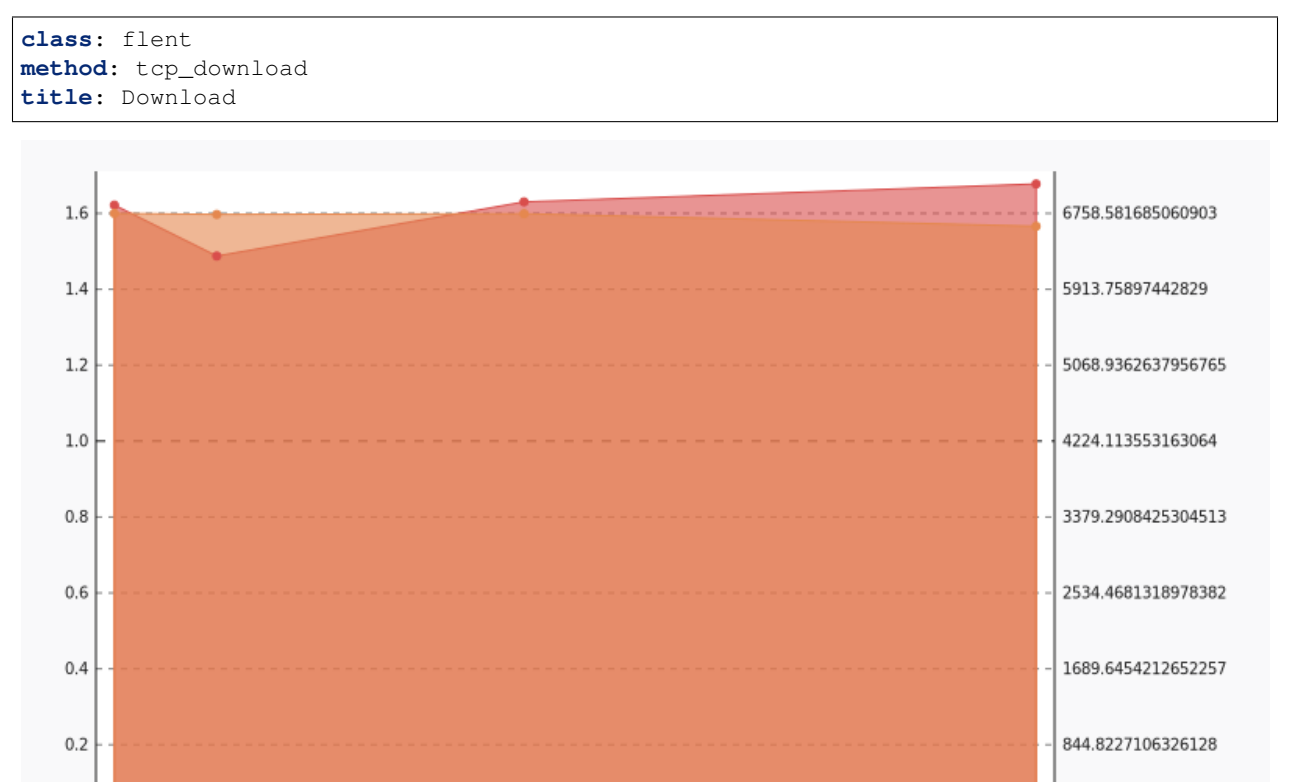

Stats:

 $_{0.0}$ 

 $1.0\,$ 

 $2.0$ 

ping\_icmp, ms

 $3.0$ 

 $4.0$ 

 $5.0$ 

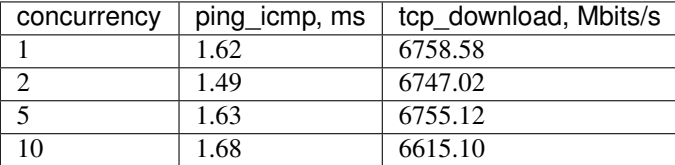

 $6.0\,$ 

concurrency

 $7.0$ 

tcp\_download, Mbits/s

 $8.0$ 

 $9.0$ 

#### **Concurrency 1**

Stats:

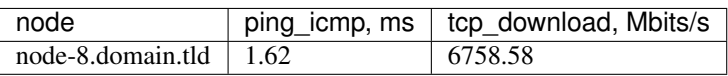

 $0.0$ 

 $10.0$ 

# **Concurrency 2**

### Stats:

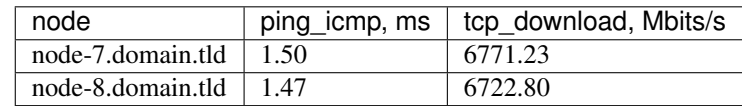

# **Concurrency 5**

### Stats:

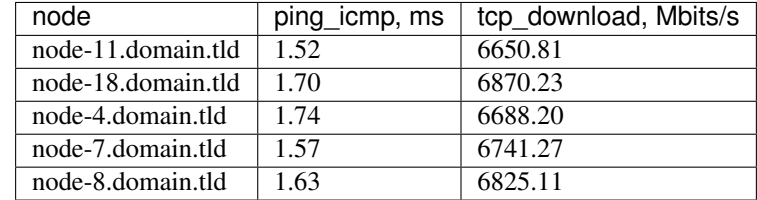

# **Concurrency 10**

### Stats:

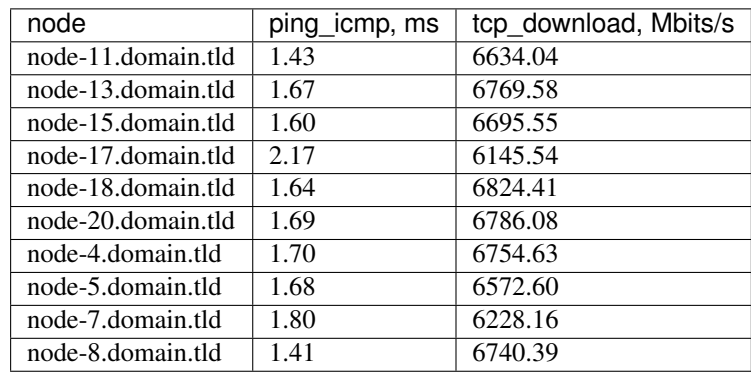

# **8.1.3 Upload**

### Test Specification:

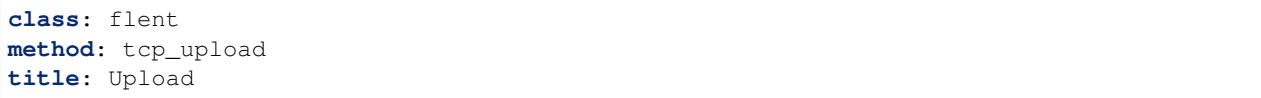

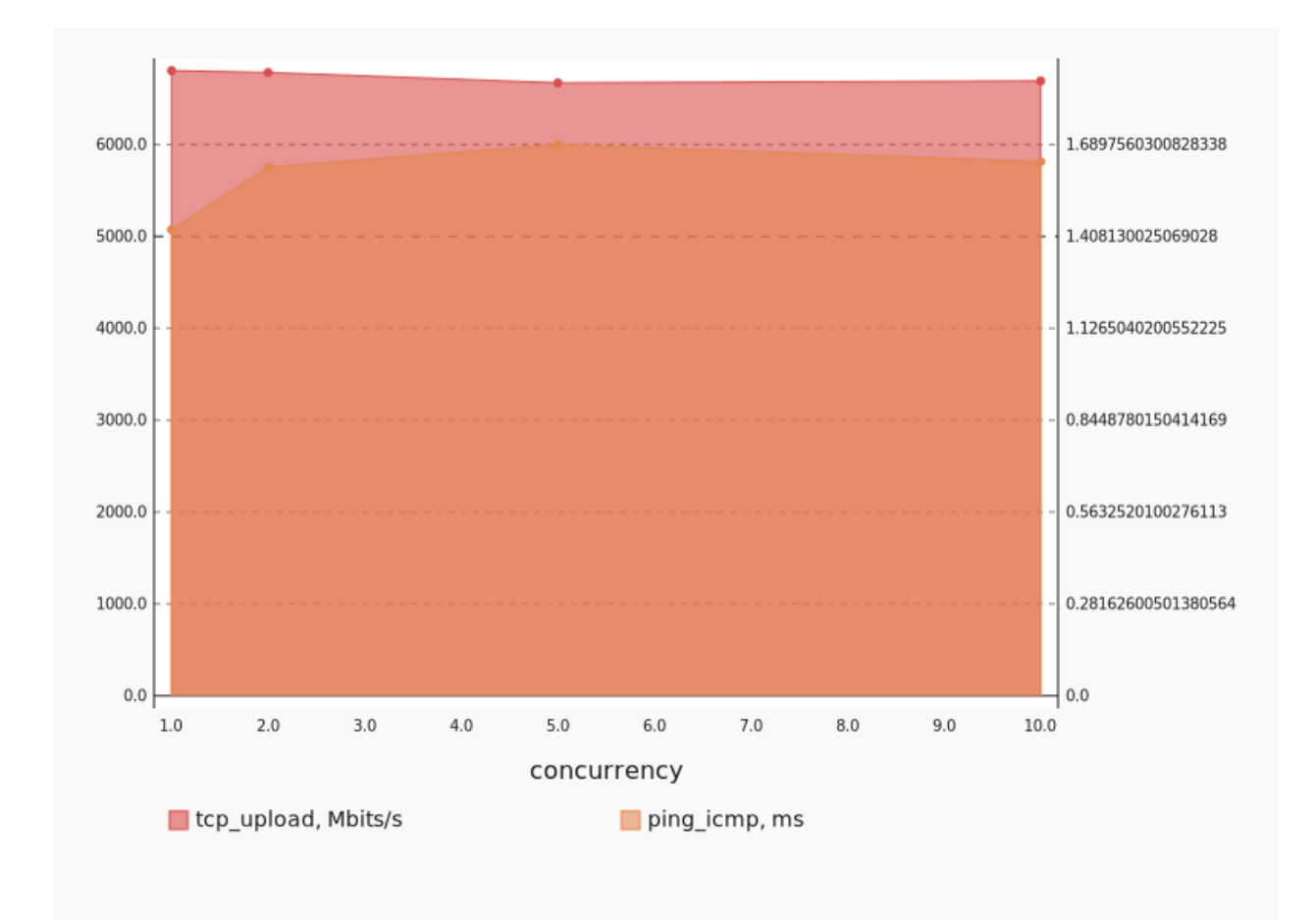

#### Stats:

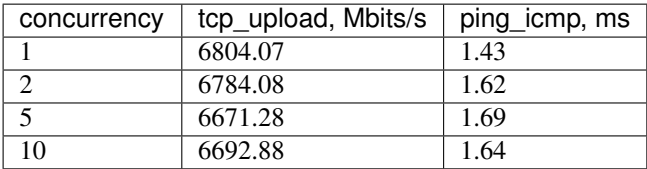

### **Concurrency 1**

Stats:

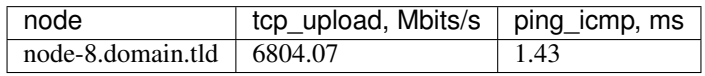

### **Concurrency 2**

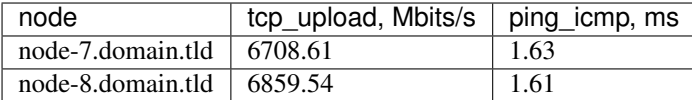

#### **Concurrency 5**

Stats:

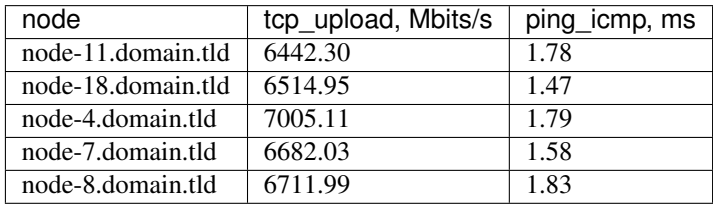

#### **Concurrency 10**

Stats:

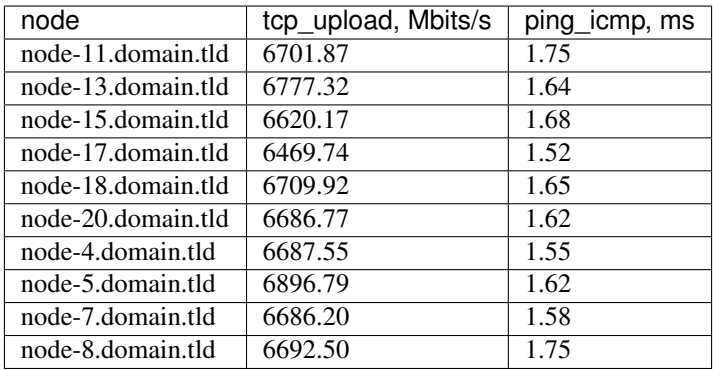

# <span id="page-64-0"></span>**8.2 OpenStack L3 East-West**

This scenario launches pairs of VMs in different networks connected to one router (L3 east-west)

Scenario:

```
deployment:
 accommodation:
 - pair
  - single_room
 template: l3_east_west.hot
description: This scenario launches pairs of VMs in different networks connected to
 one router (L3 east-west)
execution:
 progression: quadratic
 tests:
  - class: flent
   method: tcp_download
```

```
title: Download
  - class: flent
   method: tcp_upload
   title: Upload
  - class: flent
   method: tcp_bidirectional
   title: Bi-directional
file_name: /home/ishakhat/Work/shaker/shaker/scenarios/openstack/full_l3_east_west.
˓→yaml
title: OpenStack L3 East-West
```
# **8.2.1 Bi-directional**

#### Test Specification:

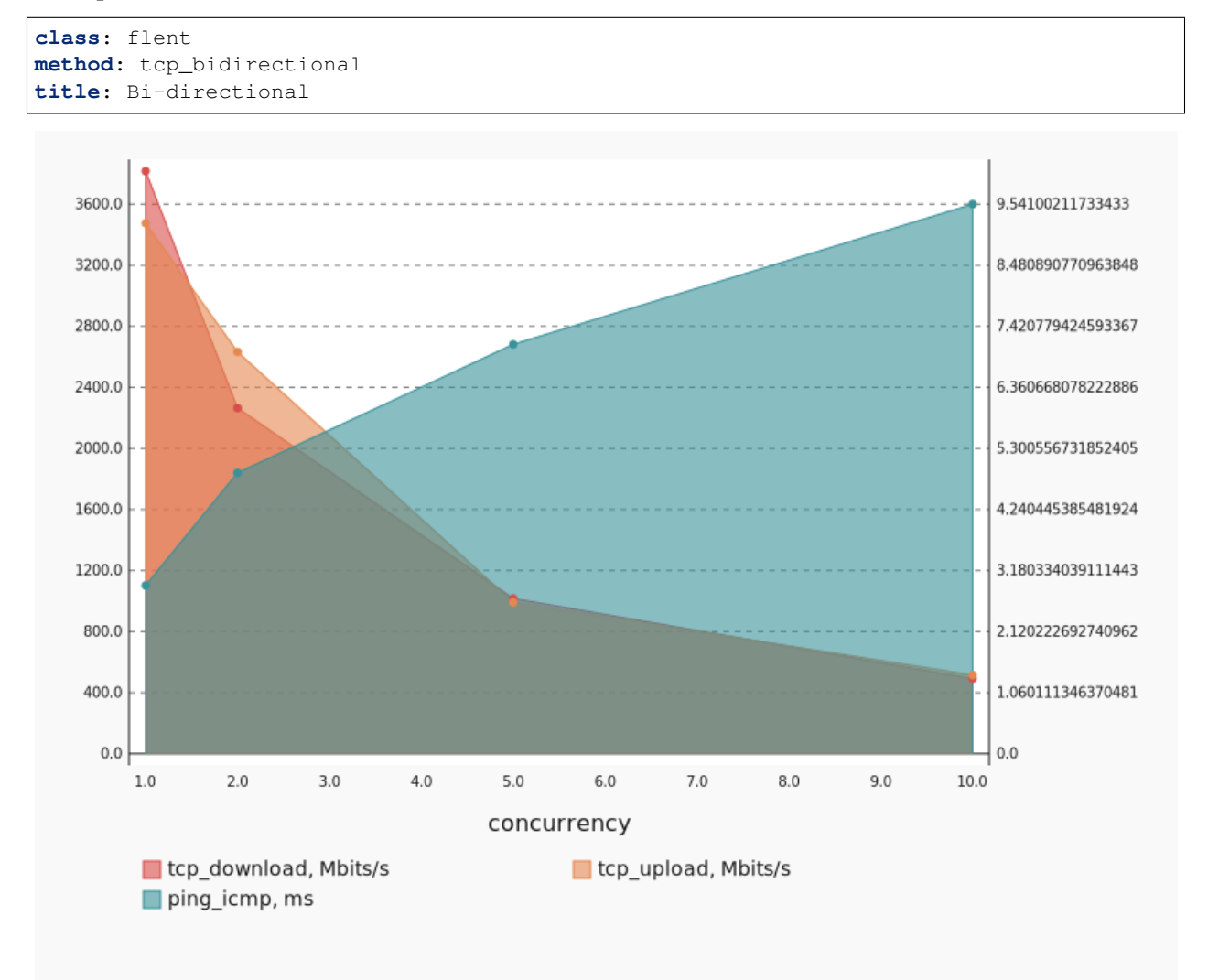

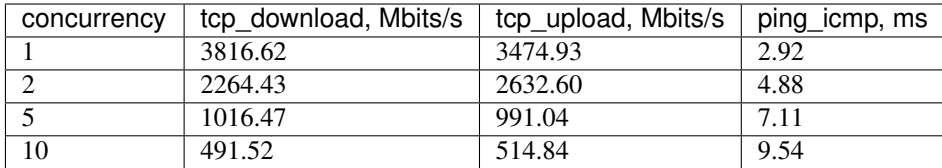

## **Concurrency 1**

Stats:

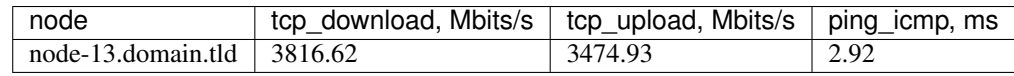

# **Concurrency 2**

Stats:

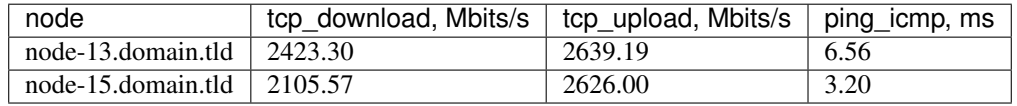

# **Concurrency 5**

Stats:

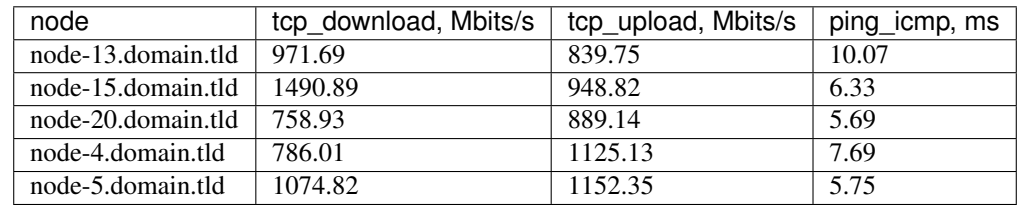

# **Concurrency 10**

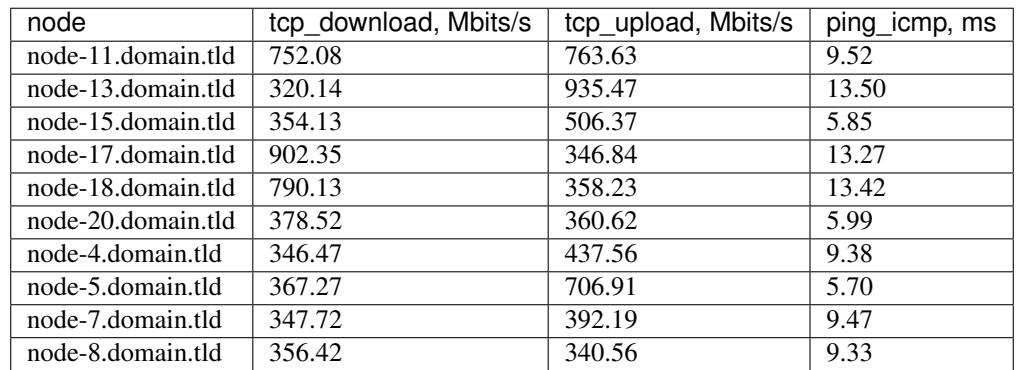

# **8.2.2 Download**

#### Test Specification:

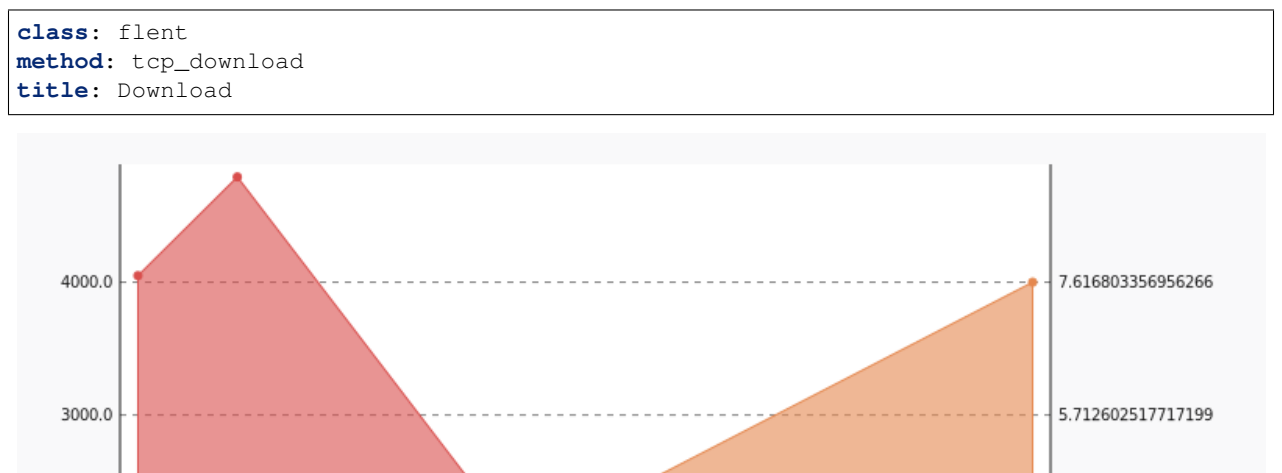

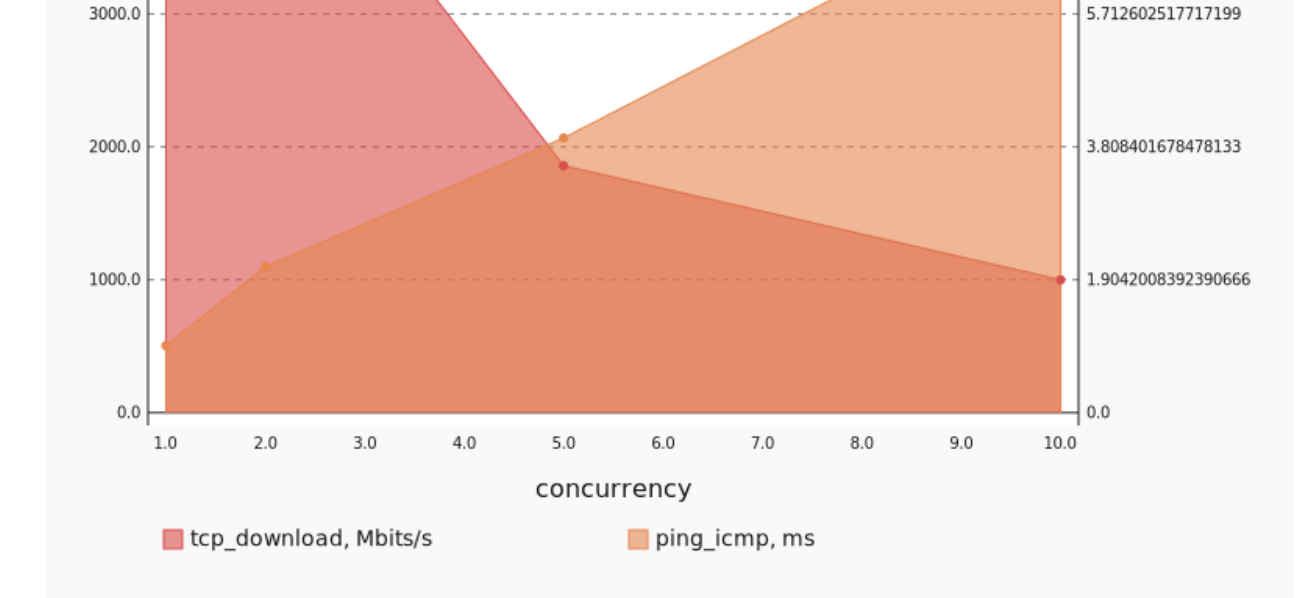

Stats:

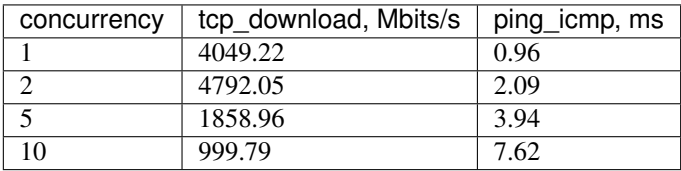

### **Concurrency 1**

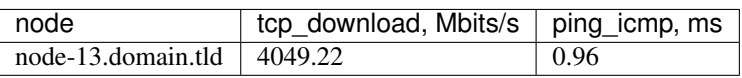

# **Concurrency 2**

### Stats:

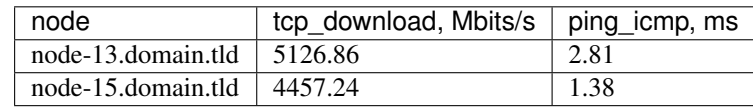

# **Concurrency 5**

### Stats:

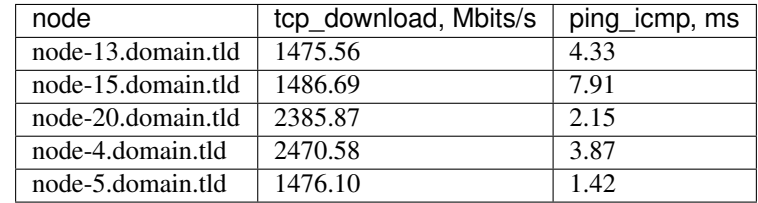

### **Concurrency 10**

### Stats:

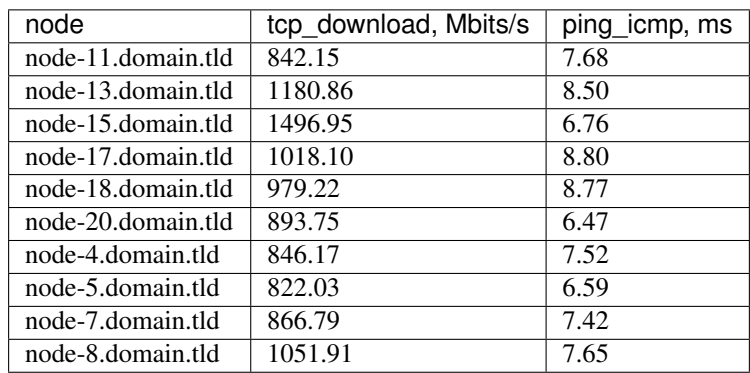

# **8.2.3 Upload**

### Test Specification:

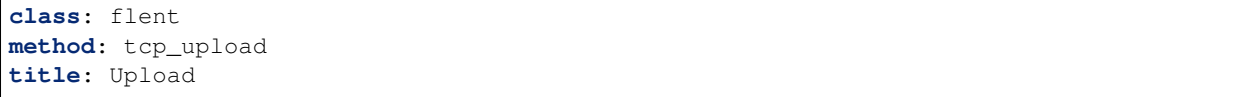

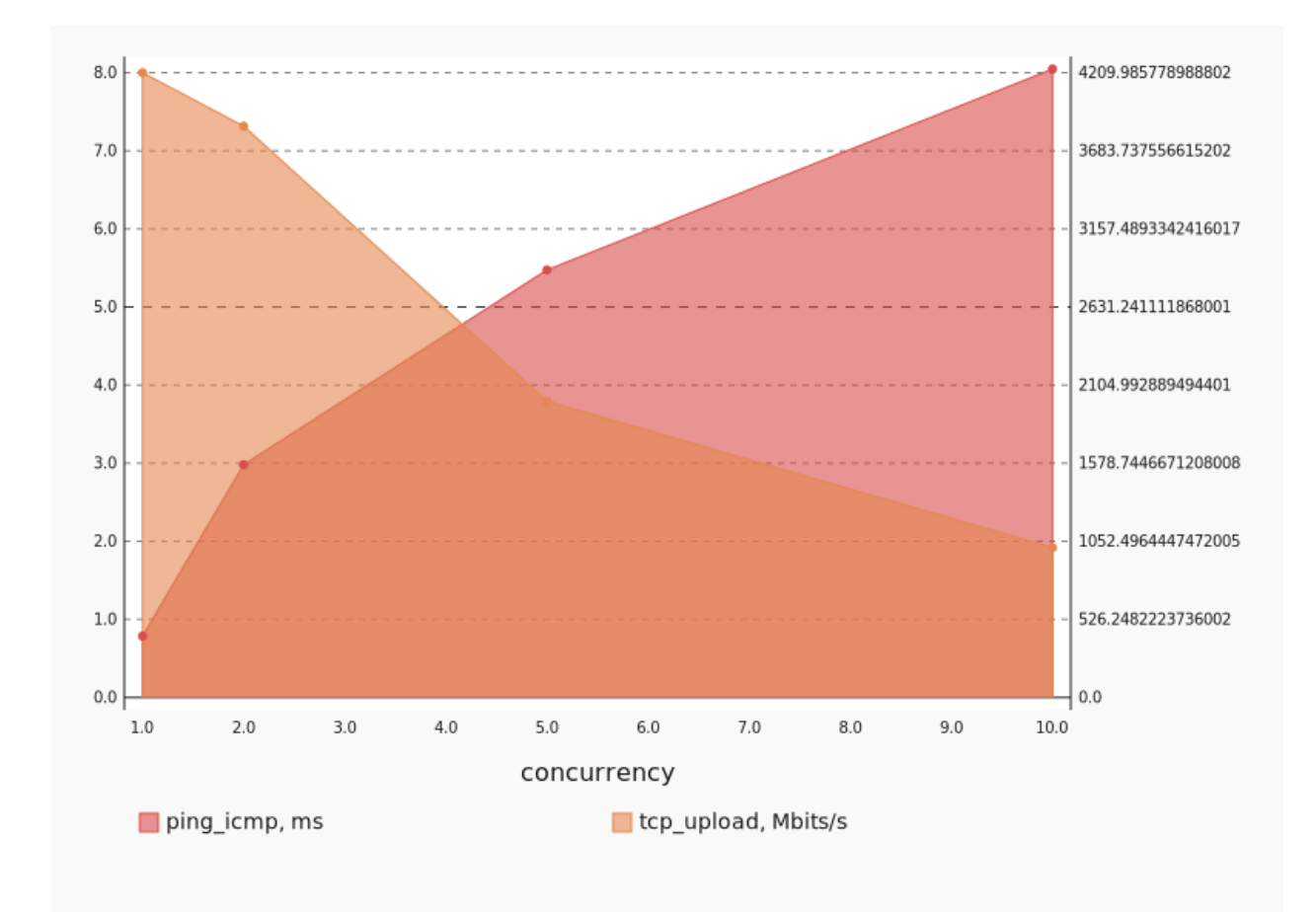

#### Stats:

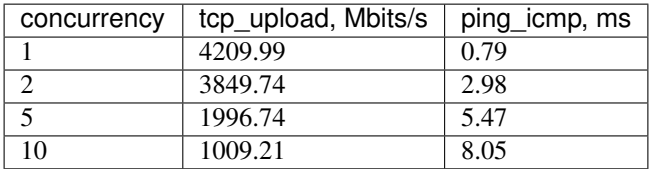

### **Concurrency 1**

Stats:

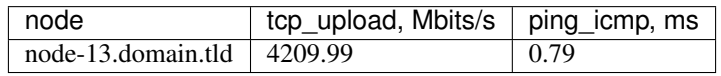

### **Concurrency 2**

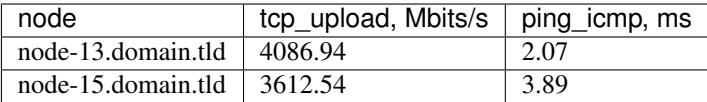

#### **Concurrency 5**

Stats:

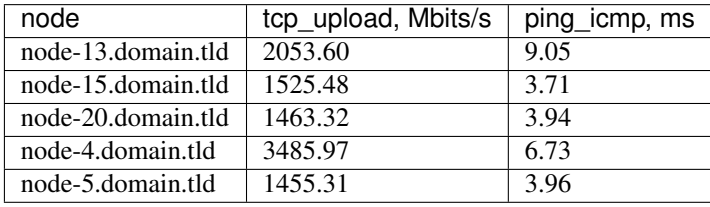

#### **Concurrency 10**

Stats:

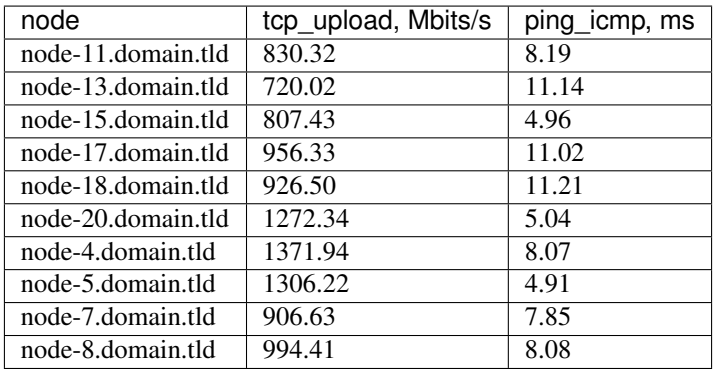

# <span id="page-70-0"></span>**8.3 OpenStack L3 North-South**

This scenario launches pairs of VMs on different compute nodes. VMs are in the different networks connected via different routers, primary accesses minion by floating ip

Scenario:

```
deployment:
 accommodation:
  - pair
 - single_room
 template: l3_north_south.hot
description: This scenario launches pairs of VMs on different compute nodes. VMs are
 in the different networks connected via different routers, primary accesses minion
 by floating ip
execution:
 progression: quadratic
  tests:
```

```
- class: flent
   method: tcp_download
   title: Download
  - class: flent
   method: tcp_upload
   title: Upload
  - class: flent
   method: tcp_bidirectional
   title: Bi-directional
file_name: /home/ishakhat/Work/shaker/shaker/scenarios/openstack/full_l3_north_south.
˓→yaml
title: OpenStack L3 North-South
```
### **8.3.1 Bi-directional**

#### Test Specification:

```
class: flent
method: tcp_bidirectional
title: Bi-directional
```
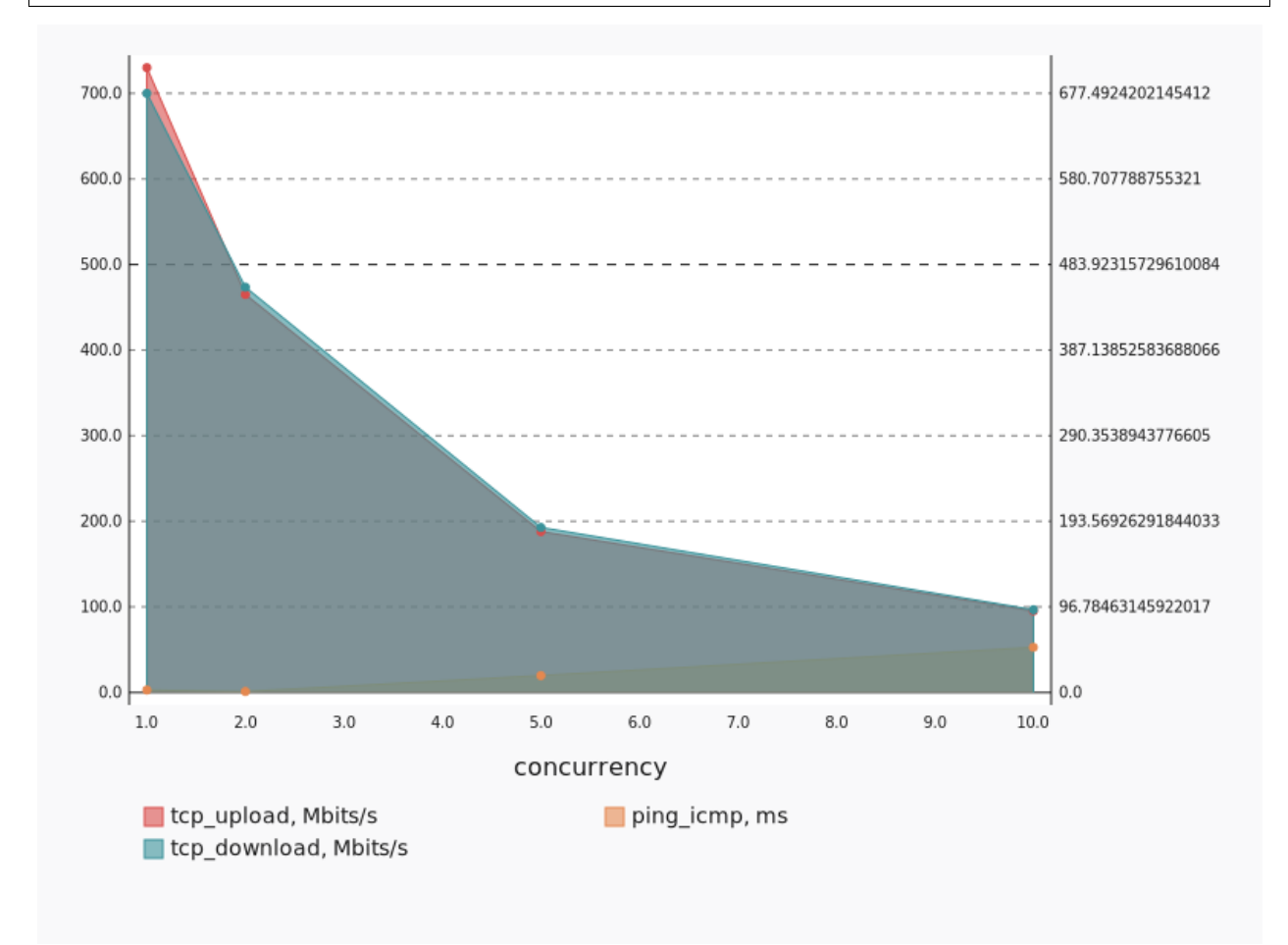
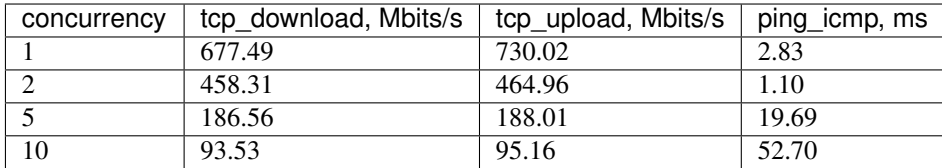

Stats:

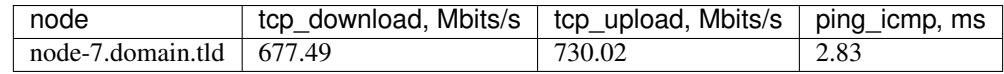

## **Concurrency 2**

Stats:

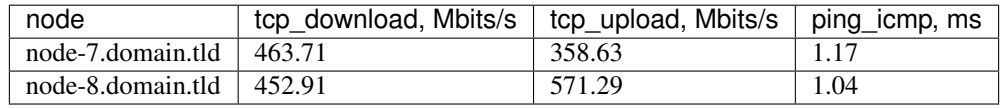

## **Concurrency 5**

Stats:

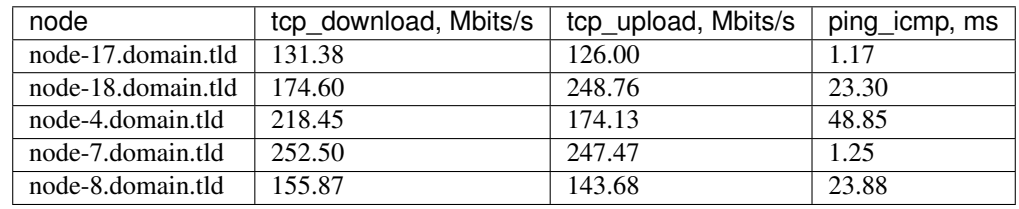

## **Concurrency 10**

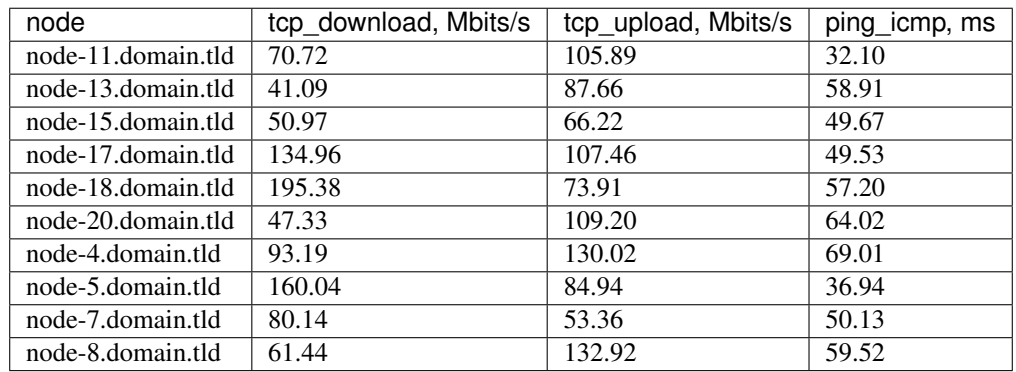

# **8.3.2 Download**

#### Test Specification:

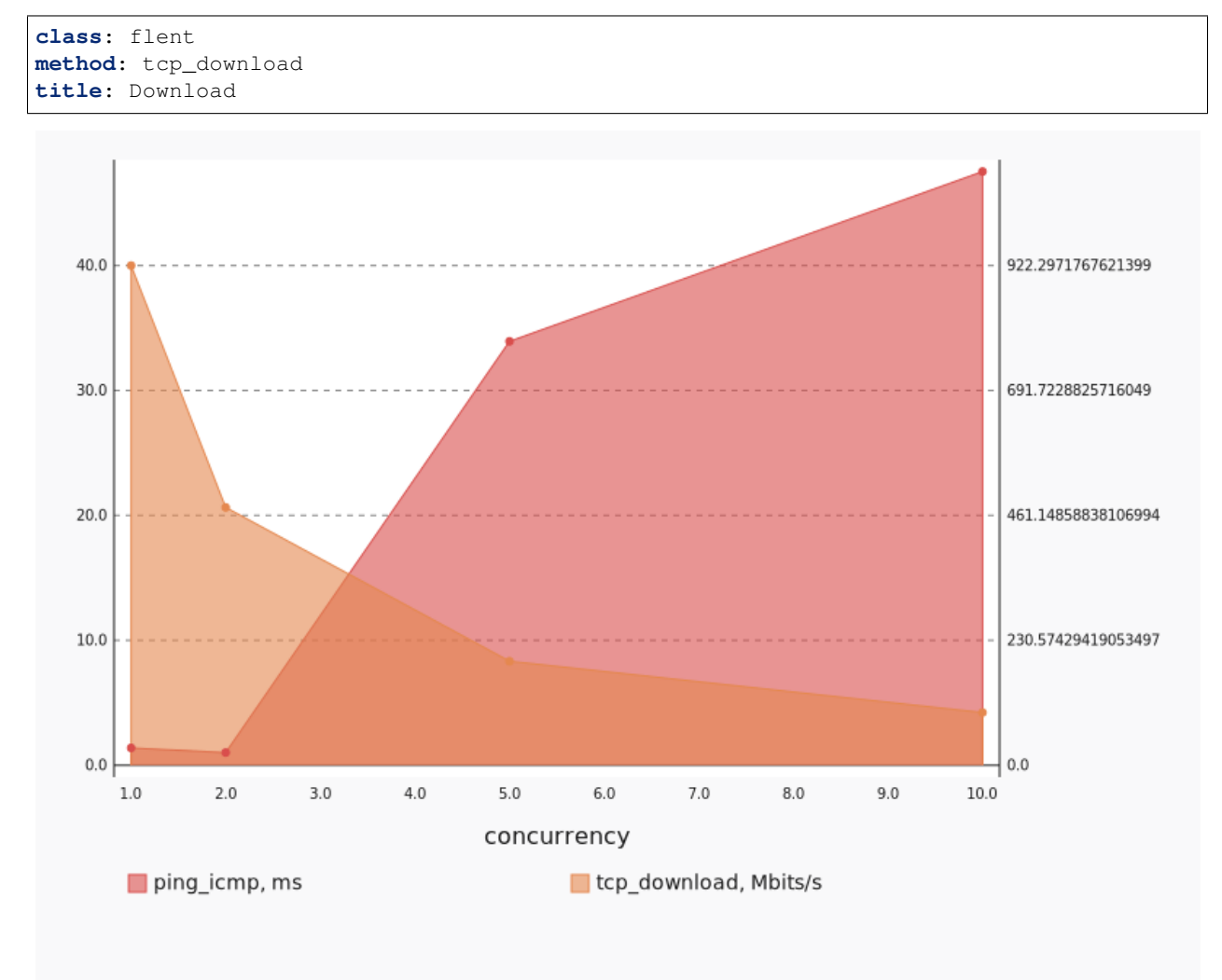

Stats:

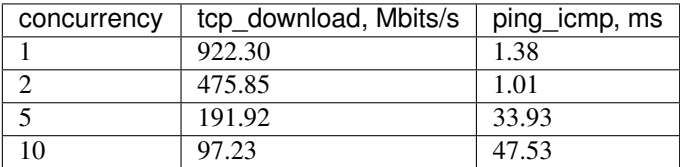

### **Concurrency 1**

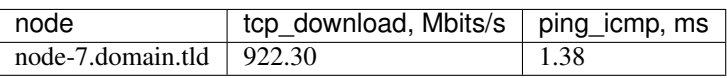

Stats:

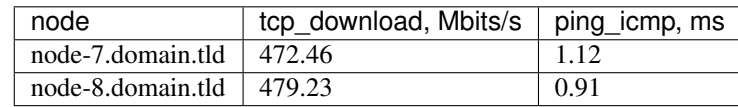

## **Concurrency 5**

#### Stats:

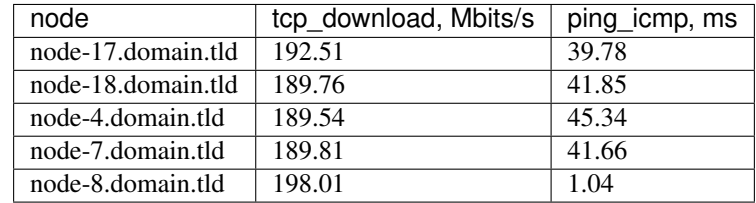

## **Concurrency 10**

Stats:

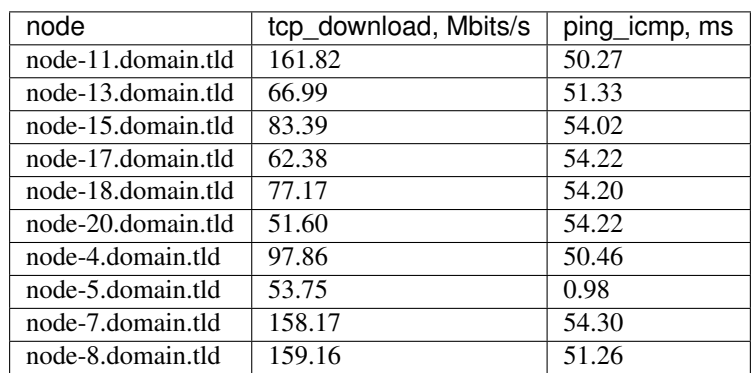

## **8.3.3 Upload**

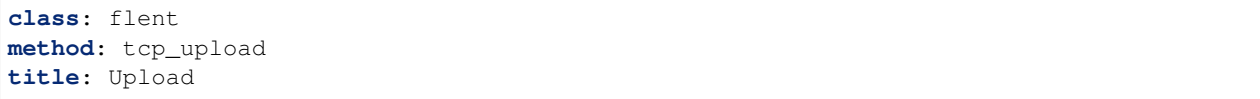

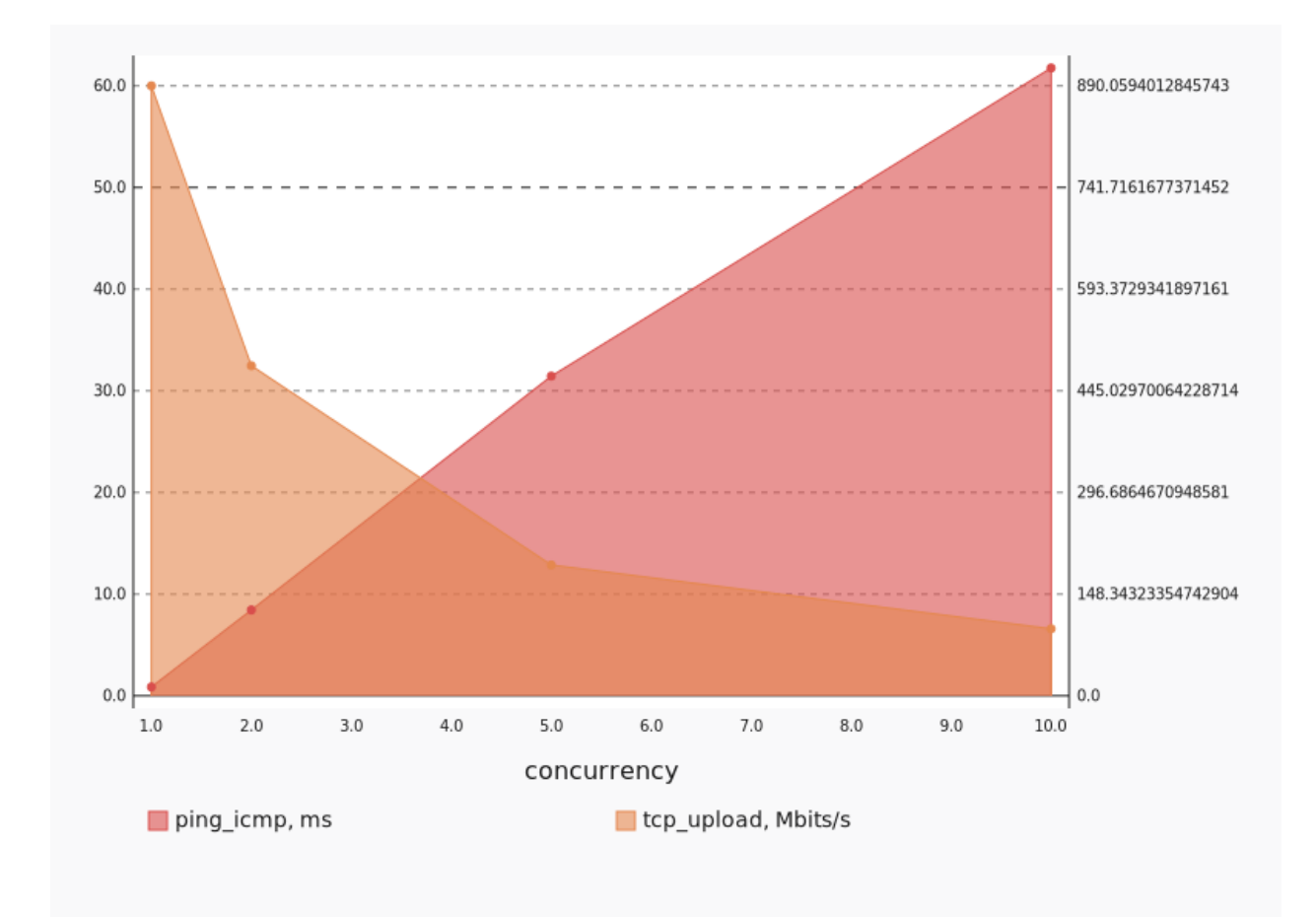

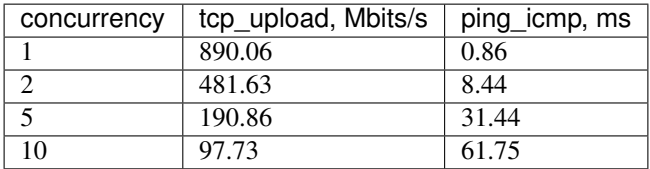

### **Concurrency 1**

Stats:

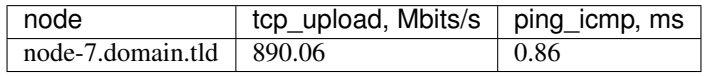

## **Concurrency 2**

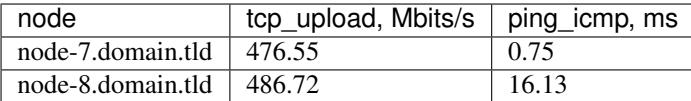

Stats:

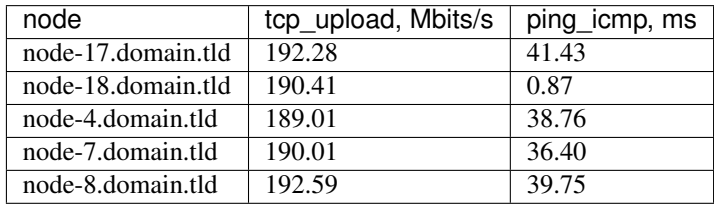

#### **Concurrency 10**

Stats:

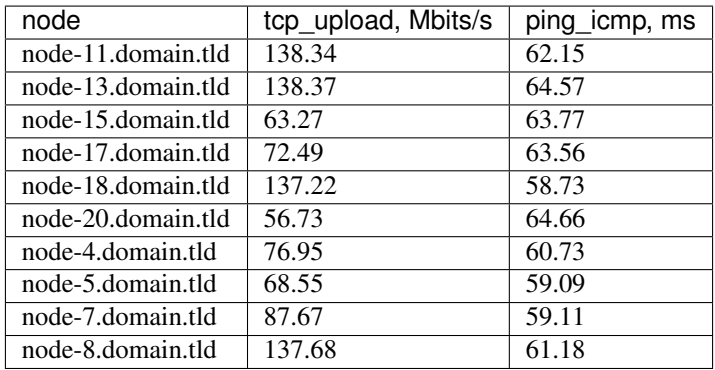

# **8.4 OpenStack L2 Performance**

This scenario launches 1 pair of VMs in the same private network on different compute nodes.

Scenario:

```
deployment:
 accommodation:
 - pair
 - single_room
 - compute_nodes: 2
 template: l2.hot
description: This scenario launches 1 pair of VMs in the same private network on,
˓→different
 compute nodes.
execution:
 tests:
  - class: flent
```
(continues on next page)

(continued from previous page)

```
method: ping
   sla:
   - '[type == ''agent''] >> (stats.ping_icmp.avg < 0.5)'
   time: 10
   title: Ping
  - class: iperf3
   sla:
    - '[type == ''agent''] >> (stats.bandwidth.avg > 5000)'
    - '[type == ''agent''] >> (stats.retransmits.max < 10)'
   title: TCP
  - bandwidth: 0
   class: iperf3
   datagram_size: 32
   sla:
   - '[type == ''agent''] >> (stats.packets.avg > 100000)'
   title: UDP
   udp: true
file_name: /home/ishakhat/Work/shaker/shaker/scenarios/openstack/perf_l2.yaml
title: OpenStack L2 Performance
```
## **8.4.1 Ping**

```
class: flent
method: ping
sla:
- '[type == ''agent''] >> (stats.ping_icmp.avg < 0.5)'
time: 10
title: Ping
```
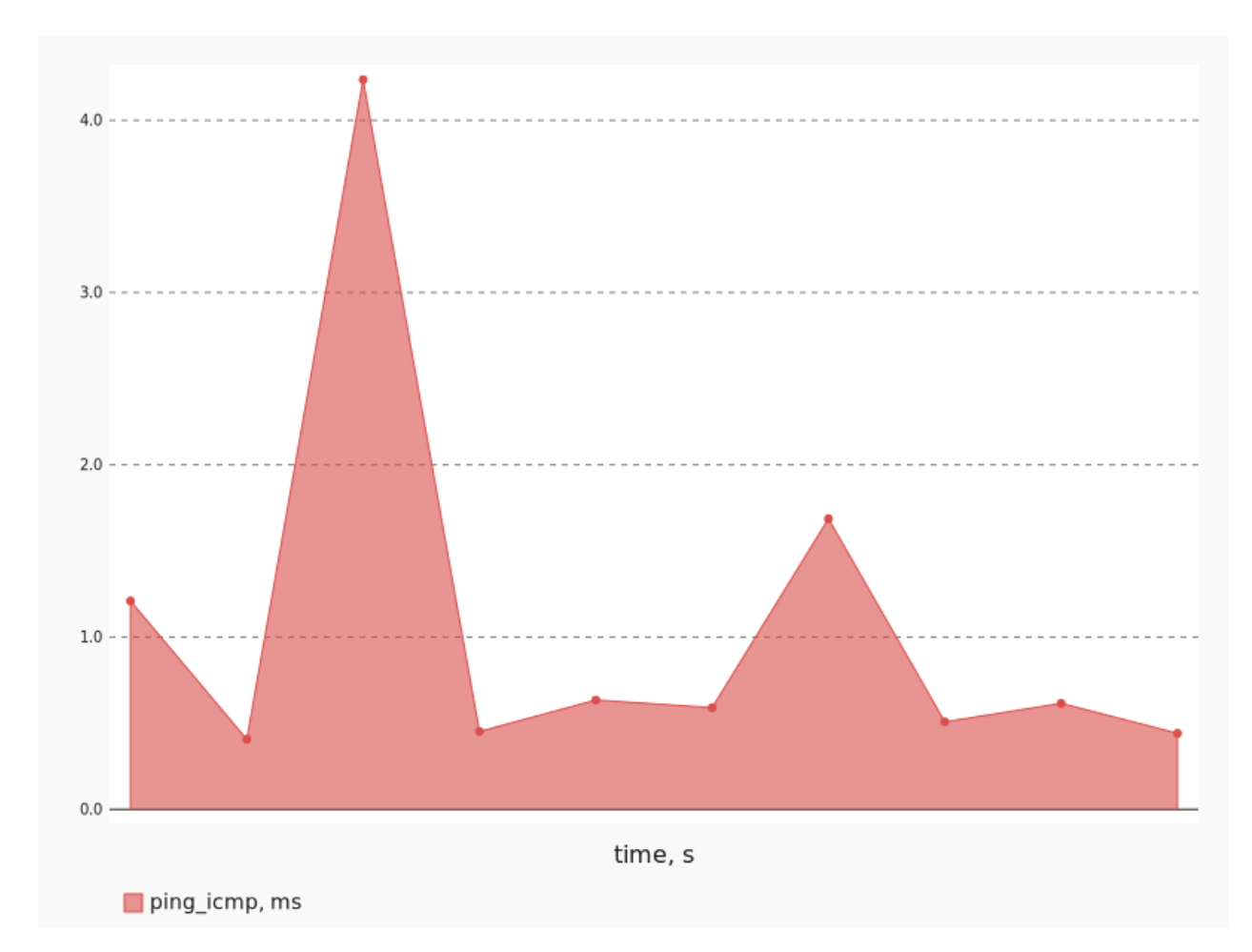

```
ping_icmp:
 max: 4.236238930666339
 avg: 1.0783260741090341
 min: 0.4065897760580819
 unit: ms
```
SLA:

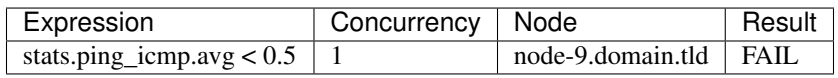

# **8.4.2 TCP**

```
class: iperf3
interval: 1
sla:
- '[type == ''agent''] >> (stats.bandwidth.avg > 5000)'
- '[type == ''agent''] >> (stats.retransmits.max < 10)'
title: TCP
```
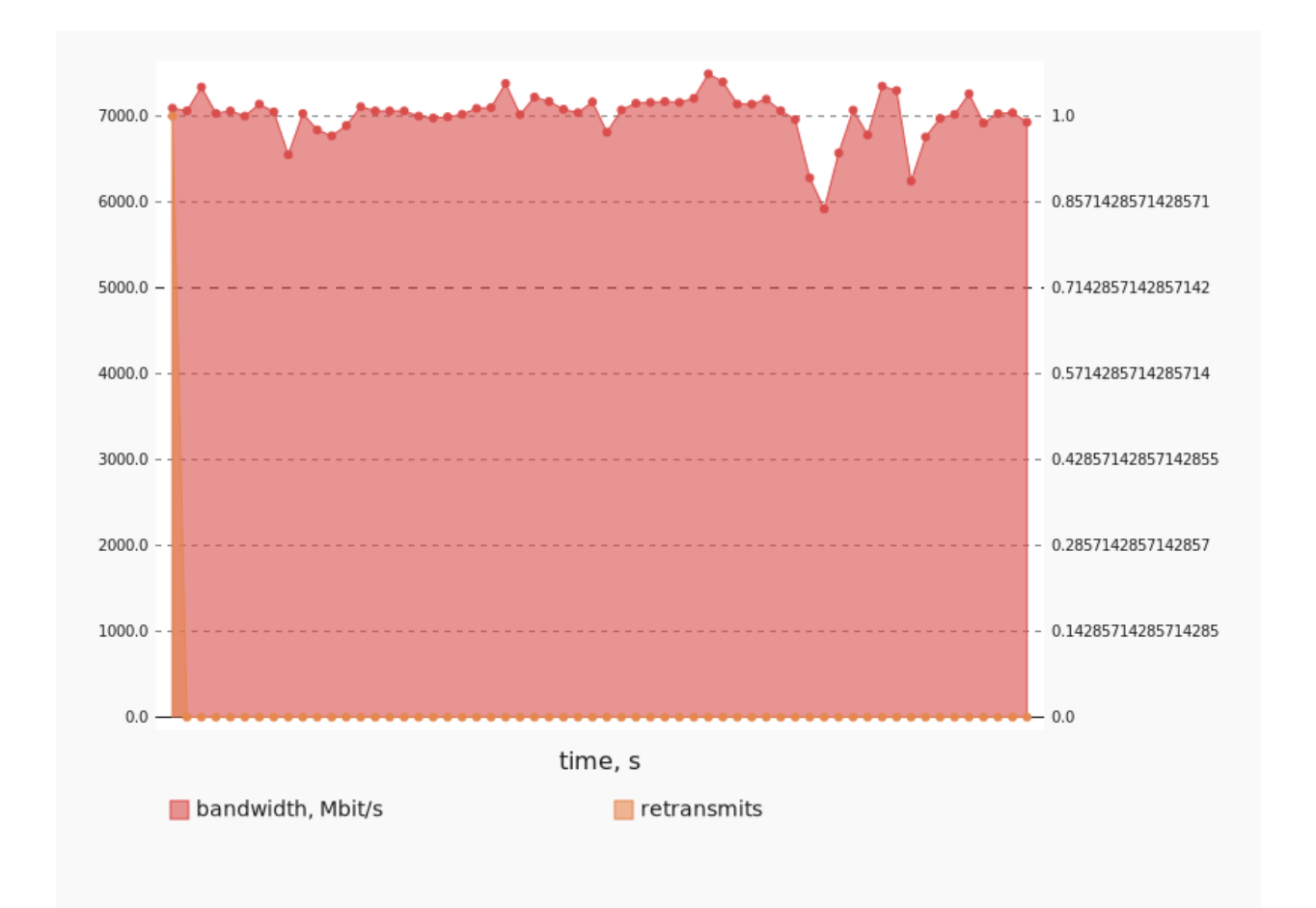

```
bandwidth:
  max: 7492.275238037109
  avg: 7015.98030573527
 min: 5919.618606567383
  unit: Mbit/s
retransmits:
 max: 1
  avg: 1.0
  min: 1
  unit: ''
```
SLA:

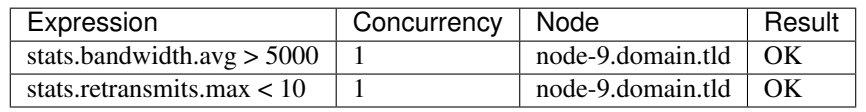

## **8.4.3 UDP**

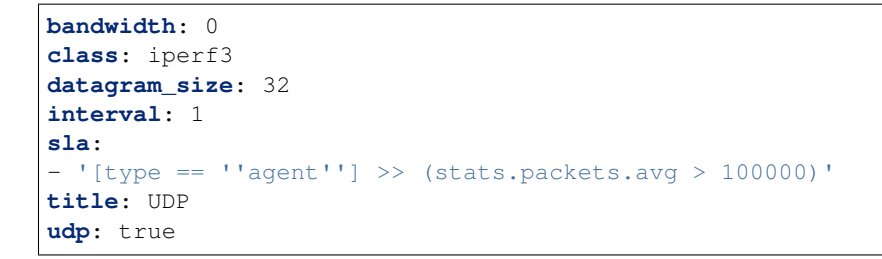

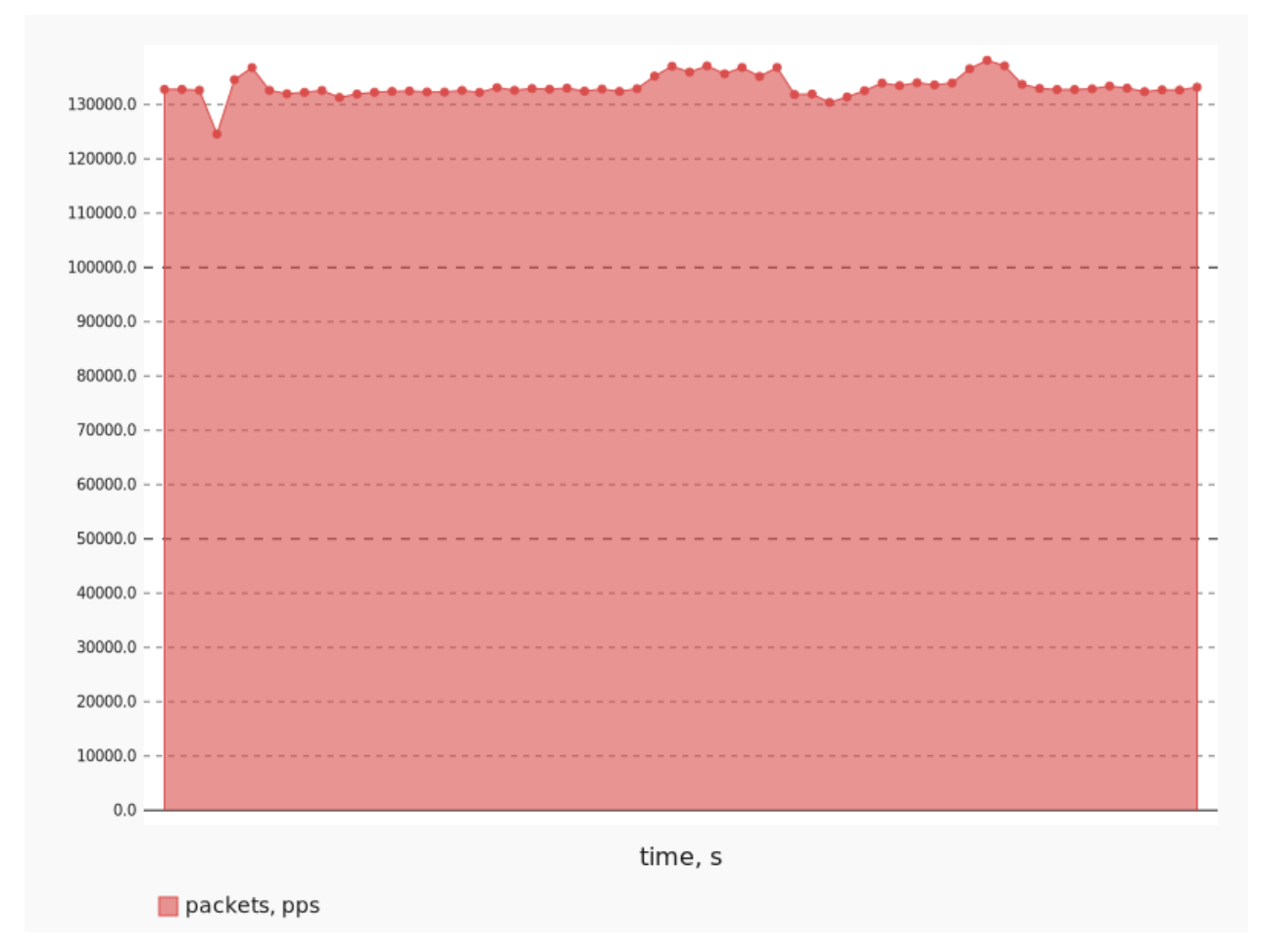

| packets: |               |  |
|----------|---------------|--|
|          | max: 138160   |  |
|          | avg: 133338.5 |  |
|          | min: 124560   |  |
|          | unit: pps     |  |

SLA:

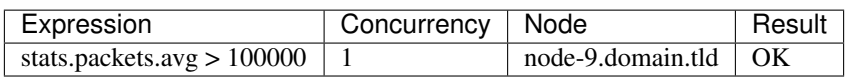

# **8.5 OpenStack L3 East-West Performance**

This scenario launches 1 pair of VMs in different networks connected to one router (L3 east-west). VMs are hosted on different compute nodes

Scenario:

```
deployment:
 accommodation:
 - pair
 - single_room
 - compute_nodes: 2
 template: l3_east_west.hot
description: This scenario launches 1 pair of VMs in different networks connected
 to one router (L3 east-west). VMs are hosted on different compute nodes
execution:
 tests:
 - class: flent
   method: ping
   sla:
    - '[type == ''agent''] >> (stats.ping_icmp.avg < 2.0)'
   time: 10
   title: Ping
 - class: iperf3
   sla:
    - '[type == ''agent''] >> (stats.bandwidth.avg > 5000)'
    - '[type == ''agent''] >> (stats.retransmits.max < 10)'
   title: TCP
  - bandwidth: 0
   class: iperf3
   datagram_size: 32
   sla:
   - '[type == ''agent''] >> (stats.packets.avg > 100000)'
   title: UDP
   udp: true
file_name: /home/ishakhat/Work/shaker/shaker/scenarios/openstack/perf_l3_east_west.
˓→yaml
title: OpenStack L3 East-West Performance
```
### **8.5.1 Ping**

```
class: flent
method: ping
sla:
- '[type == ''agent''] >> (stats.ping_icmp.avg < 2.0)'
time: 10
title: Ping
```
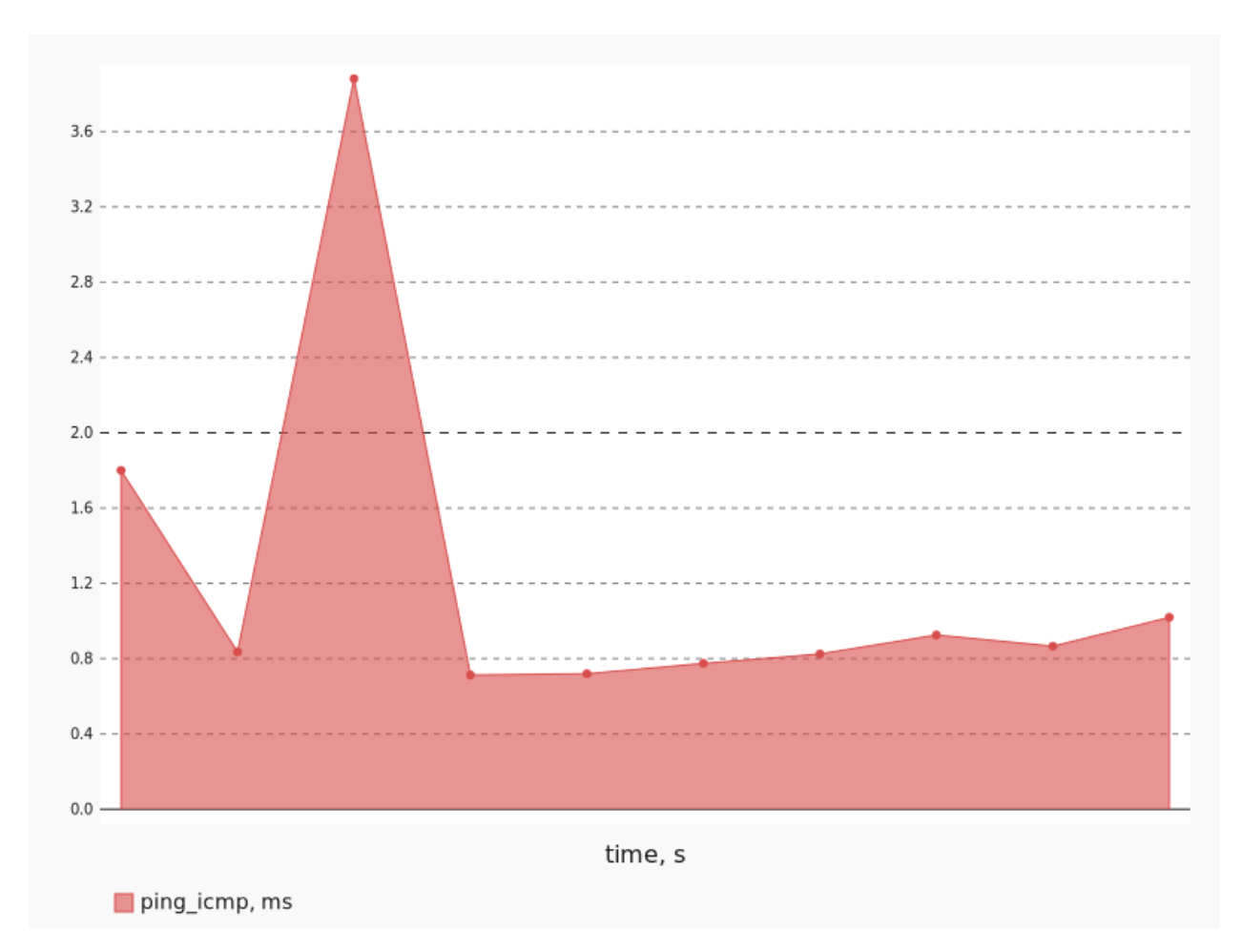

```
ping_icmp:
 max: 3.880741082830054
  avg: 1.23610103398376
 min: 0.7130612739715825
 unit: ms
```
SLA:

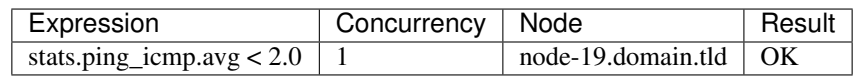

# **8.5.2 TCP**

```
class: iperf3
interval: 1
sla:
- '[type == ''agent''] >> (stats.bandwidth.avg > 5000)'
- '[type == ''agent''] >> (stats.retransmits.max < 10)'
title: TCP
```
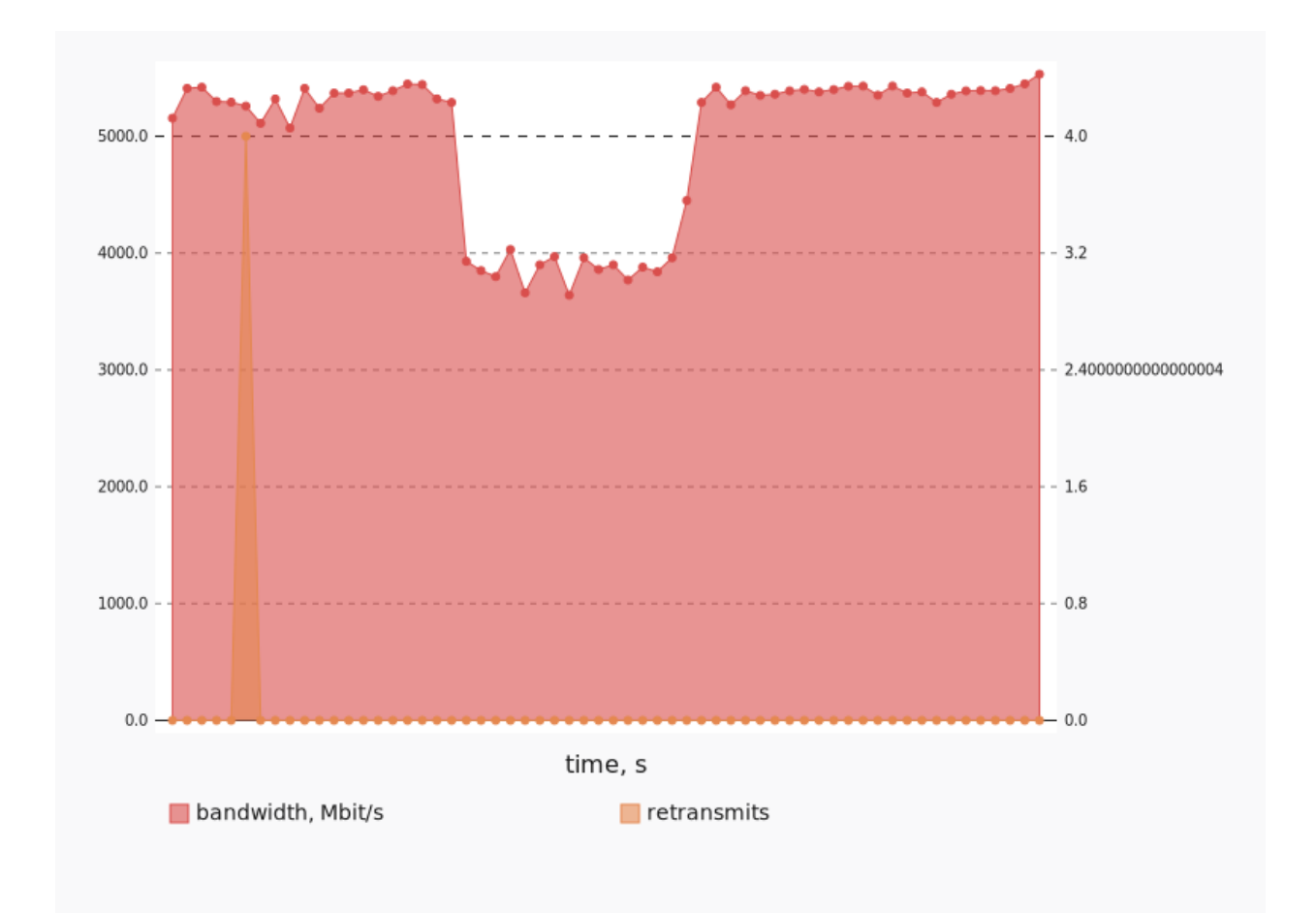

```
bandwidth:
  max: 5531.473159790039
  avg: 4966.737230682373
 min: 3640.0222778320312
  unit: Mbit/s
retransmits:
 max: 4
  avg: 4.0
  min: 4
  unit: ''
```
SLA:

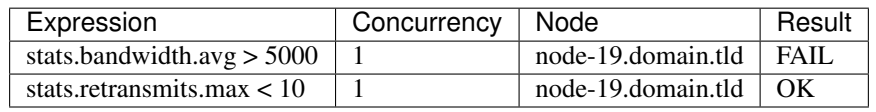

## **8.5.3 UDP**

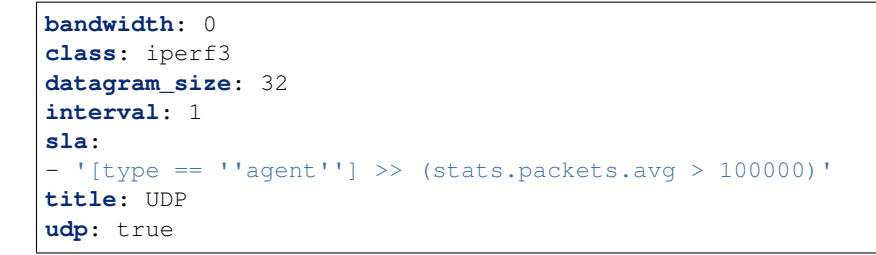

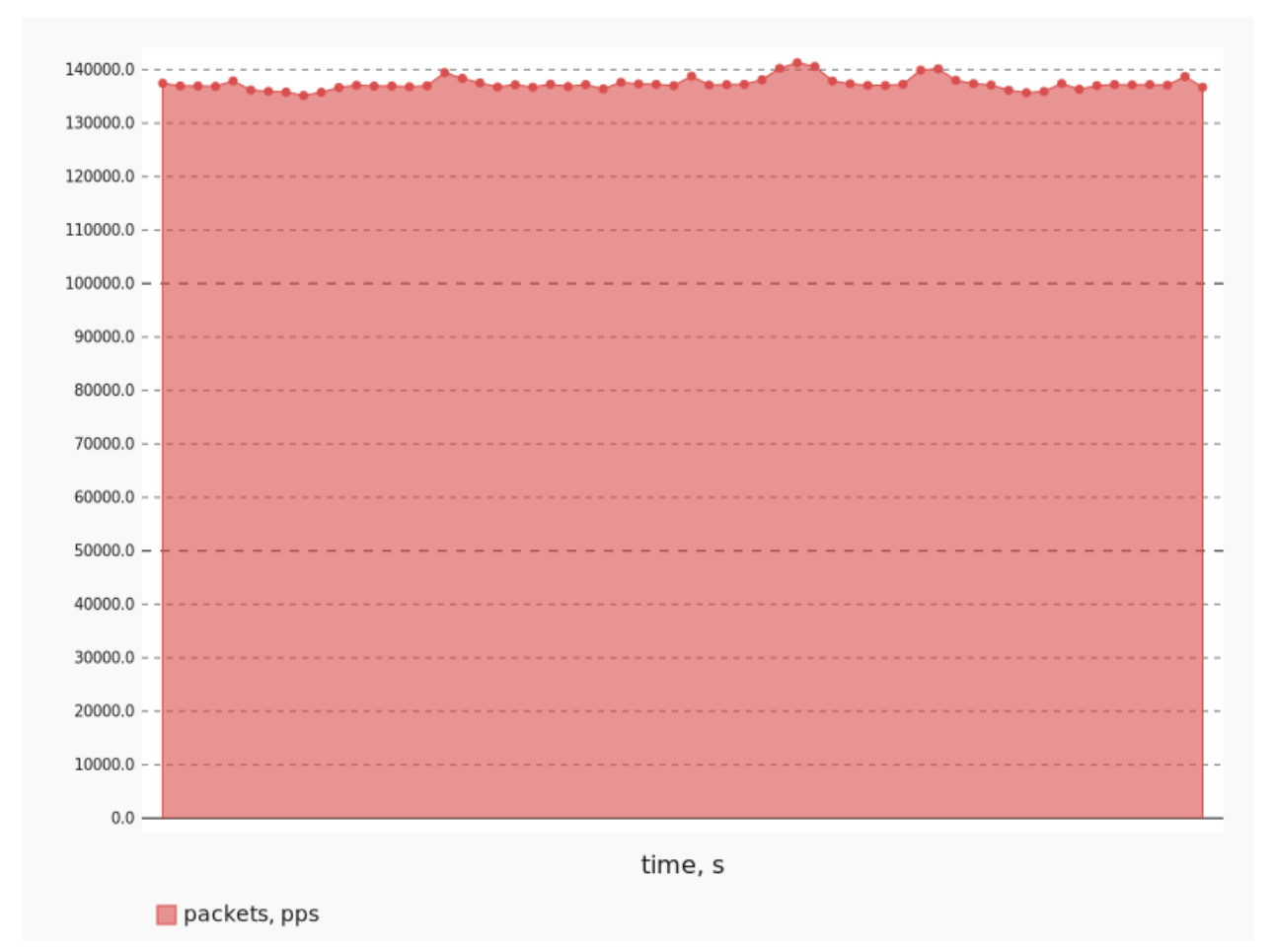

```
packets:
  max: 141310
  avg: 137370.33333333334
 min: 135180
  unit: pps
```
#### SLA:

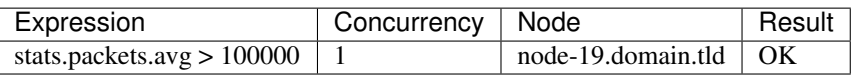

# **8.6 OpenStack L3 North-South Performance**

This scenario launches 1 pair of VMs on different compute nodes. VMs are in the different networks connected via different routers, primary accesses minion by floating ip

Scenario:

```
deployment:
 accommodation:
 - pair
 - single_room
 - compute_nodes: 2
 template: l3_north_south.hot
description: This scenario launches 1 pair of VMs on different compute nodes. VMs
 are in the different networks connected via different routers, primary accesses,
˓→minion
 by floating ip
execution:
 tests:
 - class: flent
   method: ping
   sla:
    - '[type == ''agent''] >> (stats.ping_icmp.avg < 2.0)'
   time: 10
   title: Ping
  - class: iperf3
   sla:
    - '[type == ''agent''] >> (stats.bandwidth.avg > 5000)'
    - '[type == ''agent''] >> (stats.retransmits.max < 10)'
   title: TCP
 - bandwidth: 0
   class: iperf3
   datagram_size: 32
   sla:
   - '[type == ''agent''] >> (stats.packets.avg > 100000)'
   title: UDP
   udp: true
file_name: /home/ishakhat/Work/shaker/shaker/scenarios/openstack/perf_l3_north_south.
˓→yaml
title: OpenStack L3 North-South Performance
```
### **8.6.1 Ping**

```
class: flent
method: ping
sla:
- '[type == ''agent''] >> (stats.ping_icmp.avg < 2.0)'
time: 10
title: Ping
```
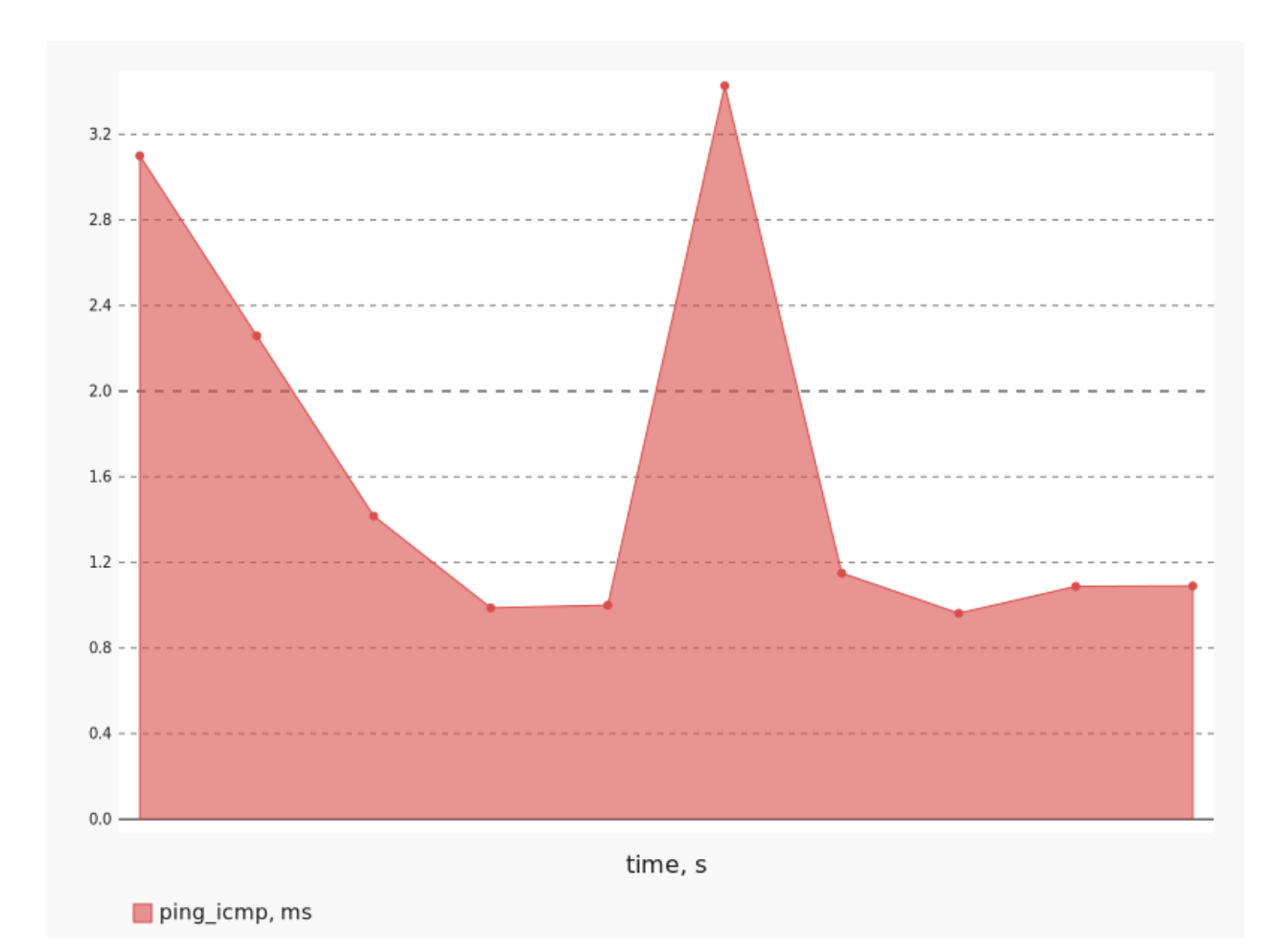

```
ping_icmp:
 max: 3.4270406725254006
 avg: 1.6479111172469332
 min: 0.9622029103967339
 unit: ms
```
SLA:

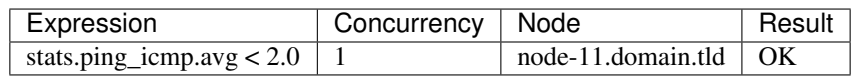

# **8.6.2 TCP**

```
class: iperf3
interval: 1
sla:
- '[type == ''agent''] >> (stats.bandwidth.avg > 5000)'
- '[type == ''agent''] >> (stats.retransmits.max < 10)'
title: TCP
```
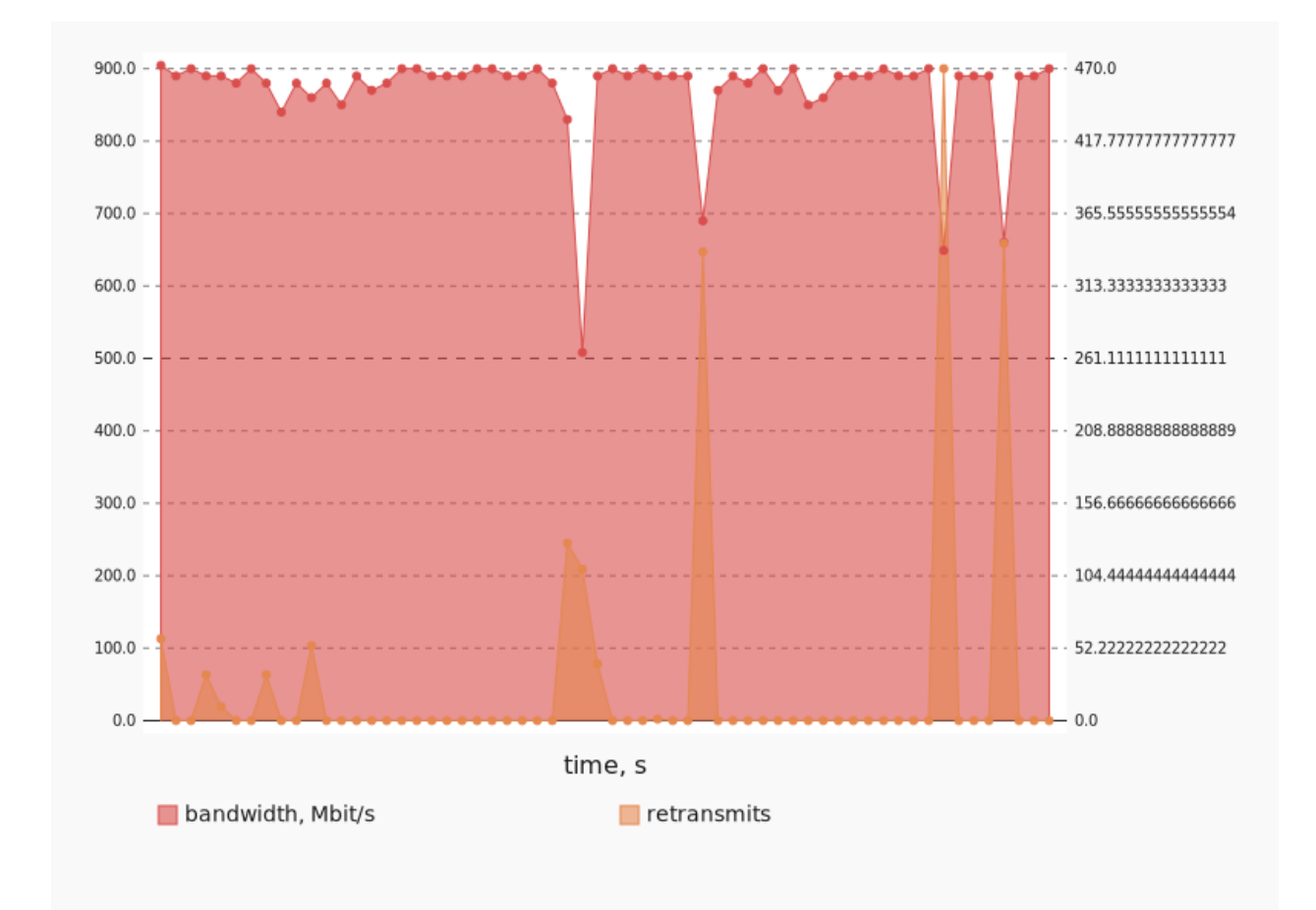

```
bandwidth:
  max: 904.4981002807617
  avg: 868.6801114400228
  min: 508.1815719604492
  unit: Mbit/s
retransmits:
  max: 470
  avg: 135.0
  min: 1
  unit: ''
```
SLA:

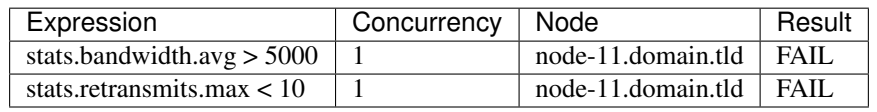

## **8.6.3 UDP**

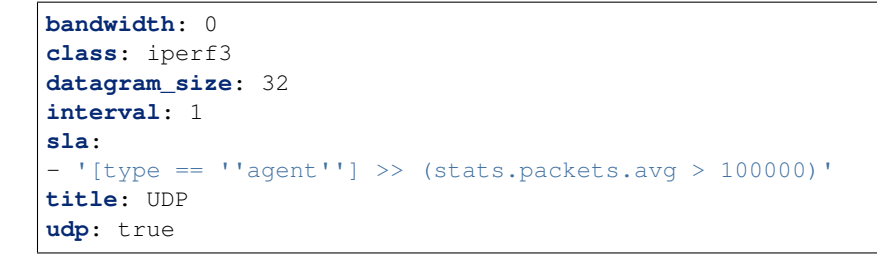

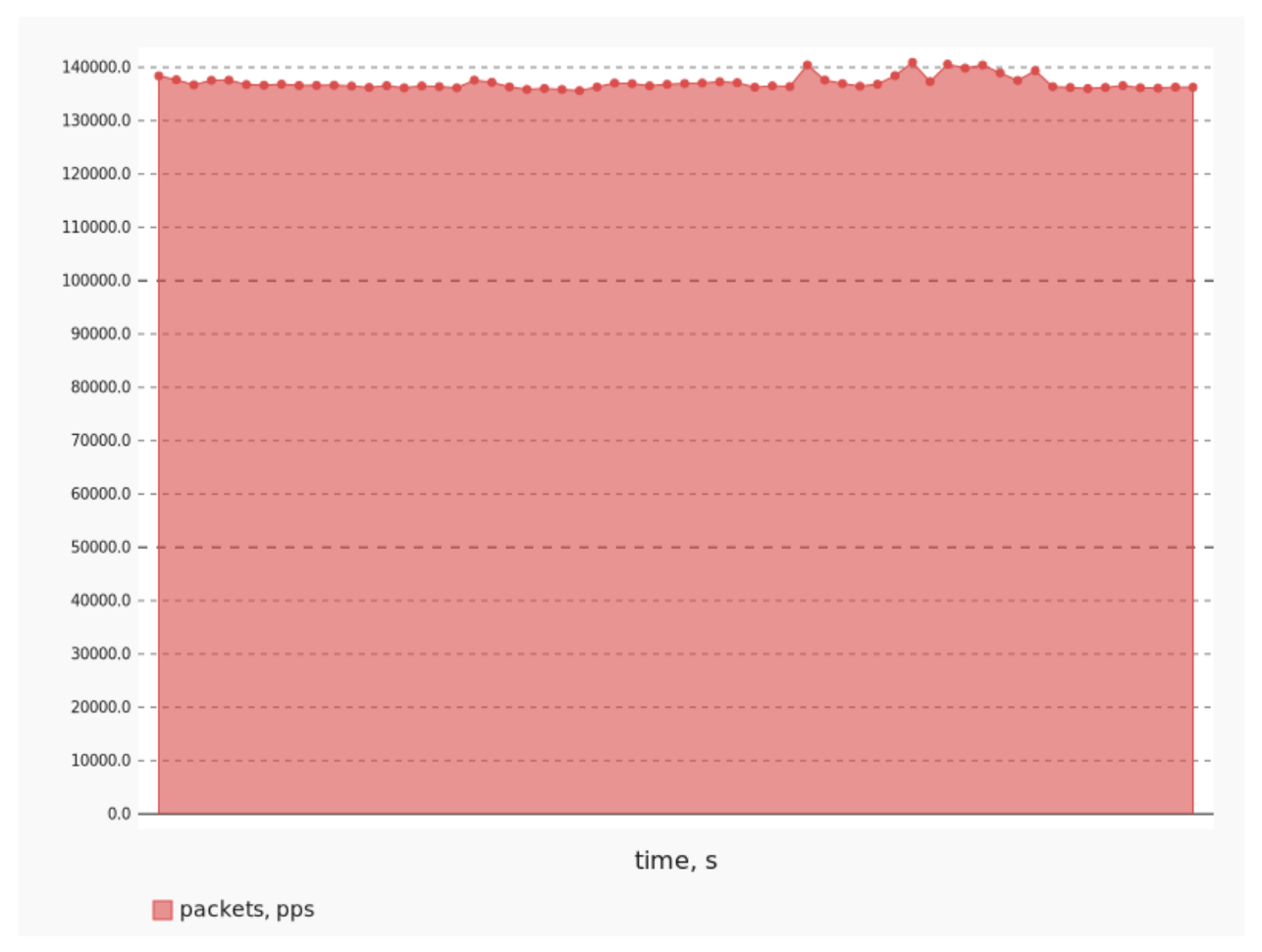

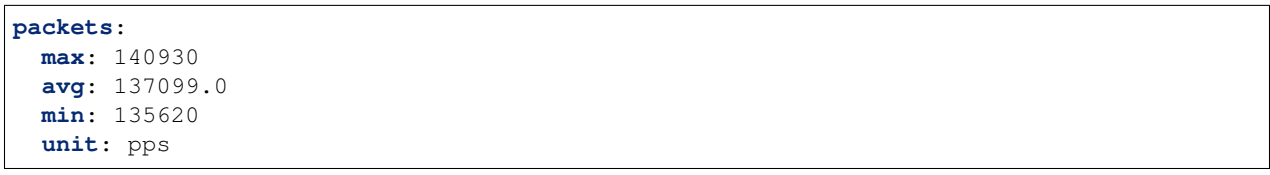

#### SLA:

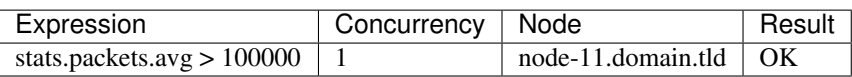

# **8.7 OpenStack L2 Dense**

This scenario launches several pairs of VMs on the same compute node. VM are plugged into the same private network. Useful for testing performance degradation when the number of VMs grows.

Scenario:

```
deployment:
 accommodation:
  - pair
 - double_room
 - density: 8
 - compute_nodes: 1
 template: l2.hot
description: This scenario launches several pairs of VMs on the same compute node.
 VM are plugged into the same private network. Useful for testing performance
˓→degradation
 when the number of VMs grows.
execution:
 progression: linear
 tests:
 - class: flent
   method: tcp_download
   title: Download
 - class: flent
   method: tcp_upload
   title: Upload
  - class: flent
   method: tcp_bidirectional
   title: Bi-directional
file_name: /home/ishakhat/Work/shaker/shaker/scenarios/openstack/dense_l2.yaml
title: OpenStack L2 Dense
```
## **8.7.1 Bi-directional**

```
class: flent
method: tcp_bidirectional
title: Bi-directional
```
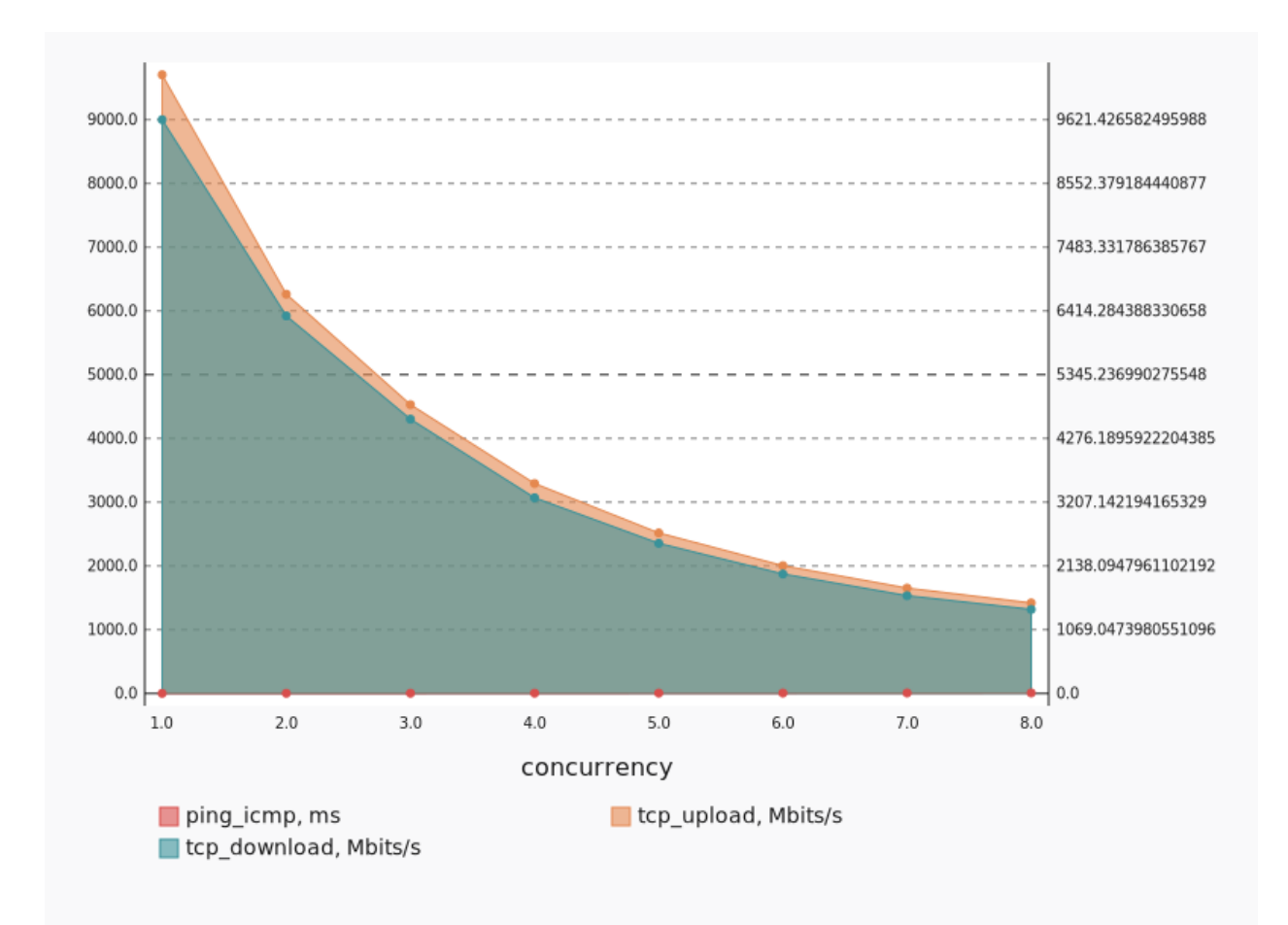

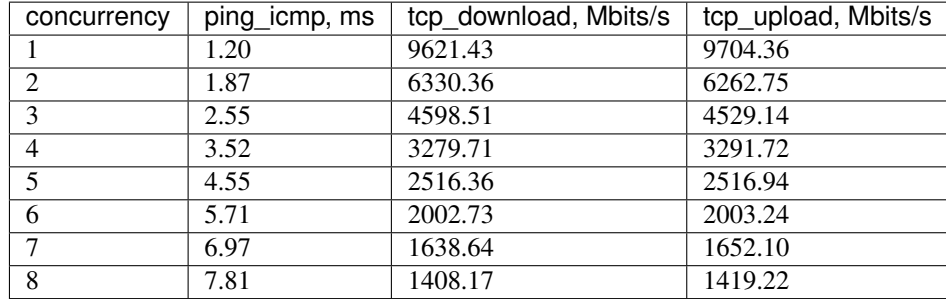

### **Concurrency 1**

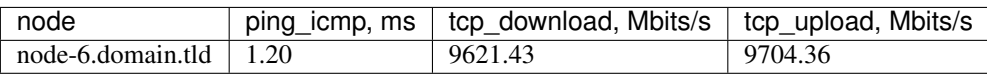

Stats:

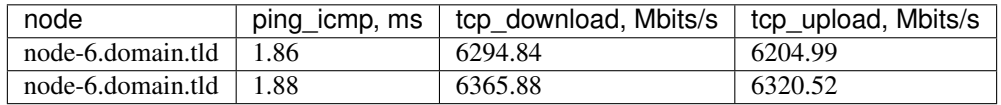

## **Concurrency 3**

Stats:

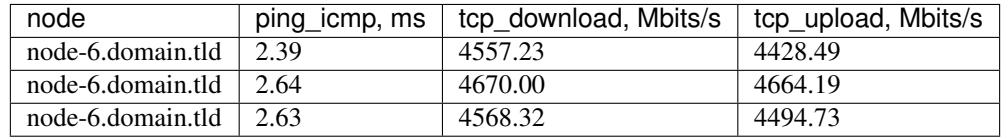

### **Concurrency 4**

Stats:

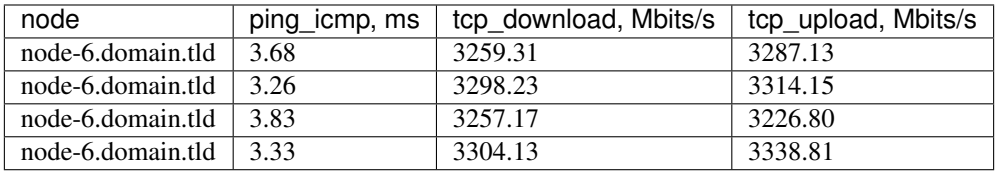

## **Concurrency 5**

Stats:

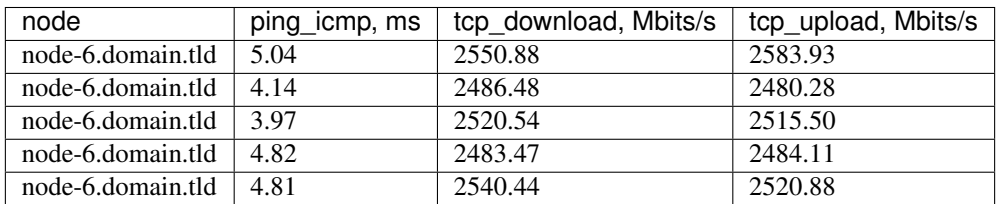

#### **Concurrency 6**

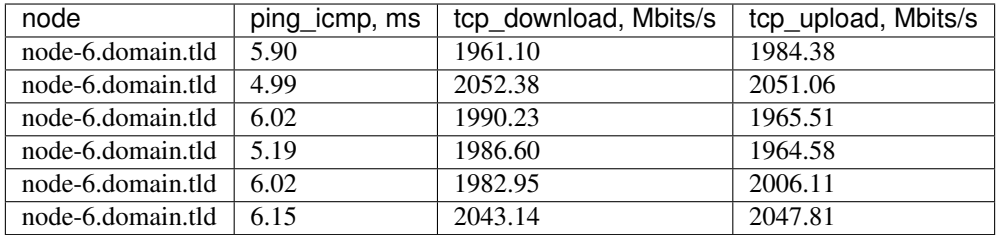

### Stats:

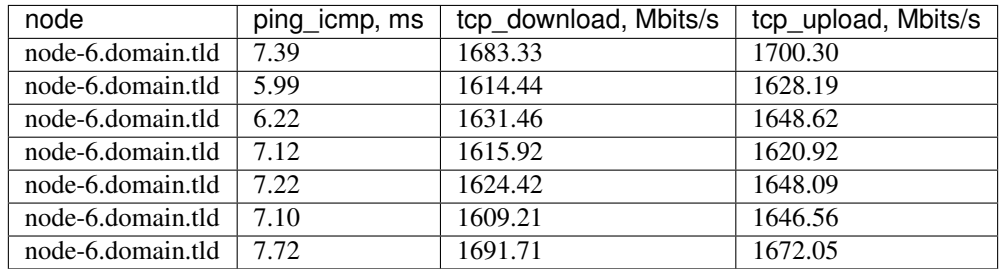

#### **Concurrency 8**

Stats:

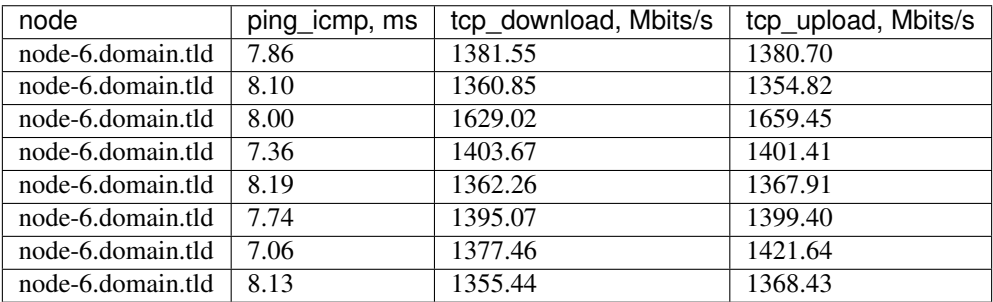

## **8.7.2 Download**

```
class: flent
method: tcp_download
title: Download
```
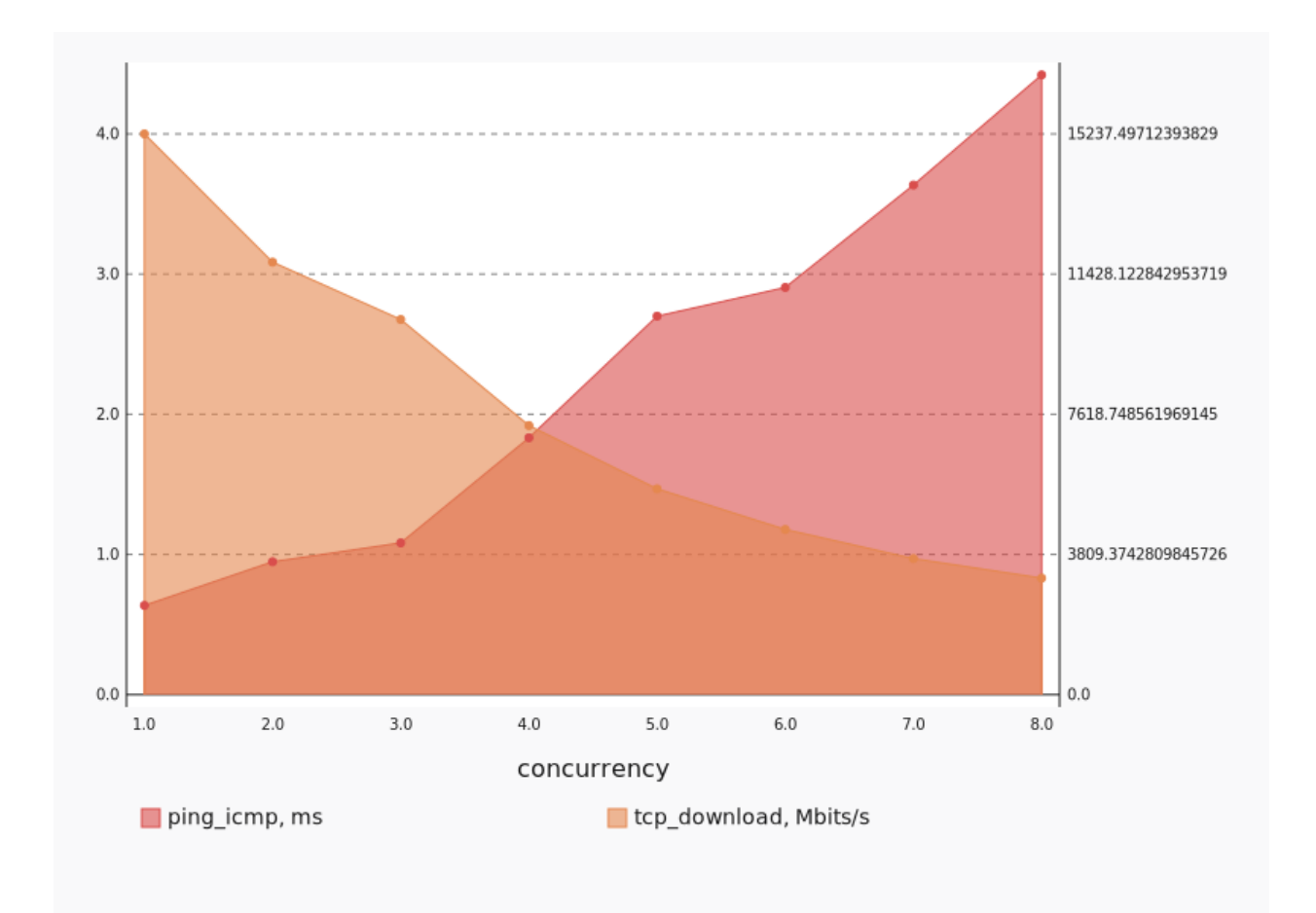

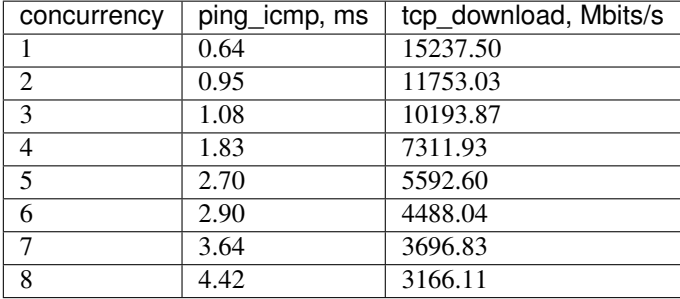

### **Concurrency 1**

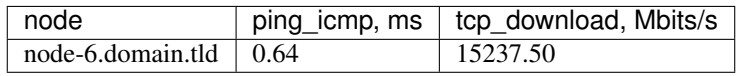

#### Stats:

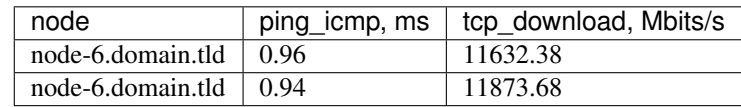

## **Concurrency 3**

#### Stats:

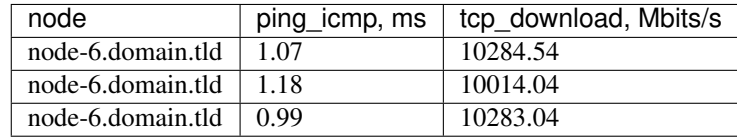

### **Concurrency 4**

### Stats:

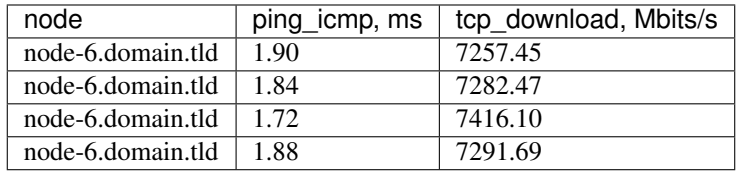

#### **Concurrency 5**

#### Stats:

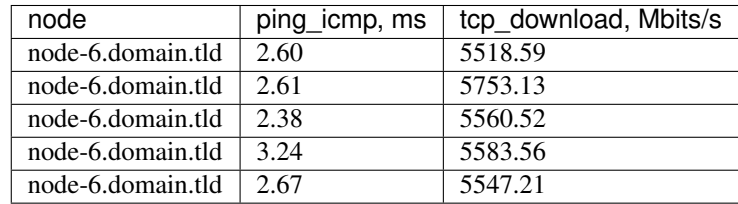

#### **Concurrency 6**

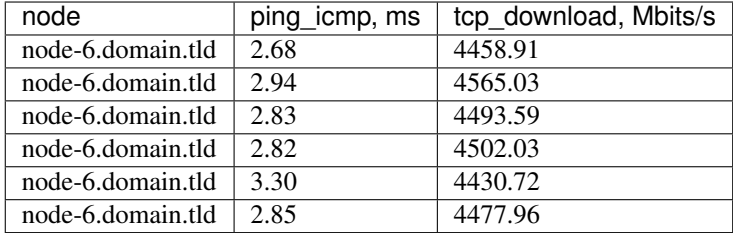

Stats:

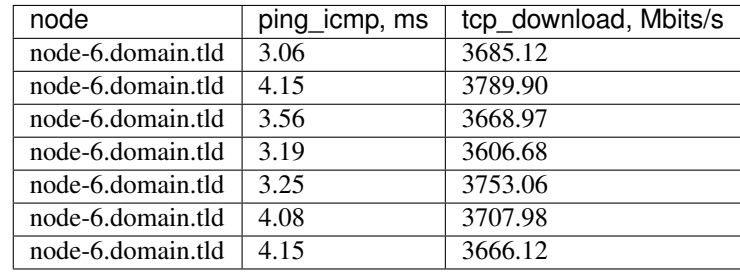

#### **Concurrency 8**

Stats:

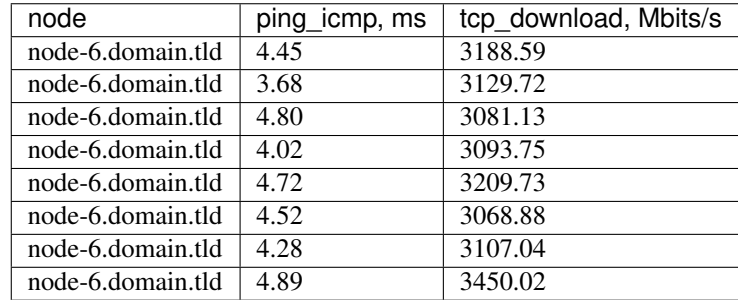

## **8.7.3 Upload**

```
class: flent
method: tcp_upload
title: Upload
```
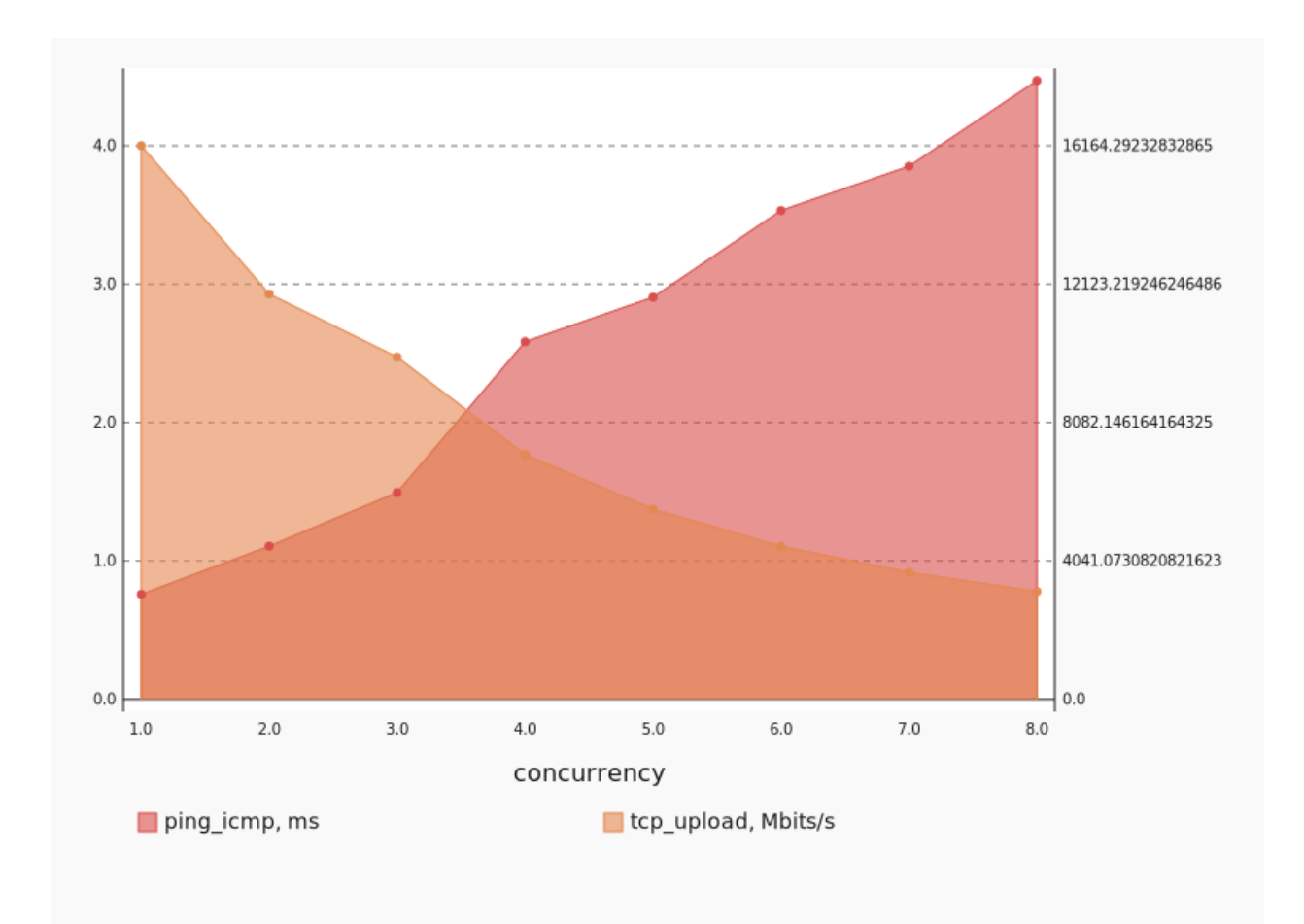

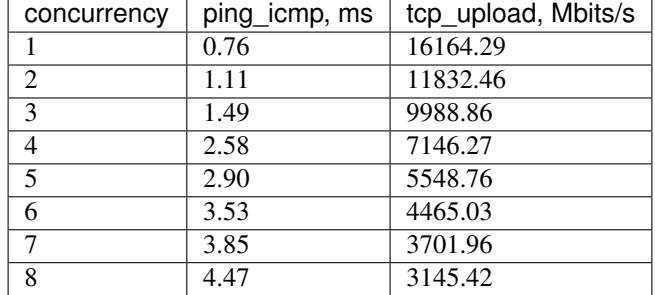

### **Concurrency 1**

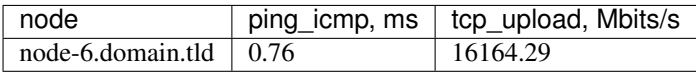

### Stats:

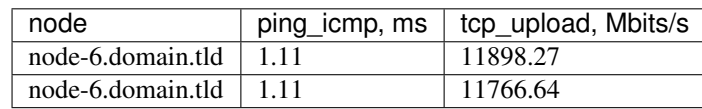

## **Concurrency 3**

### Stats:

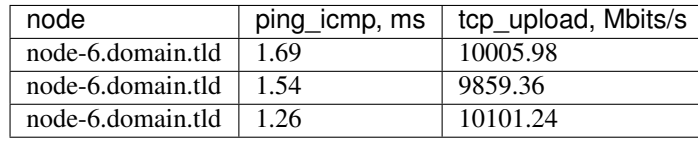

### **Concurrency 4**

### Stats:

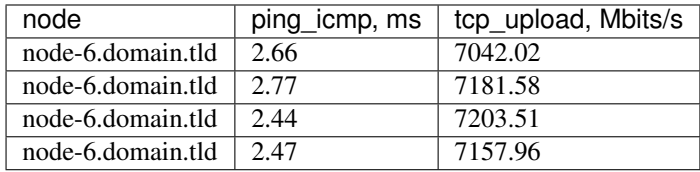

## **Concurrency 5**

#### Stats:

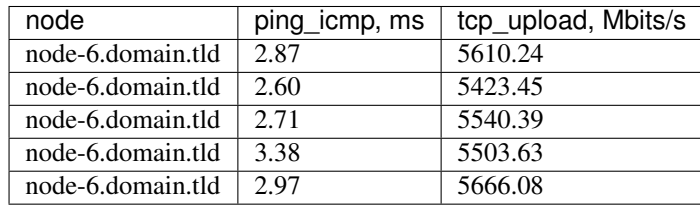

#### **Concurrency 6**

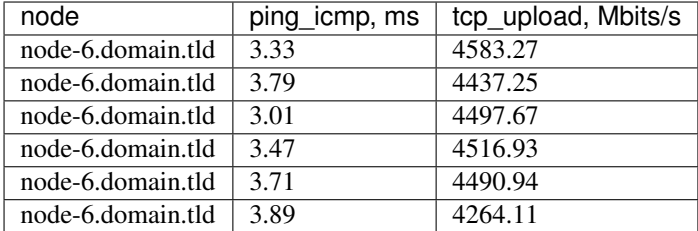

Stats:

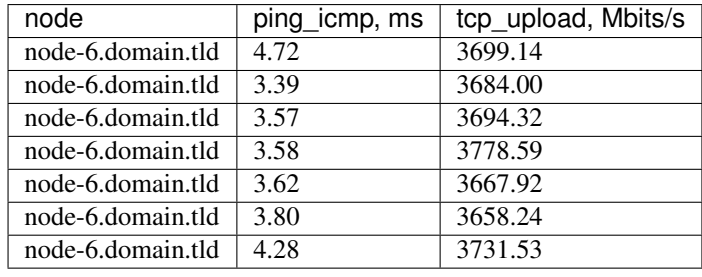

#### **Concurrency 8**

Stats:

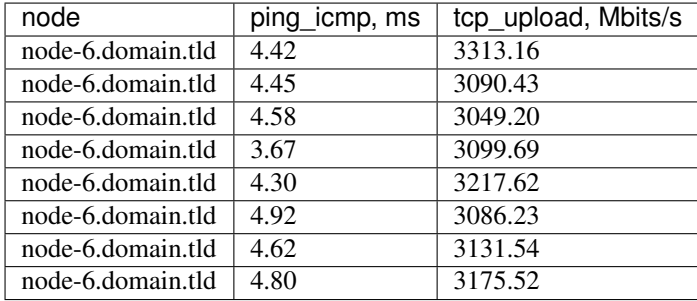

# **8.8 OpenStack L3 East-West Dense**

This scenario launches pairs of VMs in different networks connected to one router (L3 east-west)

Scenario:

```
deployment:
 accommodation:
 - pair
 - double_room
 - density: 8
 - compute_nodes: 1
 template: l3_east_west.hot
description: This scenario launches pairs of VMs in different networks connected to
```
(continues on next page)

(continued from previous page)

```
one router (L3 east-west)
execution:
 progression: linear
 tests:
  - class: flent
   method: tcp_download
   title: Download
  - class: flent
   method: tcp_upload
   title: Upload
 - class: flent
   method: tcp_bidirectional
   title: Bi-directional
file_name: /home/ishakhat/Work/shaker/shaker/scenarios/openstack/dense_l3_east_west.
˓→yaml
title: OpenStack L3 East-West Dense
```
## **8.8.1 Bi-directional**

```
class: flent
method: tcp_bidirectional
title: Bi-directional
```
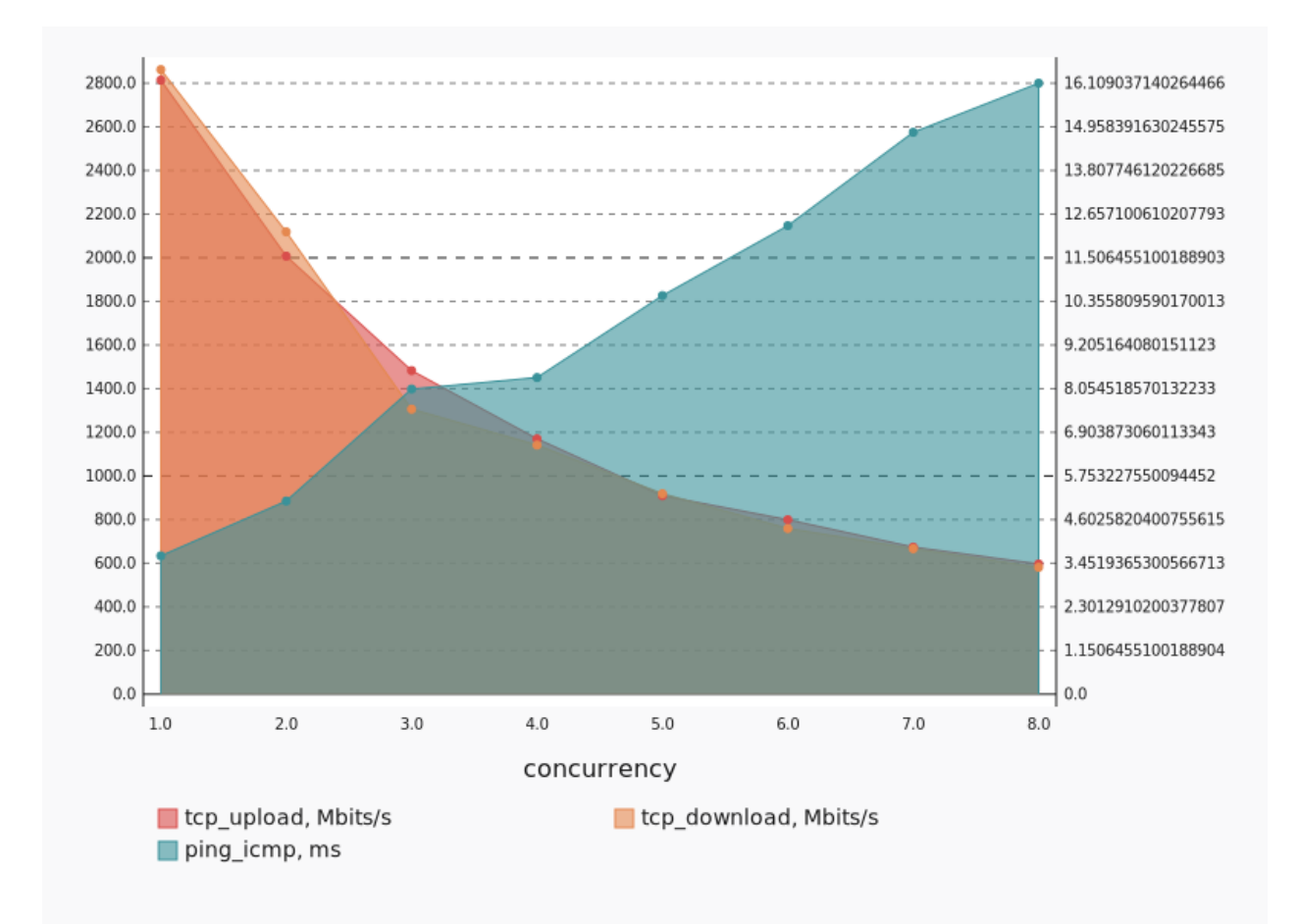

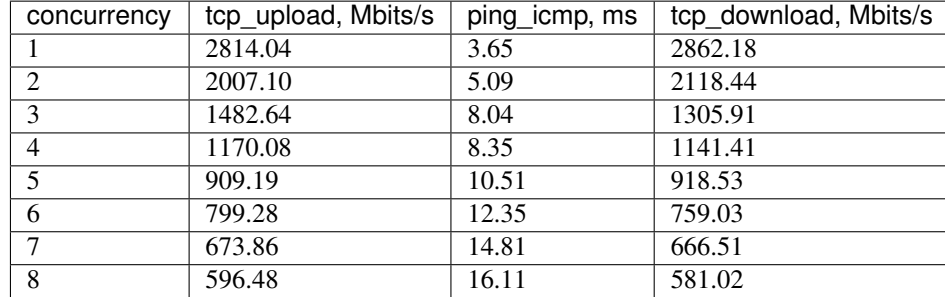

#### **Concurrency 1**

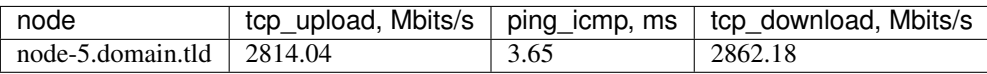

Stats:

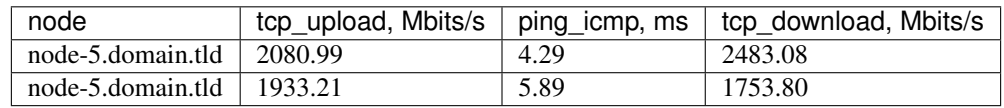

## **Concurrency 3**

#### Stats:

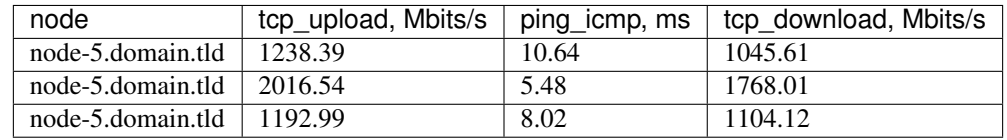

### **Concurrency 4**

### Stats:

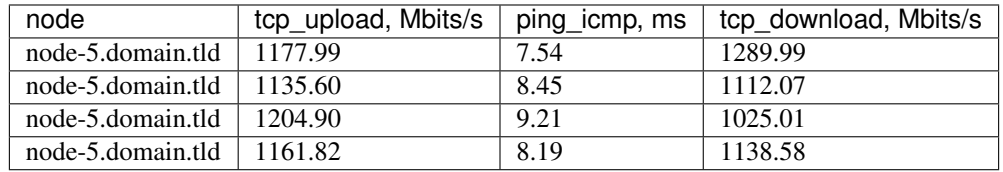

## **Concurrency 5**

#### Stats:

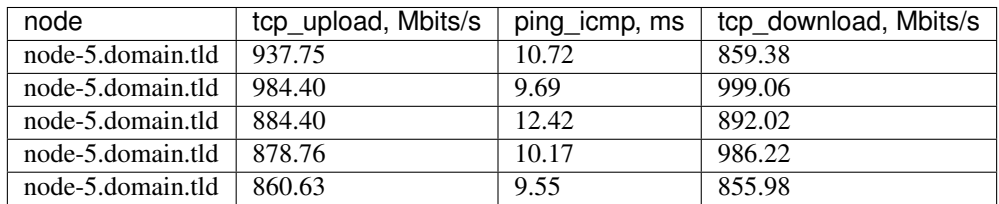

#### **Concurrency 6**

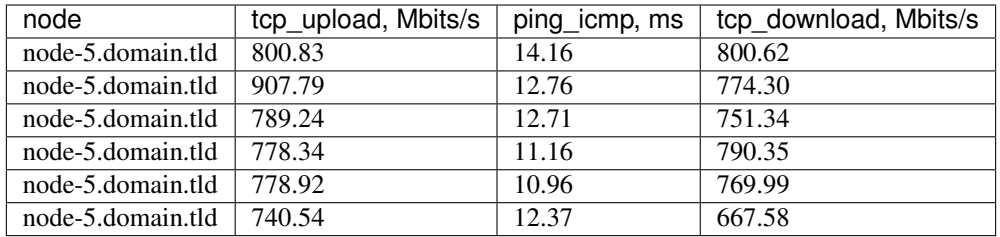

### Stats:

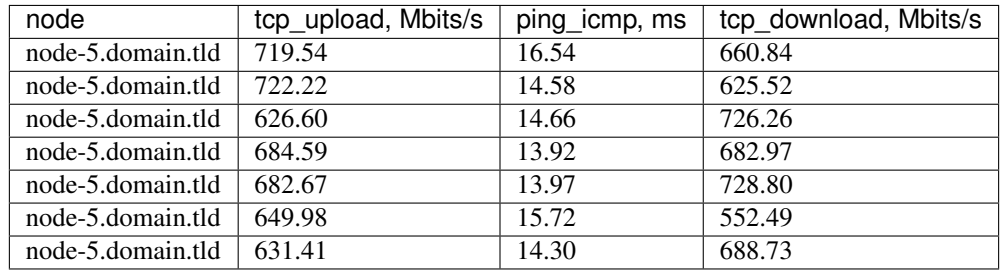

#### **Concurrency 8**

Stats:

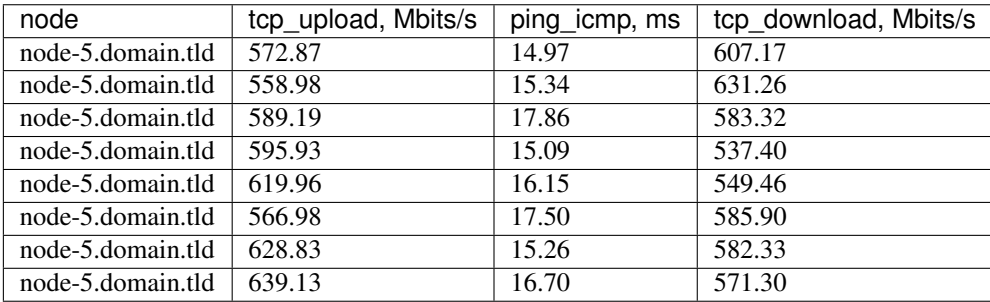

## **8.8.2 Download**

```
class: flent
method: tcp_download
title: Download
```
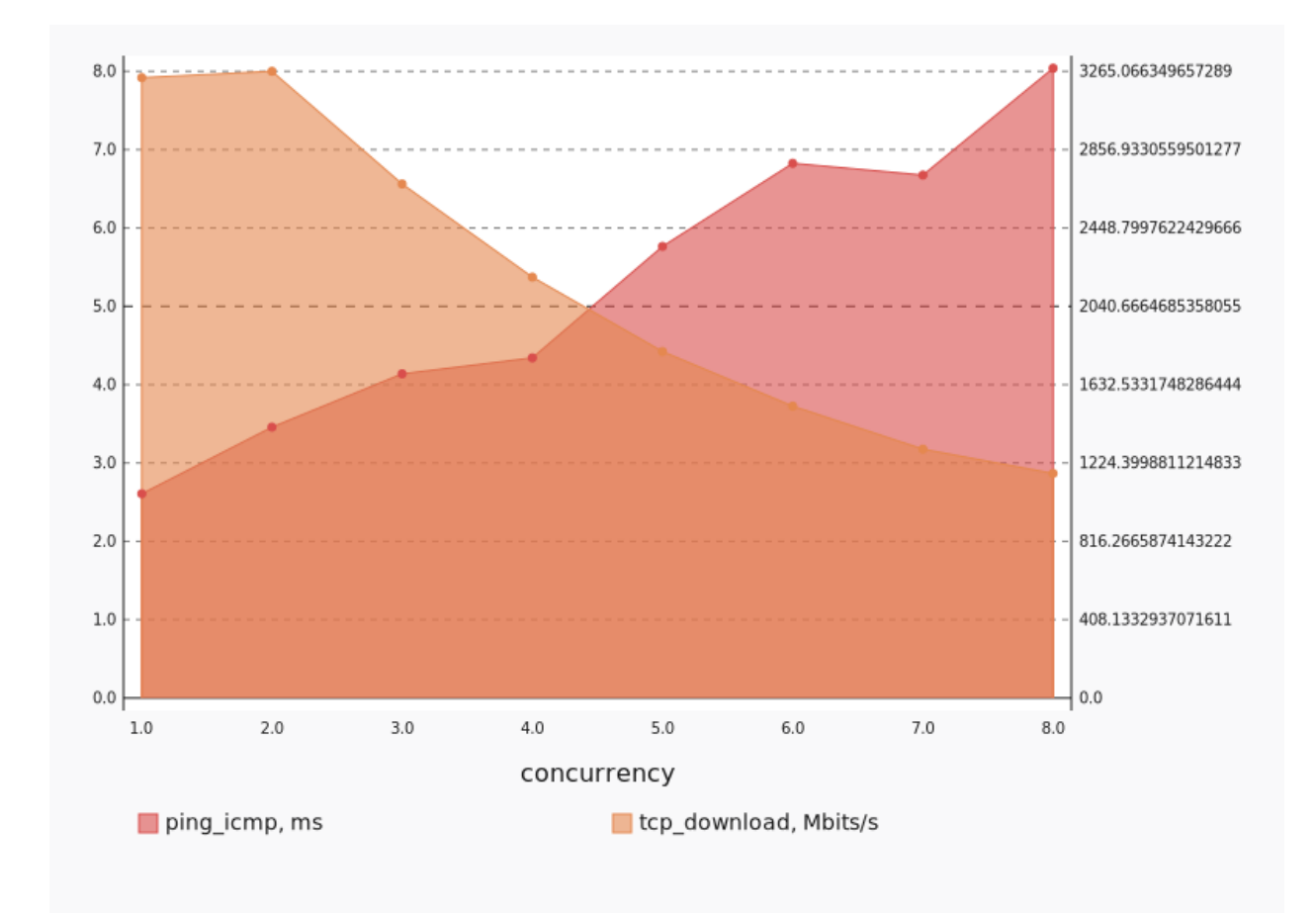

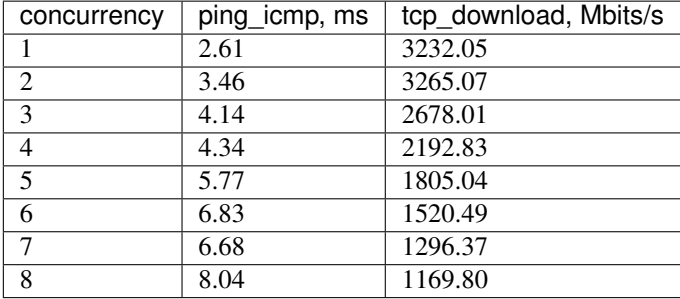

### **Concurrency 1**

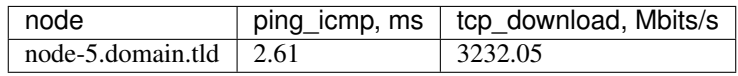

#### Stats:

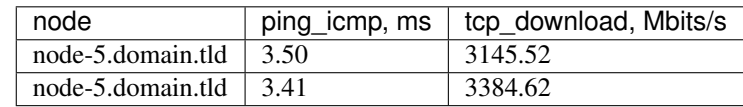

## **Concurrency 3**

### Stats:

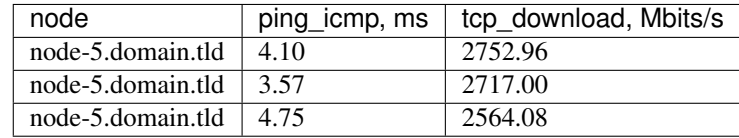

### **Concurrency 4**

### Stats:

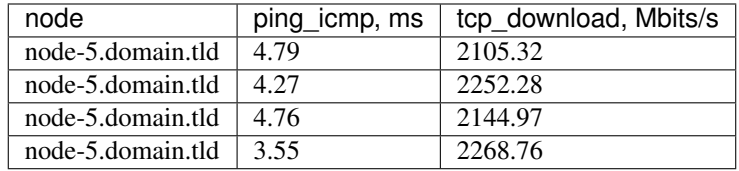

#### **Concurrency 5**

#### Stats:

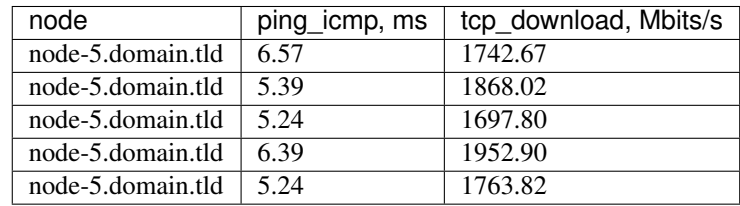

#### **Concurrency 6**

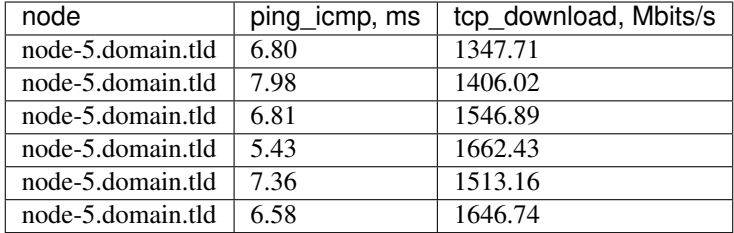

Stats:

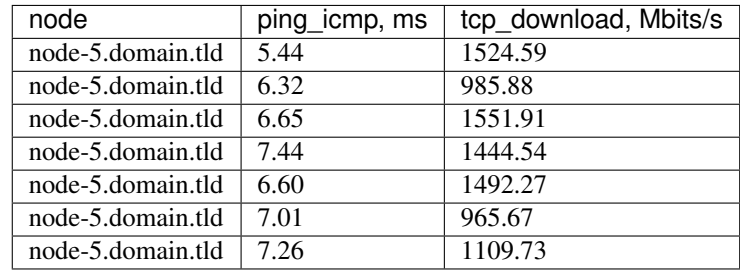

#### **Concurrency 8**

Stats:

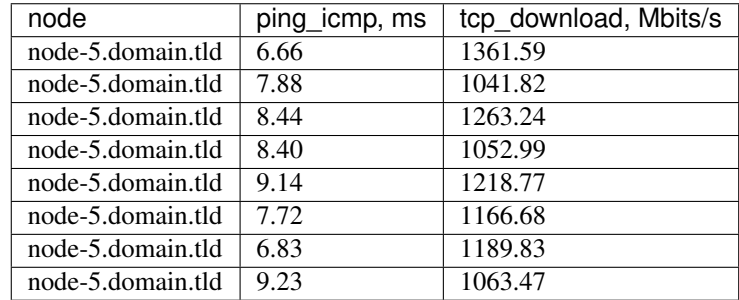

# **8.8.3 Upload**

```
class: flent
method: tcp_upload
title: Upload
```
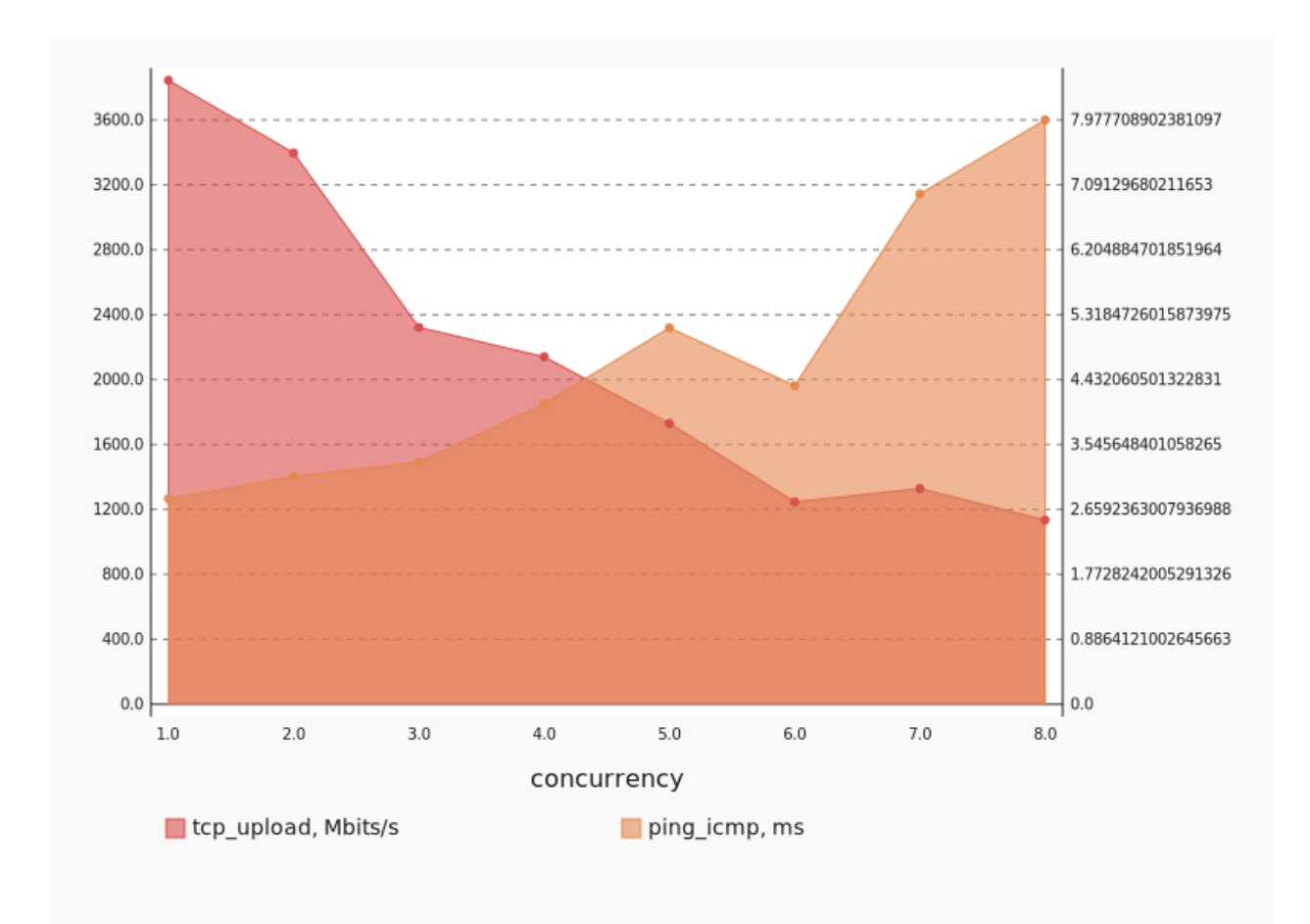

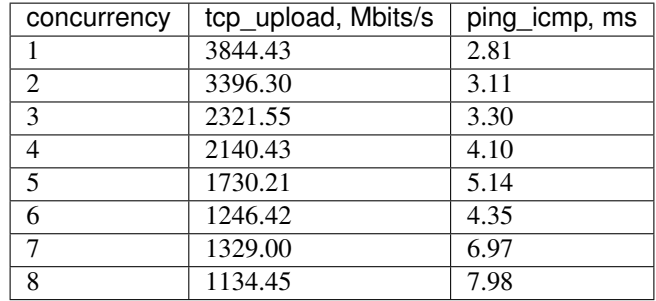

### **Concurrency 1**

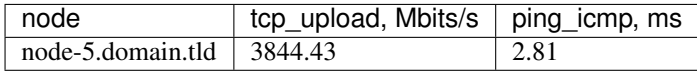

### Stats:

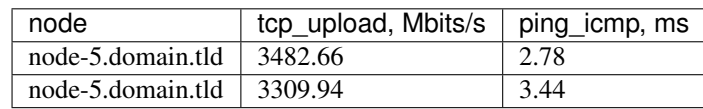

## **Concurrency 3**

#### Stats:

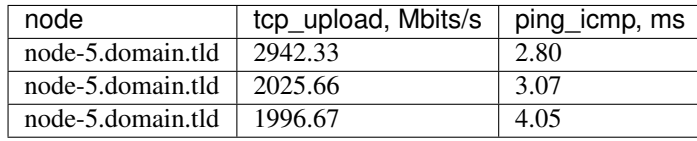

### **Concurrency 4**

### Stats:

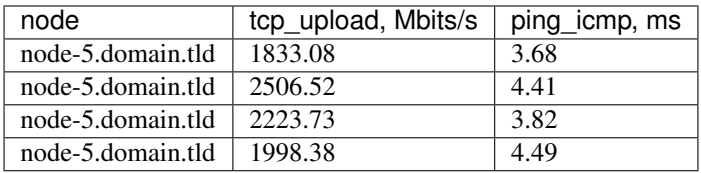

## **Concurrency 5**

#### Stats:

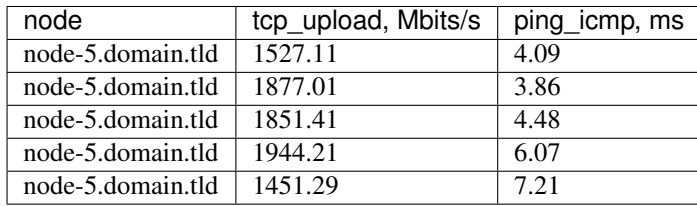

#### **Concurrency 6**
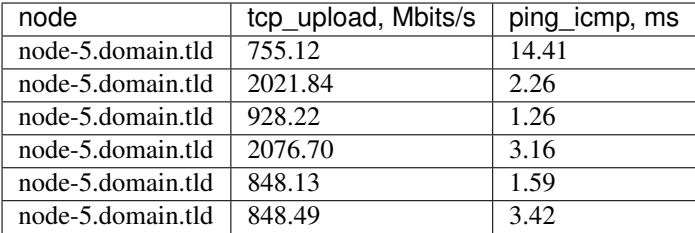

### **Concurrency 7**

Stats:

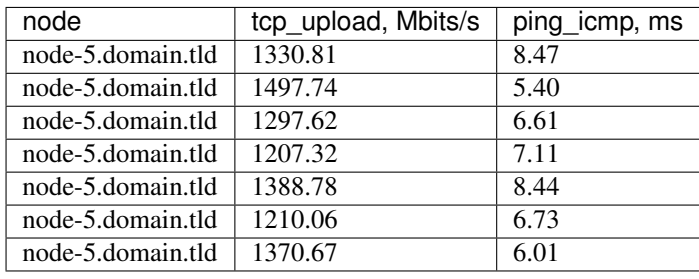

### **Concurrency 8**

Stats:

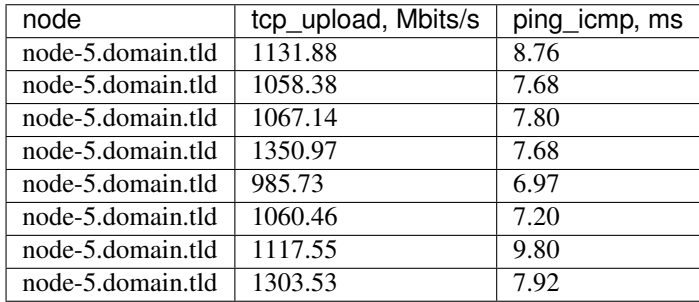

# CHAPTER 9

# Shaker config parameters

## **9.1 DEFAULT**

#### **agent\_dir**

Type string

Default <None>

If specified, directs Shaker to write execution script for the shell class in agent(s) instance defined directory. Defaults to /tmp directory.

### **server\_endpoint**

Type unknown type

Default <None>

Address for server connections (host:port), defaults to env[SHAKER\_SERVER\_ENDPOINT].

#### **polling\_interval**

Type integer

Default 10

How frequently the agent polls server, in seconds

#### **os\_auth\_url**

Type string

Default u''

Authentication URL, defaults to env[OS\_AUTH\_URL].

#### **os\_tenant\_name**

Type string

Default u''

Authentication tenant name, defaults to env[OS\_TENANT\_NAME].

#### **os\_project\_name**

Type string

Default u''

Authentication project name. This option is mutually exclusive with –os-tenant-name. Defaults to env[OS\_PROJECT\_NAME].

#### **os\_project\_domain\_name**

Type string

Default Default

This option has a sample default set, which means that its actual default value may vary from the one documented above.

Authentication project domain name. Defaults to env[OS\_PROJECT\_DOMAIN\_NAME].

#### **os\_username**

Type string

Default u''

Authentication username, defaults to env[OS\_USERNAME].

#### **os\_user\_domain\_name**

Type string

Default u''

Authentication username. Defaults to env[OS\_USER\_DOMAIN\_NAME].

#### **os\_identity\_api\_version**

Type string

Default 3

This option has a sample default set, which means that its actual default value may vary from the one documented above.

Identity API version, defaults to env[OS\_IDENTITY\_API\_VERSION].

#### **os\_password**

Type string

Default u''

Authentication password, defaults to env[OS\_PASSWORD].

#### **os\_cacert**

Type string

Default u''

Location of CA Certificate, defaults to env[OS\_CACERT].

#### **os\_insecure**

Type boolean

Default false

When using SSL in connections to the registry server, do not require validation via a certifying authority, defaults to env[OS\_INSECURE].

#### **os\_region\_name**

Type string

Default RegionOne

Authentication region name, defaults to env[OS\_REGION\_NAME].

#### **os\_interface**

Type string

Default u''

Interface type. Valid options are public, admin and internal. defaults to env[OS\_INTERFACE].

#### **os\_profile**

Type string

Default u''

HMAC key for encrypting profiling context data, defaults to env[OS\_PROFILE].

#### **external\_net**

Type string

Default <None>

Name or ID of external network, defaults to env[SHAKER\_EXTERNAL\_NET]. If no value provided then Shaker picks any of available external networks.

#### **dns\_nameservers**

Type list

Default 8.8.8.8, 8.8.4.4

Comma-separated list of IPs of the DNS nameservers for the subnets. If no value is provided defaults to Google Public DNS.

#### **image\_name**

Type string

Default shaker-image

Name of image to use. The default is created by shaker-image-builder.

#### **flavor\_name**

Type string

Default shaker-flavor

Name of image flavor. The default is created by shaker-image-builder.

#### **stack\_name**

Type string

Default <None>

Name of test heat stack. The default is a uniquely generated name.

#### **reuse\_stack\_name**

Type string

Default <None>

Name of an existing Shaker heat stack to reuse. The default is to not reuse an existing stack. Caution should be taken to only reuse stacks meant for a specific scenario. Also certain configs e.g. image-name, flavor-name, stack-name, etc will be ignored when reusing an existing stack.

#### **cleanup\_on\_exit**

Type boolean

Default true

Clean up the heat-stack when exiting execution.

#### **scenario**

Type list

Default <None>

Comma-separated list of scenarios to play. Each entity can be a file name or one of aliases: "misc/instance\_metadata", "openstack/cross\_az/full\_l2", "openstack/cross\_az/full\_l3\_east\_west", "openstack/cross\_az/full\_l3\_north\_south", "openstack/cross\_az/perf\_l2", "openstack/cross\_az/perf\_l3\_east\_west", "openstack/cross\_az/perf\_l3\_north\_south", "openstack/cross\_az/udp\_l2", "openstack/cross\_az/udp\_l2\_mss8950", "openstack/cross\_az/udp\_l3\_east\_west", "openstack/dense\_l2", "openstack/dense\_l3\_east\_west", "openstack/dense\_l3\_north\_south", "openstack/external/dense\_l3\_north\_south\_no\_fip", "openstack/external/dense\_l3\_north\_south\_with\_fip", "openstack/external/full\_l3\_north\_south\_no\_fip", "openstack/external/full\_l3\_north\_south\_with\_fip", "openstack/external/perf\_l3\_north\_south\_no\_fip", "openstack/external/perf\_l3\_north\_south\_with\_fip", "openstack/full\_l2", "openstack/full\_l3\_east\_west", "openstack/full\_l3\_north\_south", "openstack/perf\_l2", "openstack/perf\_l3\_east\_west", "openstack/perf\_l3\_north\_south", "openstack/qos/perf\_l2", "openstack/udp\_l2", "openstack/udp\_l3\_east\_west", "openstack/udp\_l3\_north\_south", "spot/ping", "spot/tcp", "spot/udp". Defaults to env[SHAKER\_SCENARIO].

#### **matrix**

Type unknown type

Default <None>

Set the matrix of parameters for the scenario. The value is specified in YAML format. E.g. to override the scenario duration one may provide: "{time: 10}", or to override list of hosts: "{host:[ping.online.net, iperf.eenet.ee]}". When several parameters are overridden all combinations are tested

#### **output**

Type string

Default u''

File for output in JSON format, defaults to env[SHAKER\_OUTPUT]. If it is empty, then output will be saved to /tmp/shaker\_<time\_now>.json

#### **artifacts\_dir**

Type string

Default <None>

If specified, directs Shaker to store there all its artifacts (output, report, subunit and book). Defaults to env[SHAKER\_ARTIFACTS\_DIR].

#### **no\_report\_on\_error**

Type boolean

Default false

Do not generate report for failed scenarios

Warning: This option is deprecated for removal. Its value may be silently ignored in the future.

#### **scenario\_availability\_zone**

Type list

Default <None>

Comma-separated list of availability zone. If specified this setting will override the availability zone accomodation setting in the scenario test definition.Defaults to SCENARIO\_AVAILABILITY\_ZONE

#### **scenario\_compute\_nodes**

Type integer

Default <None>

Number of compute nodes. If specified this setting will override the compute nodes accomodation setting in the scenario test definition. Defaults to SCENARIO\_COMPUTE\_NODES

#### **custom\_user\_opts**

Type unknown type

Default <None>

Set custom user option parameters for the scenario. The value is specified in YAML, e.g. custom\_user\_opts  $=$  { key1:value1, key2:value2} The values specified can be referenced in the usual python way. e.g. {{ CONF.custom\_user\_opts['key1'] }}. This option is useful to inject custom values into heat environment files

#### **agent\_loss\_timeout**

Type integer

Default 60

Timeout to treat agent as lost in seconds, defaults to env[SHAKER\_AGENT\_LOSS\_TIMEOUT]

#### **agent\_join\_timeout**

Type integer

Default 600

Timeout to treat agent as join failed in seconds, defaults to env[SHAKER\_AGENT\_JOIN\_TIMEOUT] (time between stack deployment and start of scenario execution).

#### **report\_template**

Type string

Default interactive

Template for report. Can be a file name or one of aliases: "interactive", "json". Defaults to "interactive".

#### **report**

Type string

Default <None>

Report file name, defaults to env[SHAKER\_REPORT].

#### **subunit**

Type string

Default <None>

Subunit stream file name, defaults to env[SHAKER\_SUBUNIT].

#### **book**

Type string

Default <None>

Generate report in ReST format and store it into the specified folder, defaults to env[SHAKER\_BOOK].

#### **input**

Type list

Default <None>

File or list of files to read test results from, defaults to env[SHAKER\_INPUT].

#### **agent\_id**

Type string

Default <None>

Agent unique id, defaults to MAC of primary interface.

#### **agent\_socket\_recv\_timeout**

Type integer

Default <None>

The amount of time the socket will wait for a response from a sent message, in milliseconds.

#### **agent\_socket\_send\_timeout**

Type integer

Default <None>

The amount of time the socket will wait until a sent message is accepted, in milliseconds.

#### **agent\_socket\_conn\_retries**

Type integer

Default 10

Prior to exiting, the number of reconnects the Agent will attempt with the server upon socket operation errors.

#### **image\_builder\_template**

Type string

Default ubuntu

Heat template containing receipt of building the image. Can be a file name or one of aliases: "centos", "debian", "ubuntu". Defaults to "ubuntu".

#### **flavor\_ram**

Type integer

Default 512

Shaker image RAM size in MB, defaults to env[SHAKER\_FLAVOR\_RAM]

#### **flavor\_vcpus**

Type integer

Default 1

Number of cores to allocate for Shaker image, defaults to env[SHAKER\_FLAVOR\_VCPUS]

#### **flavor\_disk**

Type integer

Default 3

Shaker image disk size in GB, defaults to env[SHAKER\_FLAVOR\_DISK]

#### **image\_builder\_mode**

Type string

Default <None>

Valid Values heat, dib

Image building mode: "heat" - using Heat template (requires Glance v1 for base image upload); "dib" - using diskimage-builder elements (requires qemu-utils and debootstrap). If not set, switches to "dib" if Glance v1 is not available. Can be specified as env[SHAKER\_IMAGE\_BUILDER\_MODE]

#### **image\_builder\_distro**

Type string

Default ubuntu

Valid Values ubuntu, centos7

Operating System Distribution for shaker image when using diskimage-builder, defaults to ubuntu

#### **cleanup**

Type boolean

Default true

Cleanup the image and the flavor.

#### **debug**

Type boolean

Default false

Mutable This option can be changed without restarting.

If set to true, the logging level will be set to DEBUG instead of the default INFO level.

#### **log\_config\_append**

Type string

Default <None>

Mutable This option can be changed without restarting.

The name of a logging configuration file. This file is appended to any existing logging configuration files. For details about logging configuration files, see the Python logging module documentation. Note that when logging configuration files are used then all logging configuration is set in the configuration file and other logging configuration options are ignored (for example, log-date-format).

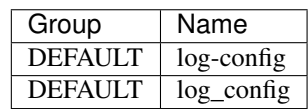

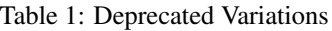

#### **log\_date\_format**

Type string

Default %Y-%m-%d %H:%M:%S

Defines the format string for %(asctime)s in log records. Default: the value above . This option is ignored if log\_config\_append is set.

#### **log\_file**

Type string

Default <None>

(Optional) Name of log file to send logging output to. If no default is set, logging will go to stderr as defined by use\_stderr. This option is ignored if log\_config\_append is set.

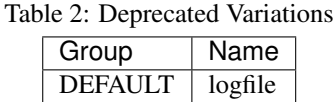

#### **log\_dir**

Type string

Default <None>

(Optional) The base directory used for relative log\_file paths. This option is ignored if log\_config\_append is set.

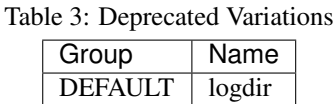

#### **watch\_log\_file**

Type boolean

Default false

Uses logging handler designed to watch file system. When log file is moved or removed this handler will open a new log file with specified path instantaneously. It makes sense only if log\_file option is specified and Linux platform is used. This option is ignored if log\_config\_append is set.

#### **use\_syslog**

Type boolean

Default false

Use syslog for logging. Existing syslog format is DEPRECATED and will be changed later to honor RFC5424. This option is ignored if log\_config\_append is set.

**use\_journal**

Type boolean

Default false

Enable journald for logging. If running in a systemd environment you may wish to enable journal support. Doing so will use the journal native protocol which includes structured metadata in addition to log messages.This option is ignored if log\_config\_append is set.

#### **syslog\_log\_facility**

Type string

Default LOG USER

Syslog facility to receive log lines. This option is ignored if log\_config\_append is set.

#### **use\_json**

Type boolean

Default false

Use JSON formatting for logging. This option is ignored if log\_config\_append is set.

#### **use\_stderr**

Type boolean

Default false

Log output to standard error. This option is ignored if  $log\_config\_append$  is set.

#### **use\_eventlog**

Type boolean

Default false

Log output to Windows Event Log.

#### **log\_rotate\_interval**

Type integer

Default 1

The amount of time before the log files are rotated. This option is ignored unless log\_rotation\_type is setto "interval".

#### **log\_rotate\_interval\_type**

Type string

Default days

Valid Values Seconds, Minutes, Hours, Days, Weekday, Midnight

Rotation interval type. The time of the last file change (or the time when the service was started) is used when scheduling the next rotation.

#### **max\_logfile\_count**

Type integer

Default 30

Maximum number of rotated log files.

#### **max\_logfile\_size\_mb**

Type integer

Default 200

Log file maximum size in MB. This option is ignored if "log rotation type" is not set to "size".

#### **log\_rotation\_type**

Type string

Default none

Valid Values interval, size, none

Log rotation type.

#### **Possible values**

interval Rotate logs at predefined time intervals.

size Rotate logs once they reach a predefined size.

none Do not rotate log files.

#### **logging\_context\_format\_string**

#### Type string

Default & (asctime)s. & (msecs)03d & (process)d & (levelname)s & (name)s [%(request\_id)s %(user\_identity)s] %(instance)s%(message)s

Format string to use for log messages with context. Used by oslo\_log.formatters.ContextFormatter

#### **logging\_default\_format\_string**

Type string

```
Default % (asctime)s. % (msecs) 03d % (process)d % (levelname)s % (name)s
[-] % (instance) s% (message) s
```
Format string to use for log messages when context is undefined. Used by oslo\_log.formatters.ContextFormatter

#### **logging\_debug\_format\_suffix**

Type string

Default % (funcName)s % (pathname)s: % (lineno)d

Additional data to append to log message when logging level for the message is DEBUG. Used by oslo\_log.formatters.ContextFormatter

#### **logging\_exception\_prefix**

Type string

Default % (asctime) s.% (msecs) 03d % (process) d ERROR % (name) s %(instance)s

Prefix each line of exception output with this format. Used by oslo\_log.formatters.ContextFormatter

#### **logging\_user\_identity\_format**

Type string

Default % (user)s % (tenant)s % (domain)s % (user\_domain)s %(project\_domain)s

Defines the format string for %(user\_identity)s that is used in logging\_context\_format\_string. Used by oslo\_log.formatters.ContextFormatter

#### **default\_log\_levels**

Type list

```
Default amqp=WARN,amqplib=WARN,boto=WARN,qpid=WARN,sqlalchemy=WARN,
suds=INFO,oslo.messaging=INFO,oslo_messaging=INFO,
iso8601=WARN,requests.packages.urllib3.connectionpool=WARN,
urllib3.connectionpool=WARN, websocket=WARN, requests.
packages.urllib3.util.retry=WARN,urllib3.util.retry=WARN,
keystonemiddleware=WARN,routes.middleware=WARN,stevedore=WARN,
taskflow=WARN,keystoneauth=WARN,oslo.cache=INFO,
oslo_policy=INFO,dogpile.core.dogpile=INFO
```
List of package logging levels in logger=LEVEL pairs. This option is ignored if log\_config\_append is set.

#### **publish\_errors**

Type boolean

Default false

Enables or disables publication of error events.

#### **instance\_format**

Type string

```
Default "[instance: %(uuid)s] "
```
The format for an instance that is passed with the log message.

#### **instance\_uuid\_format**

Type string

```
Default "[instance: %(uuid)s] "
```
The format for an instance UUID that is passed with the log message.

**rate\_limit\_interval**

Type integer

Default 0

Interval, number of seconds, of log rate limiting.

#### **rate\_limit\_burst**

Type integer

Default 0

Maximum number of logged messages per rate\_limit\_interval.

#### **rate\_limit\_except\_level**

Type string

Default CRITICAL

Log level name used by rate limiting: CRITICAL, ERROR, INFO, WARNING, DEBUG or empty string. Logs with level greater or equal to rate\_limit\_except\_level are not filtered. An empty string means that all levels are filtered.

### **fatal\_deprecations**

Type boolean

Default false

Enables or disables fatal status of deprecations.

# CHAPTER 10

# **Contributing**

# **10.1 Contribute to Shaker**

Shaker follows standard OpenStack contribution workflow as described at [https://docs.openstack.org/infra/](https://docs.openstack.org/infra/manual/developers.html) [manual/developers.html](https://docs.openstack.org/infra/manual/developers.html)

## **10.1.1 Start working**

1. Clone the repo:

\$ git clone https://opendev.org/performa/shaker

2. From the root of your workspace, check out a new branch to work on:

\$ git checkout -b <TOPIC-BRANCH>

3. Implement your code

### **10.1.2 Before Commit**

4. Make sure your code works by running the tests:

\$ tox

By default tox executes the same set of tests as configured in Jenkins, i.e.: py34 and py27 unit tests, pep8 style check and documentation build.

5. If there are any changes in config parameters, also do:

\$ tox -egenconfig

This job updates sample config file as well as documentation on CLI utils.

### **10.1.3 Submit Review**

6. Commit the code:

\$ git commit -a

Commit message should indicate what the change is, for a bug fix commit it needs to contain reference to Launchpad bug number.

7. Submit the review:

\$ git review

8. If the code is approved with a +2 review, Gerrit will automatically merge your code.

# **10.2 Bug Tracking**

Bugs are tracked at Launchpad:

<https://bugs.launchpad.net/shaker>

# **10.3 Developer's Guide of OpenStack**

If you would like to contribute to the development of OpenStack, you must follow the steps in this page:

<https://docs.openstack.org/infra/manual/developers.html>

Once those steps have been completed, changes to OpenStack should be submitted for review via the Gerrit tool, following the workflow documented at:

<https://docs.openstack.org/infra/manual/developers.html#development-workflow>

Note that the primary repo is <https://opendev.org/performa/shaker/> Repos located at GitHub are mirrors and may be out of sync.

Project bug tracker is Launchpad:

<https://launchpad.net/shaker>